2-887-135-11 (1)

## **SONY**

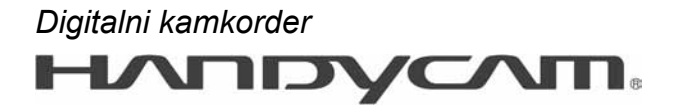

## Upute za uporabu DCR-SR30E/SR40E/SR50E/ SR60E/SR70E/SR80E

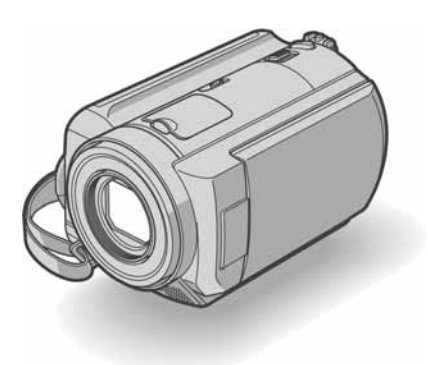

 $\binom{1}{1}$  InfoLITHIUM

ı U

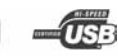

#### Također pogledajte "Korisnički priručnik"

Detaljnije informacije o rukovanju kamkorderom možete pronaći u korisničkom priručniku koji je isporučen kao zasebna knjižica te kao pdf-datoteka na engleskom jeziku na priloženom CD-ROM-u.

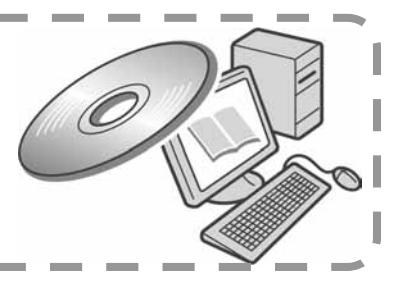

## Prvo pročitajte

Prije uporabe pročitajte u cijelosti ovaj priručnik i zadržite ga za buduću uporabu.

## UPOZORENJE

Za sprečavanje požara ili električnog udara, ne izlažite uređaj kiši ili vlazi.

## OPREZ

Bateriju zamijenite isključivo baterijom odgovarajućeg tipa. U protivnom postoji opasnost od požara ili ozljeda.

## ZA KORISNIKE U EUROPI

## PAŽNJA

Elektromagnetska polja određenih frekvencija mogu utjecati na zvuk i sliku ovog kamkordera.

Ovaj proizvod je ispitan i dokazano usklađen s ograničenjima prema smjernici EMC o uporabi spojnih kabela kraćih od 3 m.

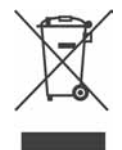

Zbrinjavanje starih električnih i elektroničkih uređaja (primienjuje se u Europskoj uniji i ostalim europskim zemljama s posebnim sistemima zbrinjavanja)

Ova oznaka na proizvodu ili na ambalaži označava da se ovaj proizvod ne smije zbrinjavati kao kućni otpad. On treba biti zbrinut na za tu namjenu predviđenom mjestu za reciklažu električke ili elektroničke opreme.

Pravilnim zbrinjavanjem starog proizvoda čuvate okoliš i brinete za zdravlje svojih bližnjih. Nepravilnim odlaganjem proizvoda ugrožava se okoliš i zdravlje ljudi. Reciklažom materijala pomažete u očuvanju prirodnih izvora.

Za detaljne informacije o reciklaži ovog proizvoda, molimo kontaktirajte vašu lokalnu upravu, odlagalište otpada ili trgovinu gdje ste kupili proizvod. Primjenjivi pribor: Daljinski upravljač (DCR-SR50E/SR60E/SR70E/SR80E).

### Napomena

Ako dođe do prekida prijenosa podataka uslijed statičkog elektriciteta ili elektromagnetizma, ponovno pokrenite aplikaciju ili odspojite i ponovno spojite USB kabel.

## Napomene o uporabi

- Ovaj kamkorder nije nepropustan za prašinu, vlagu i vodu. Pogledajte "Mjere opreza" (str. 29).
- Kako biste spriječili oštećivanje tvrdog diska ili gubitak snimljenog materijala, nemojte vaditi akumulatorsku bateriju ili odspajati AC adapter iz kamkordera kad svijetle žaruljice preklopke POWER (str. 10) ili žaruljica ACCESS\*.

#### Napomene o snimanju

- Prije snimanja ispitajte funkciju snimanja kako biste bili sigurni da su slika i zvuk snimljeni bez problema.
- Ako uslijed kvara na kamkorderu ili mediju za pohranu niste snimili željeno ili ako reprodukcija nije moguća, Sony ne preuzima odgovornost i nije dužan kompenzirati gubitak nesnimljenog materijala.
- TV sustavi boja razlikuju se, ovisno o zemlji/ području. Za gledanje snimaka na TV zaslonu potreban vam je TV prijemnik s PAL sustavom.
- TV programi, videozapisi, videovrpce i drugi materijali mogu biti zaštićeni autorskim pravima. Neovlašteno snimanje takvih materijala može biti u suprotnosti sa zakonima o autorskim pravima. Kamkorderom ne možete presnimavati materijale zaštićene od kopiranja.

## Spremite sve snimke

- Izradite sigurnosne kopije svih svojih snimaka za slučaj da se izvorne snimke oštete. Savjetujemo vam da pohranite snimke na DVD uporabom računala\*. Možete ih također pohraniti uporabom videorekordera/DVD rekordera\*.
- Preporučamo redovito spremanje snimaka nakon snimanja.

### Ne izla%ite kamkorder vibracijama ili udarcima

● Kamkorder neće prepoznati tvrdi disk ili neće biti moguća reprodukcija ili snimanje.

## Senzor za zaštitu u slučaju pada

● Kamkorder ima senzor za zaštitu tvrdog diska u slučaju pada\*. Kad vam kamkorder ispadne, ili u bestežinskom stanju, mogu se također snimiti blok-smetnje radi zaštite kamkordera. Ako senzor često očitava uvjete slične onima koji se javljaju pri padu, može zaustaviti snimanje/ reprodukciju.

#### Napomena o radnim temperaturama

● Kad se kamkorder jako zagrije ili ohladi, radi zaštite kamkordera možda neće raditi snimanje ili reprodukcija. U tom slučaju će se na LCD zaslonu pojaviti odgovarajuća poruka (str. 27).

#### Napomena o spajanju kamkordera na računalo

● Ne formatirajte tvrdi disk kamkordera pomoću računala jer možda neće raditi pravilno.

#### Napomena o uporabi kamkordera na velikim nadmorskim visinama

● Kamkorder ne možete koristiti u predjelima s niskim tlakom ili iznad 3 000 metara nadmorske visine. Takvom uporabom možete oštetiti uloženi tvrdi disk.

### Napomene o odbacivanju/prodaji

● Izvedete li [HDD FORMAT]\*, tj. formatiranje kamkordera, možda nećete potpuno izbrisati tvrdi disk. Kad prodajete ili poklanjate kamkorder, savjetujemo vam da primijenite funkciju [EMPTY HDD]\* kako biste otežali obnavljanje podataka s diska. Osim navedenog, kad odbacujete kamkorder, uništite mu kućište. Tako možete spriječiti očitavanje podataka s njegova tvrdog diska.

#### O ovim uputama za uporabu

- Slike s LCD zaslona u ovim uputama snimljene su digitalnim fotoaparatom, stoga u stvarnosti mogu izgledati nešto drugačije.
- Ilustracije ovih uputa temelje se na modelu DCR-SR80E.
- Izbornici na zaslonu su dostupni na više jezika, a služe za objašnjenje postupka rada. Po potrebi promijenite jezik izbornika prije uporabe kamkordera.\*
- U ovim uputama prikazan je izgled prozora iz operativnog sustava Windows XP. Stvaran izgled prozora i dijaloških okvira ovisi o operativnom sustavu vašeg računala.
- \* Pogledajte "Korisnički priručnik".

## Sadržaj

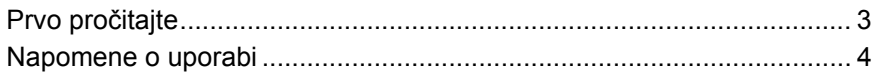

## Kako započeti s radom

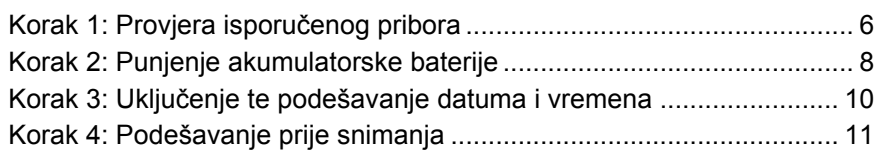

## Snimanje/Reprodukcija

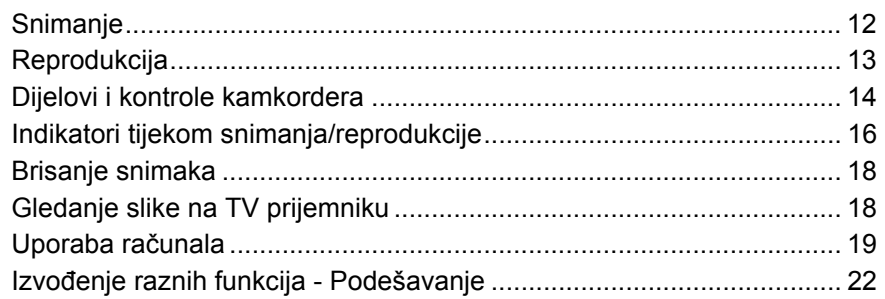

## U slučaju problema

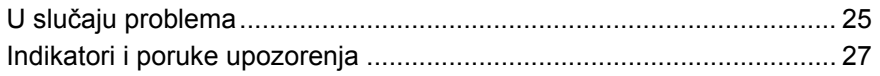

## Dodatne informacije

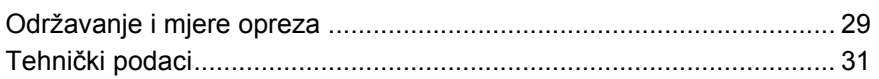

## Korak 1: Provjera isporučenog pribora

Provjerite da li je s vašim kamkorderom isporučen sljedeći pribor. Broj u zagradama pokazuje količinu.

AC adapter (1) (str. 8)

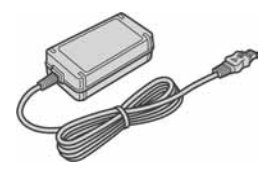

Mrežni kabel (1) (str. 8)

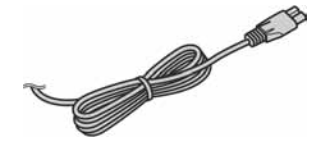

Handycam Station (1) (str. 8)

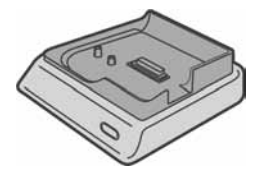

A/V spojni kabel (1) (str. 18)

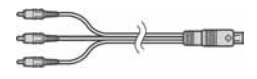

USB kabel (1)

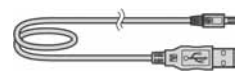

Daljinski upravljač (1) (DCR-SR50E/SR60E/SR70E/SR80E)

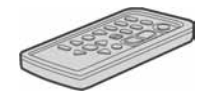

S ugrađenom okruglom litijevom baterijom.

#### Akumulatorska baterija NP-FP50 (1) (str. 9)

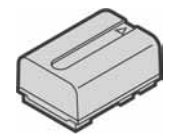

Pokrov leće (1) (str. 10) (DCR-SR30E/ SR40E)

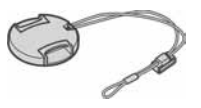

#### Za pričvršćenje pokrova leće

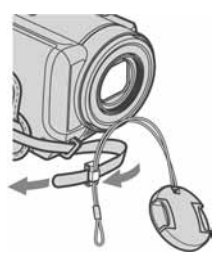

Provucite remen kamkordera kroz kopču pokrova.

#### CD-ROM (1) (str. 19)

- − "ImageMixer for HDD Camcorder" (softver)
- − "Handycam Handbook" (PDF) (korisnički priručnik na engleskom jeziku)

Upute za uporabu (ovaj priručnik) (1)

#### 21-pinski adapter (1)

Samo za modele s oznakom CE otisnutom na donjoj površini.

## Daljinski upravljač (DCR-SR50E/ SR60E/SR70E/SR80E)

## Prva uporaba daljinskog upravljača

Prije uporabe daljinskog upravljača skinite izolaciju.

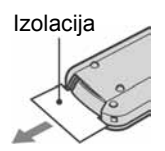

## Zamjena baterije daljinskog upravljača

- A Dok pritišćete graničnik, noktom izvadite baterijski pretinac.
- B Uložite novu bateriju s oznakom + prema gore.
- C Vratite baterijski pretinac u daljinski upravljač dok ne klikne na mjesto.

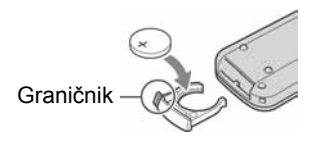

## UPOZORENJE

Baterija može eksplodirati ako se njome ne rukuje pravilno. Nemojte je puniti, rastavljati ili baciti u vatru.

- Okrugla litijeva baterija (CR2025) služi za daljinski upravljač. Ne koristite druge baterije.
- Kad litijeva baterija oslabi, može se smanjiti radni domet daljinskog upravljača ili isti možda neće raditi pravilno. U tom slučaju zamijenite bateriju Sonyjevom litijevom baterijom CR2025. Uporaba druge baterije može uzrokovati opasnost od požara ili eksplozije.

## Korak 2: Punjenje akumulatorske baterije

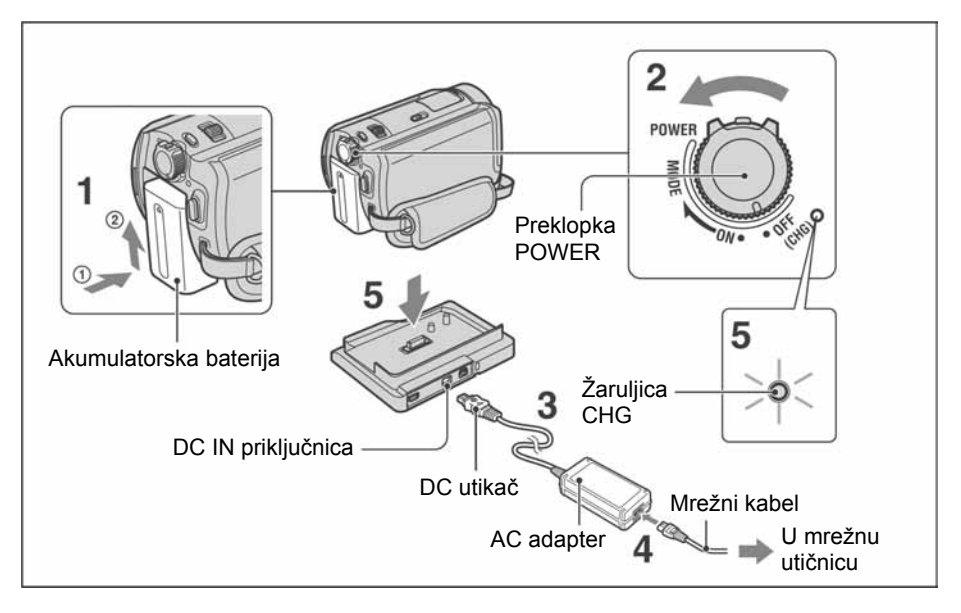

InfoLITHIUM akumulatorsku bateriju (serije P) možete puniti u kamkorderu.

- 1 Pomaknite bateriju u smjeru strelice dok ne klikne.
- 2 Pomaknite preklopku POWER u smjeru strelice kako biste je podesili na OFF (CHG) (početno podešenje).
- 3 Spojite AC adapter na DC IN priključnicu Handycam Stationa. Oznaka ▲ na DC utikaču treba biti okrenuta prema gore.
- 4 Spojite adapter na zidnu utičnicu putem mrežnog kabela.

#### 5 Čvrsto stavite kamkorder na Handycam Station.

Svijetli žaruljica CHG (punjenje) i počne punjenje. Žaruljica CHG (punjenje) se isključi kad je baterija sasvim napunjena. Odspojite kamkorder s Handycam Stationa.

## Vađenje baterije

Pomaknite preklopku POWER na OFF (CHG) za isključenje kamkordera. Pomaknite preklopku za otpuštanje baterije (BATT) u smjeru strelice i izvadite bateriju.

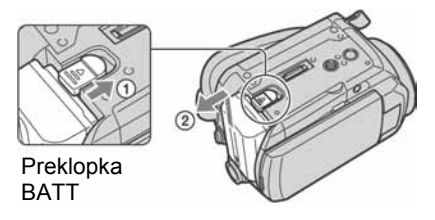

● Pri uklanjanju baterije pazite da ne svijetli nijedna žaruljica preklopke POWER (str. 10).

#### Punjenje baterije samo uz uporabu AC adaptera

Pomaknite preklopku POWER na OFF (CHG), zatim spojite AC adapter izravno na DC IN priključnicu kamkordera.

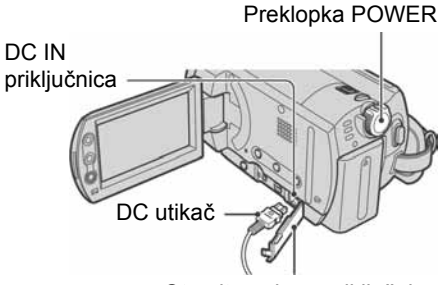

Otvorite pokrov priključnice

## Raspoloživa vremena za isporučenu bateriju NP-FP50

Vrijeme punjenja:

Približno vrijeme u minutama potrebno da bi se sasvim napunila skroz prazna akumulatorska baterija.

Vrijeme snimanja/reprodukcije:

Približan broj minuta kod uporabe sasvim napunjene baterije.

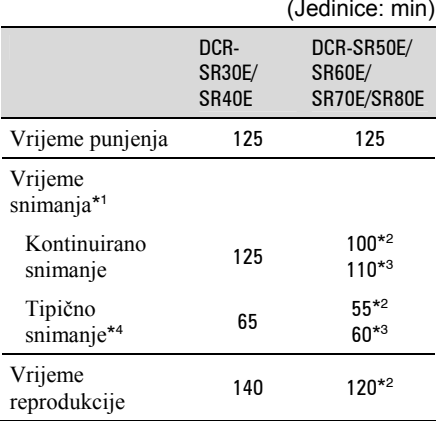

\* <sup>1</sup> Kad je [REC MODE] podešeno na [HQ].

\* <sup>2</sup> Kad je uključeno osvjetljenje LCD zaslona.

\* 3 Kad je isključeno osvjetljenje LCD zaslona.

\* <sup>4</sup> Tipično vrijeme snimanja pokazuje vrijeme uz ponavljano započinjanje/zaustavljanje snimanja, uključivanje/isključivanje kamkordera i zumiranje.

#### O bateriji

- Prije promjene baterije pomaknite preklopku POWER na OFF (CHG).
- Baterija ne napaja kamkorder sve dok je AC adapter spojen na DC IN priključnicu kamkordera, čak i ako je mrežni kabel izvučen iz zidne utičnice.

#### O vremenu punjenja/snimanja/reprodukcije

- Izmjereno vrijeme se odnosi na temperaturu od 25 °C. (Preporučena temperatura je od 10 do  $30 °C$ .)
- Vrijeme snimanja i reprodukcije će biti kraće ako koristite kamkorder pri niskim temperaturama.
- Vrijeme snimanja i reprodukcije će biti kraće, ovisno o uvjetima uporabe kamkordera.

#### O AC adapteru

- Pri uporabi AC adaptera koristite obližnju utičnicu. Odmah ga odspojite u slučaju neispravnog rada.
- AC adapter ne koristite u uskom prostoru, primjerice između zida i pokućstva.
- DC utikač AC adaptera i priključke baterije nemojte kratko spajati metalnim predmetima jer možete uzrokovati kvar.

#### OPREZ

● Čak i ako je kamkorder isključen, AC napajanje (utičnica) je i dalje aktivno preko AC adaptera.

## Korak 3: Uključenje te podešavanje datuma i vremena

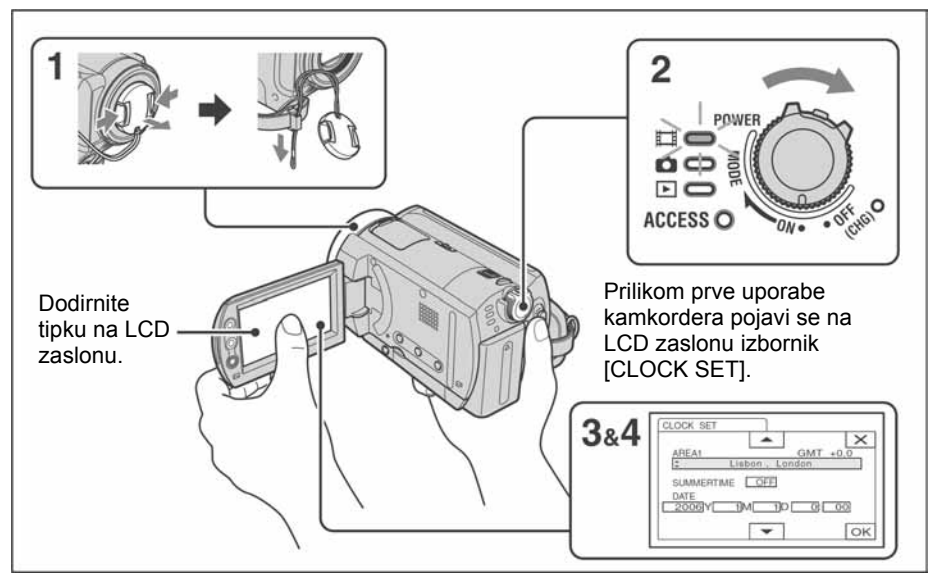

- 1 Uklonite pokrov leće pritiskom na bočne zatvarače. Povucite vezicu pokrova prema dolje dok ga ne zaustavi remen kamkordera (DCR-SR30E/SR40E).
- 

#### 2 Uključite kamkorder pomakom preklopke POWER u smjeru strelice držeći pritisnutom zelenu tipku u sredini.

Za snimanje ili reprodukciju pomaknite preklopku POWER u smjeru strelice više puta sve dok ne počne svijetliti odgovarajuća žaruljica.

u (videozapisi): Za snimanje videozapisa  $\bullet$  (fotografije): Za snimanje fotografija  $\blacktriangleright$  (PLAY/EDIT): Za reprodukciju snimaka na kamkorderu, ili za njihovu obradu/brisanje

 $3$  Tipkama  $\boxed{\blacktriangle/\blacktriangledown}$  odaberite željeno zemljopisno područje, zatim dodirnite OK.

4 Podesite [SUMMERTIME] (ljetno vrijeme), [Y] (godina), [M] (mjesec), [D] (dan), sate i minute.

Uključili ste sat.

● Datum i vrijeme snimanja nisu prikazani tijekom snimanja, no automatski se snimaju na tvrdi disk i vidljivi su pri reprodukciji (pogledajte "Korisnički priručnik").

### Ponovno podešavanje datuma i vremena

Datum i vrijeme možete podešavati po potrebi tako da dodirnete PMENU ->  $[SETUP] \rightarrow \circledcirc$  TIME/LANGU.  $\rightarrow$ [CLOCK SET] (str. 22).

## Korak 4: Podešavanje prije snimanja

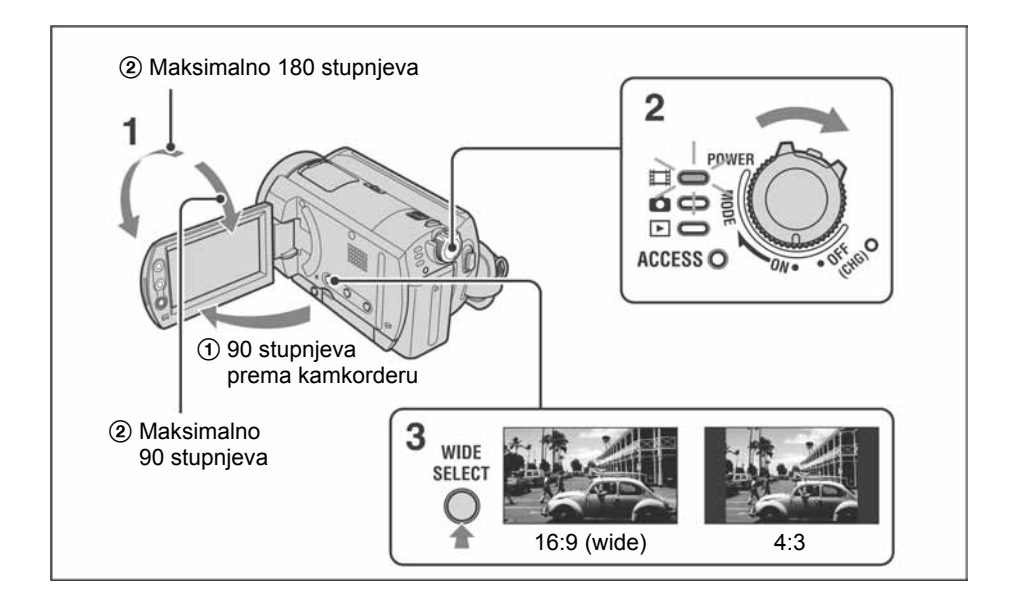

- 1 Otvorite LCD zaslon za 90 stupnjeva prema kamkorderu  $(1)$ i zakrenite ga u željeni položaj (2) za snimanje ili reprodukciju.
- 2 Pomaknite preklopku POWER u smjeru strelice više puta sve dok ne počne svijetliti odgovarajuća žaruljica.

 $\sharp\sharp$  **(videozapisi):** Za snimanje videozapisa  $\bullet$  (fotografije): Za snimanje

fotografija

- $\bullet$  Kad uključite  $\bullet$  (fotografije), format slike se automatski promijeni u 4:3.
- 3 Pritisnite WIDE SELECT više puta za odabir željenog formata slike (DCR-SR50E/SR60E/SR70E/SR80E).

4 Zategnite remen i pravilno uhvatite kamkorder.

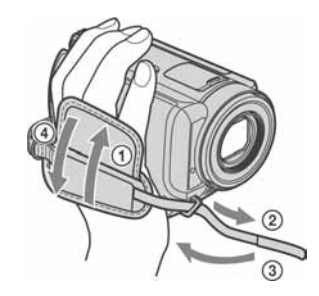

## Snimanje

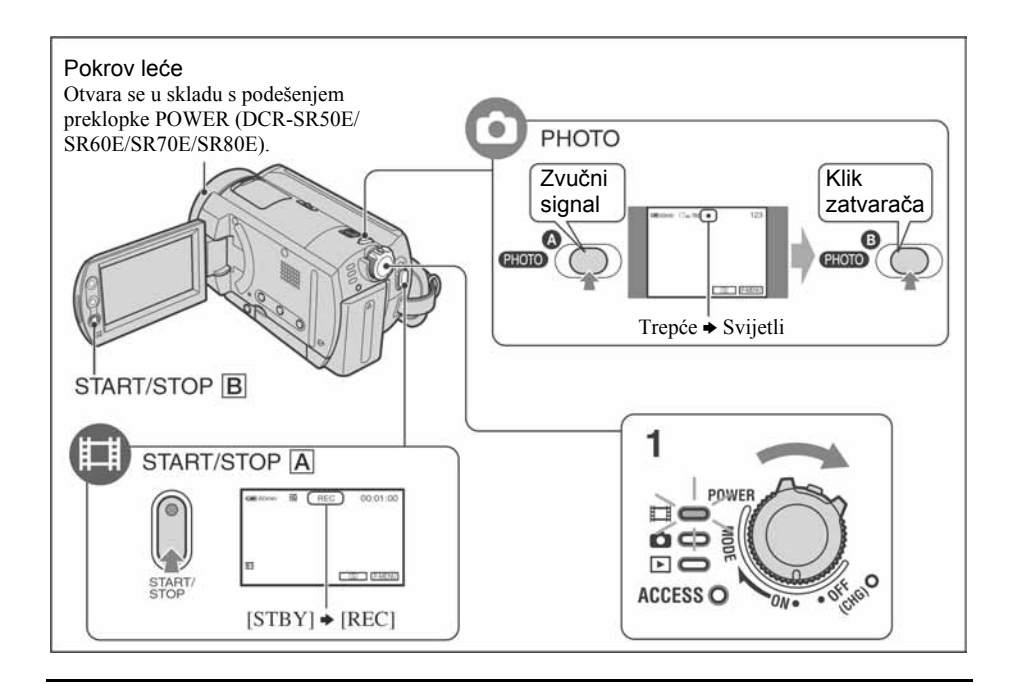

#### 1 Preklopku POWER više puta pomaknite u smjeru strelice za uključenje odgovarajuće žaruljice.

Pritisnite zelenu tipku samo kad je preklopka POWER u položaju OFF (CHG).

## 2 Započnite snimanje.

u Videozapisi

Pritisnite START/STOP A (ili B).

Za zaustavljanje snimanja ponovno pritisnite START/STOP.

## **C** Fotografije

#### Lagano pritisnite PHOTO za izoštravanje (, zatim pritisnite dokraja B.

Čuje se zvuk zatvarača. Slika je snimljena kad nestane **IIII**.

- Ne možete snimati videozapise i fotografije u isto vrijeme.
- Kontinuirano možete maksimalno snimati oko 13 sati.

<sup>●</sup> Ako je žaruljica ACCESS uključena po završetku snimanja, vaš kamkorder još uvijek očitava/upisuje podatke na tvrdi disk. Tada nemojte tresti kamkorder ili odspajati bateriju ili AC adapter.

## Reprodukcija

#### Preklopku POWER više puta pomaknite za uključenje žaruljice **▶** (PLAY/EDIT).

Na LCD zaslonu se pojavi izbornik VISUAL INDEX.

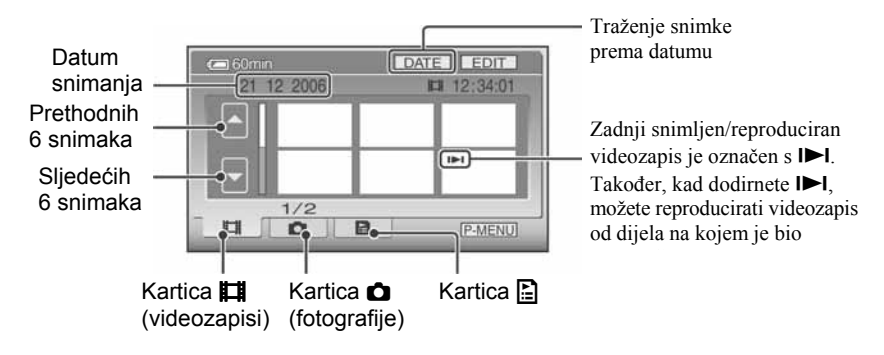

## 2 Započnite reprodukciju.

## u Videozapisi

#### Dodirnite karticu **EI** te film koji želite reproducirati.

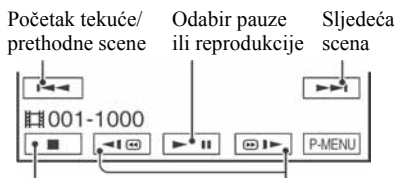

Zaustavljanje (povrataku Natrag/Naprijed VISUAL INDEX) Prelazak na

Kad se odabrani videozapis reproducira dokraja, na zaslonu se ponovno pojavi VISUAL INDEX.

- Dodirnite  $\Pi$ ( $\Theta$ ) $\blacktriangleright$  u pauzi za usporenu reprodukciju videozapisa.
- Jednim dodirom tipke '/(, brzina pretraživanja unatrag/unaprijed se poveća oko 5 puta, s dva dodira oko 10 puta, s tri dodira oko 30 puta, a s četiri dodira oko 60 puta.

## **C** Fotografije

#### Dodirnite karticu **O** i fotografiju koju želite reproducirati.

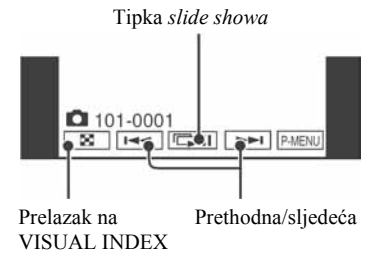

● Žaruljica ACCESS svijetli ili trepće kod očitavanja slikovnih podataka s tvrdog diska kamkordera.

## Ugađanie glasnoće

#### Dodirnite  $P-MENU \rightarrow [VOLUME]$ , a zatim

- $\boxed{-}$   $\boxed{+}$  za ugađanje glasnoće.
- Ako ne možete pronaći [VOLUME] u PMENU. dodirnite [SETUP] (str. 22).

## Dijelovi i kontrole kamkordera

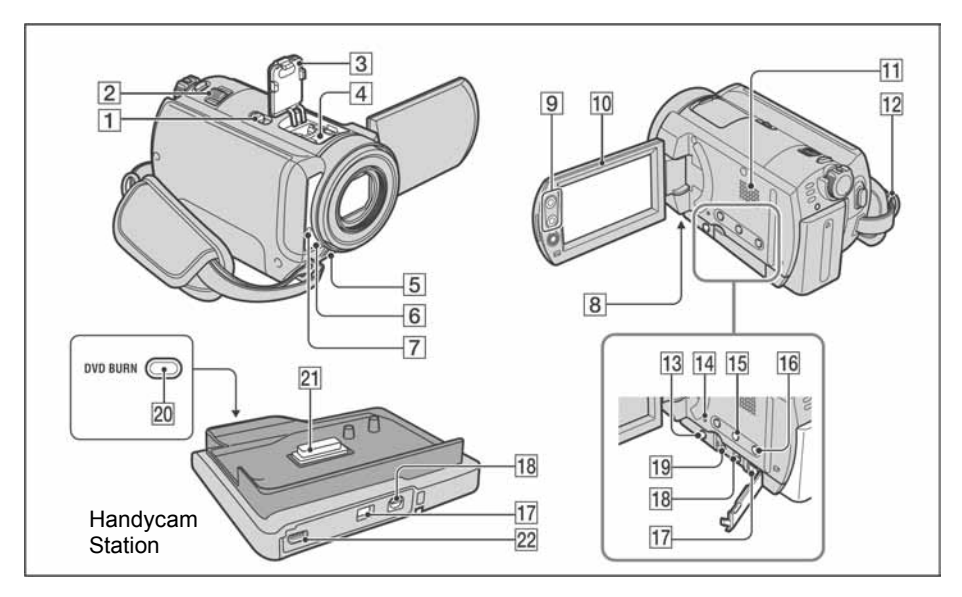

## **Snimanie**

## **T** Preklopka NIGHTSHOT PLUS

Za snimanje na tamnim mjestima, podesite preklopku NIGHTSHOT PLUS na ON. (Pojavi se o i ["NIGHTSHOT PLUS"].)

## |2| Preklopka zuma

Za uporabu zuma pomaknite preklopku zuma. Preklopku zuma lagano pomaknite za sporije zumiranje, a malo više za brže zumiranie.

#### W: Wide Širi kut gledanja T: Telephoto Približavanje objekta

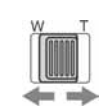

## **5** Ugrađeni stereo mikrofon

Snima zvuk.

## **F** Senzor DCR-SR50E/SR60E/ R70E/SR80E)

Za prijem signala s daljinskog upravljača.

## $\boxed{7}$  Žaruljica snimanja (DCR-SR50E/ SR60E/SR70E/SR80E)

Žaruliica snimania svijetli crveno tijekom snimanja. Žaruljica trepće kad je preostali kapacitet baterije ili tvrdog diska kamkordera nizak.

## $\boxed{8}$  Navoj za stativ (na donjoj strani)

Za uporabu stativa (opcija: vijak mora biti kraći od 5,5 mm), pričvrstite ga na navoj pomoću vijka.

## $\boxed{9}$  Tipke zuma

Pritisnite za približavanje ili udaljavanje objekta.

## 10 LCD zaslon

Za snimanje u zrcalnom načinu otvorite LCD zaslon za 90 stupnjeva u odnosu na kamkorder  $(1)$ , zatim ga rotirajte 180 stupnjeva prema leći  $(\hat{2})$ .

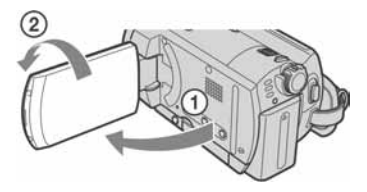

## |12| Kopča remena

Za pričvršćenje remena za nošenje na ramenu (opcija).

## **13 Tipka BACK LIGHT**

Za podešavanje ekspozicije kod snimanja objekata osvijetljenih straga, pritisnite BACK LIGHT za prikaz oznake **3**. Za isključenje ove funkcije, ponovno pritisnite BACK LIGHT.

## **14 Tipka RESET**

Za vraćanje svih postavki, uključujući i postavke vremena i datuma, na početne vrijednosti.

## O Tipka DISP/BATT INFO

Možete promijeniti podešenja za prikaz informacija ili provjeriti preostali kapacitet baterije.

## 16 Tipka EASY

Pritisnete li tipku EASY, većina podešenja kamkordera će se izvoditi automatski. Tako ćete si olakšati uporabu kamkordera (Easy Handycam postupak). Tijekom Easy Handycam postupka nećete moći koristiti neke tipke kamkordera.

## Reprodukcija

## 121 Preklopka zuma

## $\boxed{9}$  Tipke zuma

Slike možete uvećati od 1,1 do 5 puta u odnosu na izvornu veličinu.

- A Pokrenite reprodukciju slike koju želite uvećati.
- B Sliku uvećajte pomoću T (telefoto). Na LCD zaslonu se pojavi okvir.
- C Dodirnite dio koji želite prikazati u središtu LCD zaslona.
- D Uvećanje podesite s W (široki kut)/T (telefoto).
- Za poništenje dodirnite [END].

## **11** Zvučnik

Tijekom reprodukcije se iz zvučnika čuje zvuk.

## 16 Tipka EASY

Pogledajte upute za EASY u odjeljku "Snimanje".

## Spajanje drugih uređaja

## [17] [18] [19] ....... Otvorite pokrov priključnica.

## 3 Pokrov priključka za pribor (DCR-SR50E/SR60E/SR70E/SR80E)

Otvorite kad koristite Active Interface Shoe.

## **4 Active Interface Shoe district Active** (DCR-SR50E/SR60E/SR70E/SR80E)

Priključak Active Interface Shoe napaja dodatni pribor, primjerice videosvjetlo, bljeskalicu ili mikrofon. Pribor možete isključiti ili uključiti preklopkom POWER na kamkorderu.

## **17 DC IN prikliučnica**

Za spajanje DC utikača AC adaptera.

## 18 A/V (audio/video) prikliučnica

Za povezivanje A/V kabelom.

## 19 REMOTE priključnica (DCR-SR50E/SR60E/SR70E/SR80E)

Za spajanje drugog dodatnog pribora.

## 20 Tipka DVD BURN

Za snimanje DVD-a dok je kamkorder spojen na računalo.

## 21 Priključnica za kamkorder

Za povezivanje kamkordera i Handycam Stationa.

## $|22| \Psi$  (USB) priključnica

Za povezivanje USB kabelom.

## Indikatori tijekom snimanja/reprodukcije

## Snimanje videozapisa

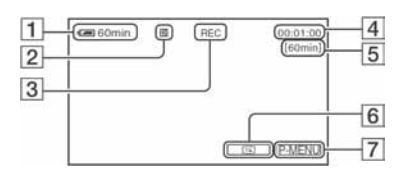

- A Preostali kapacitet baterije (približno)
- $\boxed{2}$  Način snimanja ( $\overline{HQ}$ ,  $\overline{SP}$  ili  $\overline{LP}$ )
- **3** Status snimanja ([STBY] (pripravno stanje) ili [REC] (snimanje))
- **4** Brojač (sati: minute: sekunde)
- E Preostalo vrijeme snimanja videozapisa
- **6** Tipka funkcije pregleda
- **7** Tipka Personal Menu

## Gledanje videozapisa

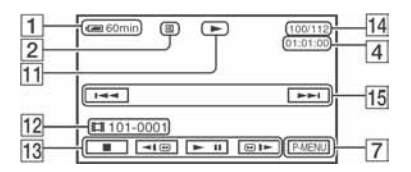

- **11** Reprodukcija
- 12 Direktoriji/datoteke za reprodukciju
- M Funkcijske tipke videoreprodukcije
- N Broj reproduciranih videozapisa/Ukupan broj snimljenih videozapisa
- O Tipka za odabir prethodnog/sljedećeg zapisa

## Snimanje fotografija

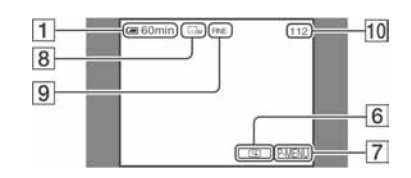

- **B** Veličina slike (DCR-SR50E/SR60E/ SR70E/SR80E)
- **9** Kvaliteta ([FINE] ili [STD])
- 10 Broj fotografija koje je moguće snimiti

## Gledanje fotografija

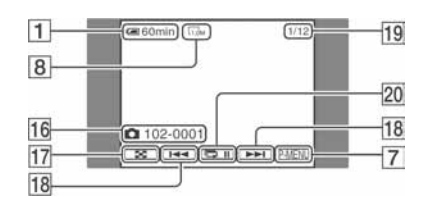

- 16 Direktoriji/datoteke za reprodukciju
- 17 Tipka VISUAL INDEX
- **18** Tipka za odabir prethodne/sljedeće fotografije
- 19 Broj prikazanih fotografija/Ukupan broj snimljenih fotografija
- **20** Tipka slide showa

## Indikatori na LCD zaslonu

Sljedeći indikatori su prikazani kod podešavanja opcija ili tijekom snimanja i reprodukcije.

Gornji lijevi Gornji središnji Gornji desni GHI 60min 00:01:00 **EGSTEY WEX** 玩 OVER- $\frac{1}{3}$  $\overline{\mathbf{o}}$ 圍  $\overline{\circ}$ 00余因题书区10 -DE PINENU × Donji Središnji

### Gornji lijevi

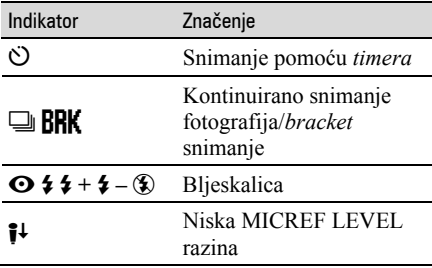

### Gornji središnji

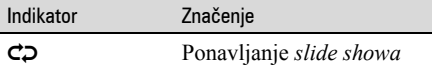

## Gornji desni

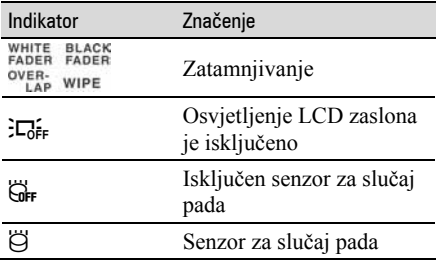

### Središnji

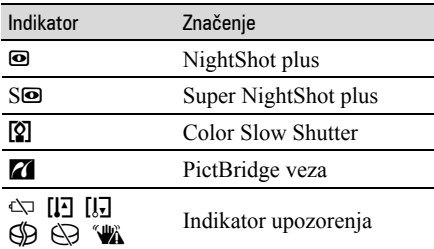

#### **Donii**

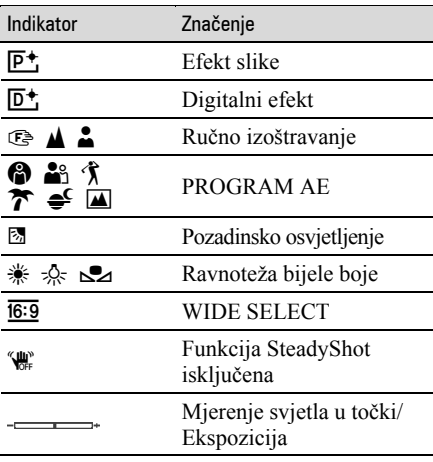

## Podaci o snimanju (DATA CODE)

Vrijeme i datum snimanja pohranjuju se automatski. Ne vide se na zaslonu tijekom snimanja ali ih možete provjeriti tijekom reprodukcije odabirom opcije [DATA CODE].

## Brisanje snimaka

- 1 Odaberite karticu  $\boxplus$  (videozapisi) ili  $\bigcirc$  (fotografije) u izborniku VISUAL INDEX.
- 2 Dodirnite [EDIT]  $\rightarrow$  [DELETE], zatim odaberite snimku koju želite izbrisati.

Odabrana snimka je označena s $\checkmark$ .

**3** Dodirnite  $\overline{OK}$   $\rightarrow$  [YES].

## Brisanje svih videozapisa ili fotografija odjednom

 $Dodimite [EDIT] \rightarrow [DELETE ALL] u$ koraku 2, zatim slijedite upute na zaslonu.

#### Brisanje snimaka prema datumu

- A Dodirnite [DATE] u izborniku VISUAL INDEX, zatim dodirnite tipku Previous/Next Date za odabir datuma željene snimke.
- $\overline{Q}$  Dodirnite  $\overline{OK}$   $\rightarrow$  [EDIT]  $\rightarrow$  [DELETE  $DATAE] \rightarrow [YES]$ .

### Brisanje zadnje scene

Možete provjeriti zadnji snimljeni videozapis/fotografiju. Također možete izbrisati označene snimke.

- A Pomaknite preklopku POWER za uključenje žaruljice  $\Box$  (videozapisi) ili  $\bullet$  (fotografije), zatim dodirnite  $\circ$ .
- $\boxed{2}$  Dodirnite  $\boxed{\overline{\text{m}}}$   $\rightarrow$  [YES].

## Gledanje slike na TV prijemniku

Kamkorder možete spojiti na ulaznu priključnicu TV prijemnika ili videorekordera uporabom  $A/V$  kabela  $\P$ (isporučen) ili A/V kabela sa S VIDEO priključkom  $\boxed{2}$  (opcija). Za detalje pogledajte "Korisnički priručnik".

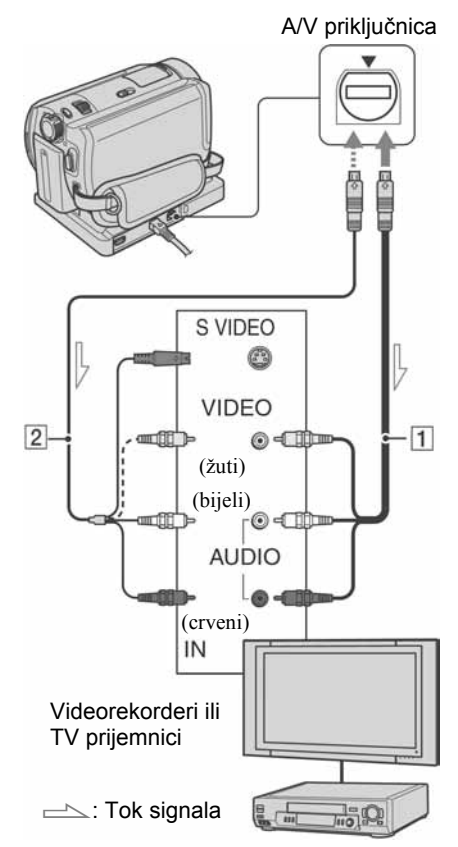

## Uporaba računala

Isporučeni CD-ROM sadrži sljedeće:

−"ImageMixer for HDD Camcorder" (softver)

Softver koji će vam pomoći u pregledavanju i obradi snimaka te izradi DVD-a na računalu spojenom na kamkorder.

−"Handycam Handbook" (PDF) Priručnik s detaljnijim uputama za uporabu kamkordera.

## Gledanje uputa "Handycam Handbook" (PDF)

Za gledanje korisničkog priručnika na engleskom jeziku ("Handycam Handbook") trebate instalirati Acrobat Reader na svoje računalo.

## $\blacksquare$  Za Windows računalo

- A Uključite računalo.
- B Stavite CD-ROM (isporučen) u uložnicu diska na računalu.

Pojavi se prozor za odabir instalacije.

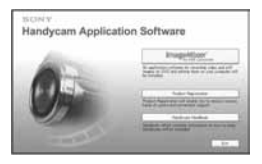

C Kliknite na [Handycam Handbook]. Pojavi se instalacijski izbornik za "Handycam Handbook".

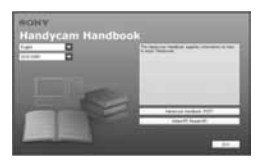

- D Odaberite željeni jezik te naziv modela vašeg Handycama.
- E Kliknite na [Handycam Handbook (PDF)]. Počinje instalacija. Kad instalacija završi, pojavi se ikona prečaca za "Handycam Handbook" na radnoj površini računala.
- Naziv modela vašeg Handycama je otisnut na njegovoj donjoj površini.
- $\bullet$  Kliknite [Exit]  $\rightarrow$  [Exit], zatim izvadite CD-ROM iz uložnice diska na računalu..

## $\blacksquare$  Za Macintosh računalo

- A Uključite računalo.
- B Stavite CD-ROM (isporučen) u uložnicu diska na računalu.
- C Otvorite direktorij [Handbook] na CD-ROM-u, dvaput kliknite direktorij [GB] i zatim povucite i ispustite "Handbook.pdf" na računalu.

Nakon instalacije softvera, dvaput kliknite "Handbook.pdf" za gledanje priručnika.

## Instalacija isporučenog softvera

#### Isporučeni softver "ImageMixer for HDD Camcorder" nije kompatibilan s Macintosh računalom.

Za korištenje ovog kamkordera s Macintosh računalom primijenite odgovarajući softver naveden na sljedećoj internetskoj stranici.

● Na toj internetskoj stranici su također navedeni sistemski zahtjevi za Macintosh.

Glavna stranica tvrtke Pixela:

http://www.pixela.co.jp/oem/sony/e/

Odgovarajući softver:

- Capty MPEG Edit EX (softver za videoobradu)
- Capty DVD/VCD 2 (softver za DVD authoring)

## $\blacksquare$  Sistemski zahtjevi

Kad koristite isporučeni softver, vaše računalo treba imati sljedeće:

- OS: Windows 2000 Professional (Service Pack 3 ili noviji), Windows XP Home Edition ili Windows XP Professional
	- Potrebna je standardna instalacija. Ispravan rad nije zajamčen kod nadogradnje gore spomenutih sustava.

CPU: Intel Pentium III 800 MHz ili brži (preporuča se Pentium 4 1,7 GHz ili brži), ili drugi procesor jednakih značajki

Aplikacija: DirectX 9.0c ili noviji (ovaj proizvod je baziran na DirectX tehnologiji, stoga je nužno imati instaliran DirectX.)

Zvučni sustav: 16-bitna stereo zvučna kartica i stereo zvučnici

Memorija: Za Windows 2000 Profesional: 128 MB ili više (preporuča se 256 MB ili više)

Za Windows XP Home Edition/ Profesional Edition: 256 MB ili više (preporuča se 512 MB ili više)

Tvrdi disk: Potrebna memorija za instalaciju: 300 MB ili više

Potreban slobodni prostor na disku: 14 GB ili više (za dvoslojni DVD sustav potrebno je 28 GB ili više)

● Pri kopiranju snimaka na računalo potrebno je na disku više slobodnog prostora od navedenog kako bi se snimke mogle pohraniti.

Grafika: 4 MB VRAM videokartica, minimalno  $1024 \times 768$  točaka High color (16-bitna boja, 65000 boja). Ovaj proizvod neće raditi ispravno pri razlučivosti od  $800 \times 600$  točaka ili manjoj te s 256 ili manje boja.)

USB priključnica: Standardna (preporuča se USB 2.0)

● Vaš kamkorder je kompatibilan s Hi-Speed USB (USB 2.0) priključkom. Možete brže prenositi podatke uporabom Hi-Speed USB priključka kompatibilnog s računalom. Kad kamkorder spojite na USB priključak koji nije kompatibilan s Hi-Speed USB standardom, primijenit će se brzina prijenosa za USB 1.1 (USB full speed) standard.

#### Diskovni pogon: DVD snimač

● Ne jamčimo siguran rad čak ni ako vaše računalo ispunjava navedene sistemske zahtjeve.

## $\blacksquare$  Instalacija softvera

Softver s isporučenog CD-ROM-a je potrebno instalirati na Windows računalo. Instaliranje se izvodi samo jednom.

- A Provjerite da kamkorder nije spojen na računalo.
- B Uključite računalo.
	- Za instalaciju se logirajte kao Administrator.
	- Prije instalacije softvera zatvorite sve aktivne programe.
- C Stavite isporučeni CD-ROM u diskovni pogon računala. Pojavi se prozor za odabir instalacije.
- D Kliknite na [ImageMixer for HDD Camcorder].

Pojavi se instalacijski izbornik

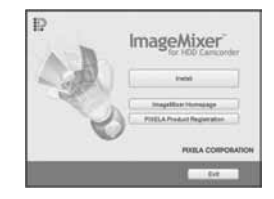

Ako se instalacijski izbornik ne pojavi, primijenite sljedeći postupak:

A Kliknite na [Start], zatim na [My Computer]. (Za Windows 2000, dva puta kliknite na [My Computer] na radnoj površini.)

**2** Dva puta kliknite na [CAMCORDERSOFT (E:)] (diskovni pogon)\*.

\* Nazivi diskovnog pogona (poput (E:)), mogu se razlikovati, ovisno o računalu.

C Dva puta kliknite na [install.exe].

- E Kliknite na [Install].
- F Odaberite jezik instalacije i kliknite na [Next].
- G Kliknite na [Next].
- **8** Pročitajte [Licence Agreement] i označite [I accept the terms of the licence agreement] te kliknite na [Next].

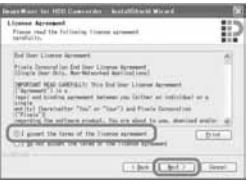

I Odaberite direktorij za instalaciju i kliknite na [Next].

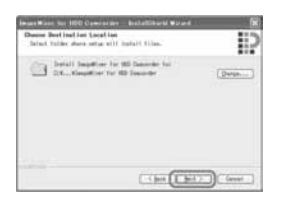

**10** Odaberite [PAL], zatim kliknite na [Next].

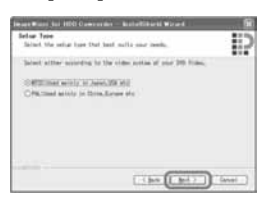

(1) U prozoru [Ready to Install the Program] kliknite na [Install].

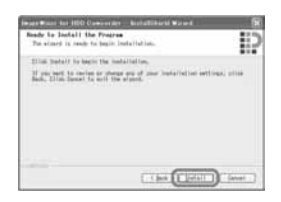

Počinje instalacija softvera "ImageMixer for HDD Camcorder".

- $\omega$  Ako se pojavi prozor [Installing Microsoft® DirectX® ], slijedite donje korake za instalaciju DirectX 9.0c. Ako ne, prijeđite na korak (13).
	- A Pročitajte [Licence Agreement] i kliknite na [Next].

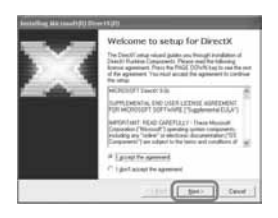

B Kliknite na [Next].

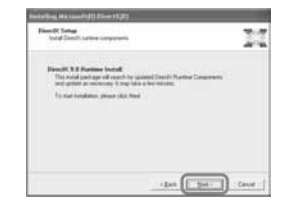

C Kliknite na [Finish].

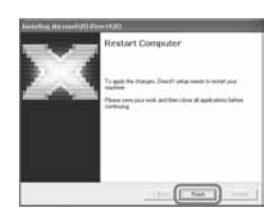

(13) Označite [Yes, I want to restart my computer now.] i zatim kliknite na [Finish].

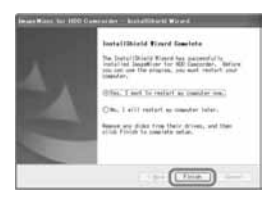

Računalo se jednom isključuje i zatim ponovo automatski uključuje (Restart).

Po dovršetku instalacije, na radnoj površini računala se pojave ikone \$01 [ImageMixer for HDD Camcorder] i [ImageMixer destination Folder].

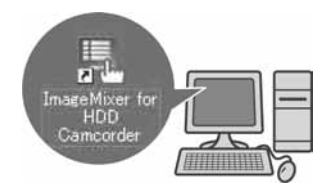

N Izvadite CD-ROM iz računala.

## Izvođenje raznih funkcija - Podešavanje

### 1 Preklopku POWER pomaknite više puta u smjeru strelice za uključenje odgovarajuće žaruljice.

- **El** : Podešenia za videozapise
- $\bullet$ : Podešenja za fotografije
- : Podešenja za reprodukciju/obradu

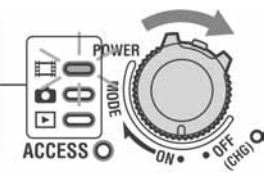

## 2 Dodirnite LCD zaslon za odabir opcije iz izbornika.

Nedostupne opcije bit će zasjenjene.

#### $\blacksquare$  Uporaba prečaca izbornika Personal

U izborniku Personal možete izraditi prečace za često korištene opcije.

● Za detalje pogledajte "Korisnički priručnik".

#### (1) Dodirnite P-MENU.

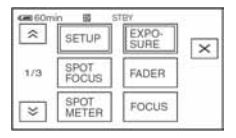

- B Dodirnite ikonu željene opcije. Ukoliko željena opcija nije prikazana na zaslonu, dodirnite  $\sqrt{\sqrt{v}}$  dok se ne prikaže opcija.
- C Odaberite željeno podešenje, zatim dodirnite OK.

#### $\blacksquare$  Promjena opcija izbornika

Možete podesiti po želji opcije iz izbornika koje nisu dodane u izbornik Personal.

- $\bigcap$  Dodirnite P-MENU  $\rightarrow$  [SETUP].
- B Odaberite željenu opciju izbornika. Dodirnite  $\boxed{\triangle}$   $\boxed{\blacksquare}$  za odabir opcije i dodirnite  $\overline{OK}$ . (Postupak u koraku  $\overline{3}$ ) je isti kao u koraku  $(2)$ .)
- C Odaberite željenu opciju. ● Također možete izravno dodirnuti opciju kako biste je odabrali.
- D Podesite opciju po želji. Kad završite s podešavanjem, dodirnite  $|\overline{OK}| \rightarrow |\overline{X}|$  (zatvaranje) za isključenje prikaza izbornika.

Ukoliko ne budete htjeli promijeniti podešenje, dodirnite  $\boxed{\rightleftarrows}$  za povratak na prethodni prikaz.

#### $\blacksquare$  Promjena opcija izbornika tijekom Easy Handycam postupka

PMENU se ne pojavljuje tijekom Easy Handycam postupka. Dodirnite [SETUP]. Pojave se raspoložive opcije izbornika.

## Opcije izbornika

Opcije dostupne u izborniku razlikuju se ovisno o radnom modu. Nedostupne opcije će biti prikazane sivo na LCD zaslonu kamkordera. Za detalje pogledajte "Korisnički priručnik".

## **CAMERA SET**

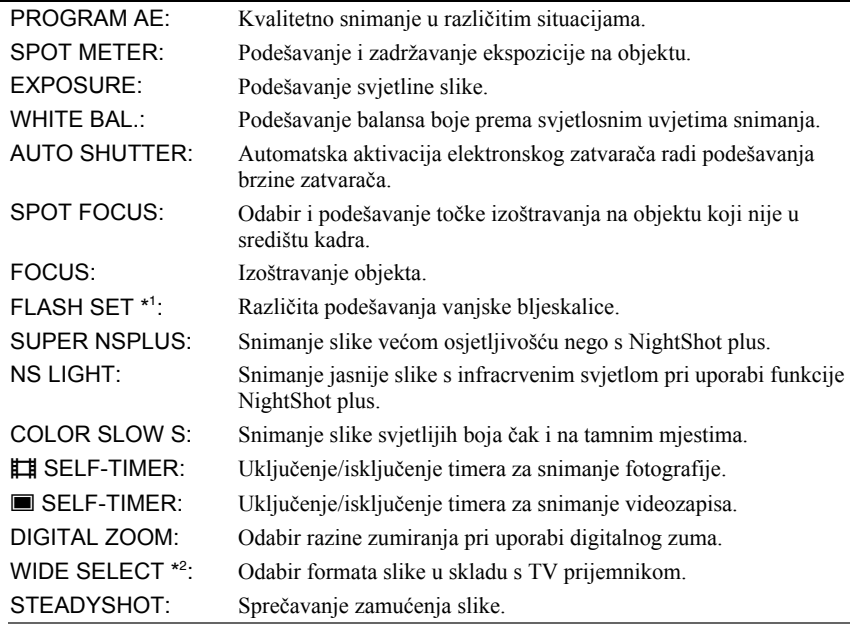

## STILL SET

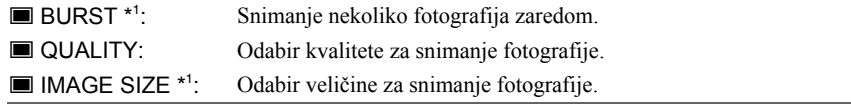

## **ELL** PICT.APPLI.

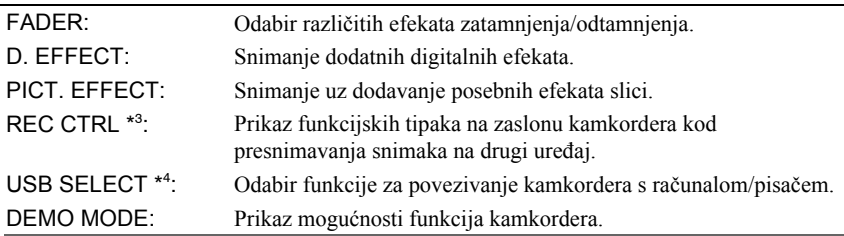

## **HDD SET**

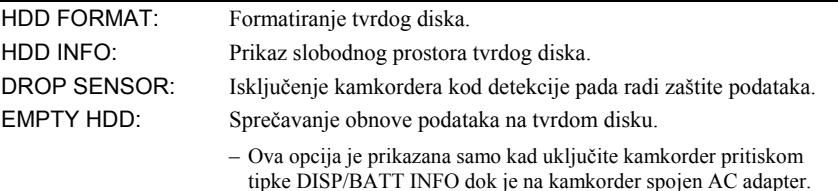

## STANDARD SET

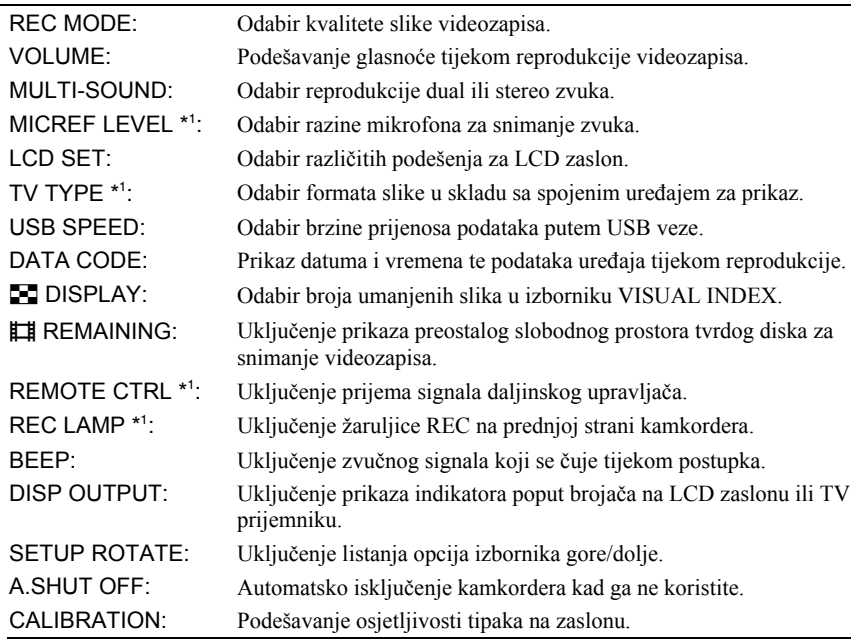

## **<sup>©</sup> Izbornik TIME/LANGU.**

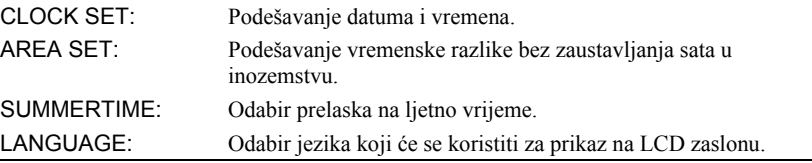

\* 1 DCR-SR50E/SR60E/SR70E/SR80E

- \* 2 DCR-SR30E/SR40E
- \* 3 DCR-SR60E/SR80E

\* 4 [USB SELECT] se pojavi automatski kad je kamkorder spojen na računalo ili drugi uređaj USB kabelom.

## U slučaju problema

Ako u radu s kamkorderom naiđete na bilo kakav problem, pomoću sljedeće tablice provjerite mogući kvar. Ako problem postoji i dalje, odspojite izvor napajanja kamkordera i obratite se ovlaštenom Sonyjevom servisu.

#### Napomene prije slanja kamkordera na popravak

- Ovisno o problemu, možda će se trebati formatirati ili zamijeniti tvrdi disk kamkordera. U tom slučaju ćete izgubiti podatke s tvrdog diska. Napravite sigurnosnu kopiju podataka s tvrdog diska (pogledajte "Korisnički priručnik") na drugom mediju prije slanja kamkordera na popravak. Ne možemo jamčiti za podatke na tvrdom disku.
- Kod popravka kamkordera možda ćemo provjeriti minimalnu količinu podataka pohranjenih na tvrdi disk kako bismo poboljšali stanje. Međutim, Sonyjev ovlašteni servis neće nikad kopirati ili spremiti vaše podatke.

#### Kamkorder ne radi čak i kad je uključen.

- Odspojite AC adapter iz zidne utičnice ili odvojite akumulatorsku bateriju i zatim spojite ponovo nakon jedne minute. Ako funkcije i dalje ne rade, šiljatim predmetom pritisnite tipku RESET (str. 15). (Pritisnete li tipku RESET, sva podešenja, zajedno s točnim vremenom (osim opcija izbornika Personal) se vraćaju na početne vrijednosti.)
- Kamkorder se jako zagrijao. Isključite ga i ostavite neko vrijeme na hladnom mjestu.
- Kamkorder se jako ohladio. Ostavite ga neko vrijeme uključenog preklopkom POWER. Ako ga i dalje ne možete koristiti, isključite ga i stavite na toplo mjesto. Ostavite ga tamo neko vrijeme i zatim ga uključite.

#### Tipke ne rade.

• Tijekom Easy Handycam postupaka nisu raspoložive sve tipke. Isključite funkciju Easy Handycam. Za detalje o funkciji Easy Handycam pogledajte "Korisnički priručnik".

#### Nije moguće uključiti kamkorder.

- Akumulatorska baterija nije pričvršćena na kamkorder. Pričvrstite je (str. 8).
- Akumulatorska baterija je ispražnjena ili slaba. Napunite je (str. 8).
- Utikač AC adaptera je odspojen iz zidne utičnice. Spojite ga u zidnu utičnicu (str. 8).
- Stavite čvrsto kamkorder na Handycam Station (str. 8).

#### Napajanje se iznenada isključuje.

- Kad prođe otprilike 5 minuta, a vi ne dodirnete nijednu tipku kamkordera, on se automatski isključuje (A.SHUT OFF). Promijenite postavku [A.SHUT OFF] ili ponovno uključite kamkorder ili koristite AC adapter.
- Baterija je ispražnjena ili slaba. Napunite je (str. 8).

#### Kad pritisnete START/STOP ili PHOTO, ne počne snimanje videozapisa/ fotografija.

- Pomaknite preklopku POWER za uključenje žaruljice  $\Box$  (videozapisi) ili  $\Box$  (fotografije) (str. 10).
- Kamkorder pohranjuje na tvrdi disk scenu koju ste upravo snimili. Ne možete pritisnuti PHOTO dok je na LCD zaslonu vidljiva oznaka [CAPTURE] ili **IIII**.
- Na tvrdom disku kamkordera nema više mjesta. Izbrišite nepotrebne snimke, ili izvedite [HDD FORMAT].
- Kamkorder se jako zagrijao. Isključite ga i ostavite neko vrijeme na hladnom mjestu.
- Kamkorder se jako ohladio. Ostavite ga neko vrijeme uključenog preklopkom POWER. Ako ga i dalje ne možete koristiti, isključite ga i stavite na toplo mjesto. Ostavite ga tamo neko vrijeme i zatim ga uključite.

#### Snimanje se zaustavi.

- Kamkorder se jako zagrijao. Isključite ga i ostavite neko vrijeme na hladnom mjestu.
- Kamkorder se jako ohladio. Uključite kamkorder i ostavite ga nakratko. Ako i dalje ne radi, stavite ga na toplo mjesto.
- Maksimalno kontinuirano vrijeme snimanja iznosi 13 sati.

#### Zasieniene su opcije iz izbornika.

• Ne možete odabrati zasjenjene opcije u trenutnim uvjetima snimanja/reprodukcije.

#### 5 sekundi se čuje zvučni signal.

- Kamkorder se jako zagrijao. Isključite ga i ostavite neko vrijeme na hladnom mjestu.
- Pojavili su se problemi u radu kamkordera. Isključite i ponovno uključite kamkorder, zatim ga nastavite normalno koristiti.

## Indikatori i poruke upozorenja

## Dijagnostički pokazivač/ indikatori upozorenja

Ako se na zaslonu pojave indikatori, provjerite sljedeću tablicu. Neke probleme možete sami riješiti. Ako ne uspijete, obratite se prodavatelju ili ovlaštenom Sonyjevom servisu.

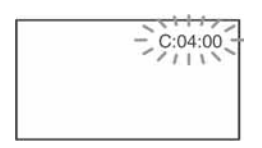

#### C: (ili E:) □□:□□ (dijagnostički pokazivač)

#### $C:04: \square\square$

- Koristili ste akumulatorsku bateriju koja nije "InfoLITHIUM". Koristite "InfoLITHIUM" bateriju (str. 8).
- Čvrsto spojite DC utikač AC adaptera u DC IN priključnicu Handycam Stationa ili kamkordera (str. 8).

#### $C:13: \square\square$  /  $C:32: \square\square$

• Odspojite izvor napajanja. Nakon ponovnog uključenja nastavite koristiti kamkorder.

#### $E:20:\Box\square / E:31:\Box\square / E:40:\Box\square / E$  $E:61: \square \square / E:62: \square \square / E:91: \square \square /$  $F:94 \cdot \square \square$

• Pojavio se kvar koji ne možete otkloniti sami. Obratite se Sonyjevom ovlaštenom servisu i navedite svih pet znakova koda koji počinje slovom "E".

#### 100-0001 (indikator upozorenja za datoteke)

#### Sporo trepće

- Datoteka je oštećena.
- Datoteka je nečitljiva.

#### : (Upozorenje o tvrdom disku kamkordera)\*

#### Brzo trepće

• Možda se pojavila greška na tvrdom disku kamkordera.

#### $\bigcirc$  (Upozorenie o tvrdom disku kamkordera)\*

#### Brzo trepće

- Tvrdi disk kamkordera je pun.
- Možda se pojavila greška na tvrdom disku kamkordera.

#### $\infty$  (indikator upozorenja za bateriju) Sporo trepće

- Baterija je gotovo prazna.
- Ovisno o uvjetima ili stanju baterije, indikator  $\Diamond$  može treptati čak i ako je bateriji ostalo otprilike 20 minuta.

### - (upozorenje na porast temperature) Sporo trepće

• Kamkorder se zagrijava. Isključite ga i ostavite neko vrijeme na hladnom mjestu.

### Brzo trepće\*

• Kamkorder se jako zagrijao. Isključite ga i ostavite neko vrijeme na hladnom mjestu.

### 7 (upozorenje na nisku temperature) Brzo trepće\*

• Kamkorderu se jako ohladio. Zagrijte ga na toplom mjestu.

#### **WA** (indikator koji upozorava na vibracije)\*

- Osvjetljenje je nedovoljno pa je kamkorder osjetljiv na vibracije. Koristite bljeskalicu.
- Kamkorder može vibrirati ako količina svjetla nije dostatna. Držite ga mirno obadvjema rukama i snimajte. Međutim, imajte na umu na indikator upozorenja na vibracije ne nestaje.
- \* Kad se na zaslonu pojavi indikator upozorenja, čuje se melodija.

## Održavanje i mjere opreza

## O uporabi i održavanju

- Nemojte koristiti ili pohranjivati kamkorder na sljedećim mjestima.
	- Mjestima koja su izuzetno vruća ili hladna. Nikad ne izlažite kamkorder temperaturama iznad 60 ºC, primjerice, blizu grijaćih tijela ili u vozilu parkiranom na suncu jer to može izazvati kvarove ili deformacije.
	- Blizu snažnih magnetskih polja ili pod utjecajem mehaničkih vibracija. To može izazvati kvarove.
	- Blizu snažnih radio valova ili zračenja. U tom slučaju normalno snimanje možda neće biti moguće.
	- Blizu AM prijemnika i videoopreme jer može doći do smetnji.
	- Na pješčanoj plaži i prašnjavim mjestima. Ako u kamkorder dospije pijesak ili prašina, može doći do nepopravljivih kvarova.
	- Blizu prozora ili na otvorenom, gdje LCD zaslon ili leća mogu biti izloženi izravnom suncu. Na taj se način oštećuje unutrašnjost LCD zaslona.
- S kamkorderom možete raditi pri napajanju od 7,2 V (akumulatorska baterija) ili 8,4 V (AC adapter).
- Pri uporabi istosmjernog (DC) ili izmjeničnog (AC) napajanja, koristite samo dodatke koji se preporučuju u ovom priručniku.
- Pazite da se kamkorder ne smoči, primjerice, na kiši ili u morskoj vodi jer u tom slučaju može doći do nepopravljivih kvarova.
- Ako u kućište dospije bilo kakav strani predmet ili tekućina, isključite kamkorder i prije ponovne uporabe odnesite na provjeru u Sonyjev servis.
- Izbjegavajte grubo rukovanje i mehaničke udarce. Pazite da vam uređaj ne ispadne i da ne stanete na njega. Budite posebno pažljivi s lećom.
- Kad ne koristite kamkorder, prebacite preklopku POWER u položaj OFF (CHG).
- Nemojte umotavati kamkorder, primjerice, u ručnik i tako ga koristiti jer se unutrašnjost može zagrijati.
- Prilikom odspajanja mrežnog kabela prihvatite utikač, nemojte povlačiti sam kabel.
- Nemojte stavljati teške predmete na mrežni kabel jer se tako može oštetiti.
- Metalne kontakte uvijek držite čistima.
- Držite daljinski upravljač i bateriju izvan dohvata djece. Dođe li do slučajnog gutanja baterije, odmah se obratite liječniku (DCR-SR50E/SR60E/SR70E/SR80E).
- U slučaju istjecanja elektrolita baterije:
	- Obratite se ovlaštenom servisu.
	- Obrišite tekućinu s kože.
	- Ako tekućina dospije u oči, isperite ih s mnogo vode i obratite se liječniku.
- $\blacksquare$  Ako nećete koristiti kamkorder duže vrijeme
- Povremeno ga uključite i reproducirajte disk oko tri minute.
- Prije pohrane potpuno ispraznite bateriju.

## LCD zaslon

- Nemojte suviše pritiskati LCD zaslon jer se tako može oštetiti.
- Koristite li kamkorder na hladnome mjestu, na LCD zaslonu se može pojaviti zaostala slika. To nije kvar.
- Tijekom uporabe kamkordera, poleđina LCD zaslona se može zagrijati, no to je uobičajeno.

### $\blacksquare$  Čišćenie LCD zaslona

Ako se LCD zaslon zaprlja od otisaka prstiju ili prašine, očistite ga isporučenom krpom. Koristite li pribor za čišćenje LCD zaslona (opcija), ne nanosite sredstvo za čišćenje izravno na zaslon. Čistite ga papirom za čišćenje navlaženim u tekućini za čišćenje.

## Čišćenie kućišta

- Ako je kućište zaprljano, očistite ga mekom krpom lagano navlaženom u vodi, a zatim ga posušite mekom suhom krpom.
- Izbjegavajte sljedeće jer tako se može oštetiti kućište:
	- Otapala poput razrjeđivača, benzina, alkohola, kemijskih krpa i hlapljivih sredstava poput insekticida.
	- Dodirivanje navedenih sredstava rukama.
	- Ne ostavljajte kućište u dugotrajnom kontaktu s gumenim ili vinilnim predmetima.

## Briga o leći i njezino pohranjivanje

- Obrišite površinu leće mekom krpom u sljedećim slučajevima.
	- Kad su na leći otisci prstiju.
	- Na vrućim ili vlažnim mjestima.
	- Kod uporabe leće, primjerice, na plaži.
- Spremite leću na dobro prozračeno mjesto na kojem neće biti izložena nečistoći ili prašini.
- Za sprečavanje nastanka plijesni, redovito izvodite gore opisane postupke. Savjetujemo uključivanje i rukovanje kamkorderom približno jednom mjesečno za dugotrajni optimalni rad.

## Punienie ugrađene baterije za čuvanie podataka

Vaš kamkorder je opremljen ugrađenom akumulatorskom baterijom koja služi pohranjivanju datuma i vremena itd., čak i ako je preklopka POWER postavljena na OFF (CHG). Baterija se puni tijekom svake uporabe kamkordera. Ipak, ona se postupno prazni kad ne koristite kamkorder, a potpuno se isprazni ako približno tri mieseca uopće ne koristite kamkorder. Čak i ako akumulatorska baterija nije napunjena, to ne utječe na rad kamkordera sve dok ne snimate datum.

#### **Postupci**

Spojite kamkorder na napajanje pomoću isporučenog AC adaptera i ostavite ga dulje od 24 sata s preklopkom POWER postavljenom na OFF (CHG).

## Tehnički podaci

#### Sustav

#### Format videokompresije

MPEG2/JPEG (fotografije)

#### Tvrdi disk

DCR-SR30E/SR40E/SR50E/SR60E 30 GB DCR-SR70E/SR80E 60 GB Kod mjerenja kapaciteta medija, 1 GB označava 1 milijardu bajtova dijela koji se koristi za upravljanje podacima.

#### Format audiokompresije

Dolby Digital 2ch Dolby Digital Stereo Creator

#### Videosignal

PAL sustav boja, CCIR standardi

#### Format snimanja

Videozapisi MPEG2-PS

**Fotografije** Exif \* 1 Ver.2.2

#### Vrijeme snimanja/reprodukcije

DCR-SR30E/SR40E/SR50E/SR60E HQ: oko 440 min  $SP:$  oko 650 min LP: oko 1 250 min DCR-SR70E/SR80E HQ: oko 880 min SP: oko 1 300 min LP: oko 2 510 min Broj raspoloživih videozapisa/fotografija

#### Videozapis: maksimalno 9 999 Fotografija: maksimalno 9 999

#### Osjetilo slike

DCR-SR30E/SR40E 3 mm (1/6 tip) CCD (Charge Coupled Device) Ukupno: Otprilike 800 000 piksela Efektivno (videozapisi): Otprilike 400 000 piksela Efektivno (fotografije): Otprilike 400 000 piksela DCR-SR50E/SR60E/SR70E/SR80E 3,27 mm (1/5,5 tip) CCD (Charge Coupled Device) Ukupno: Otprilike 1 070 000 piksela Efektivno (Videozapisi, 4:3): Otprilike 690 000 piksela Efektivno (Videozapisi, 16:9): Otprilike 670 000 piksela

Efektivno (Fotografije, 4:3): Otprilike 1 000 000 piksela Efektivno (Fotografije, 16:9): Otprilike 750 000 piksela

#### Le6a

Carl Zeiss Vario-Tessar Promjer filtera: 30 mm DCR-SR30E/SR40E Optički: 20×, Digitalni: 40×, 800×  $F = 1.8 - 3.1$ DCR-SR50E/SR60E/SR70E/SR80E Optički: 12×, Digitalni: 24×, 800×  $\overline{F}$  = 1,8 – 2,5

#### Žarišna duliina

DCR-SR30E/SR40E  $f = 2.3 - 46$  mm Nakon pretvorbe na format fotografije 35 mm Za videozapise: 44 – 880 mm Za fotografije: 44 – 880 mm DCR-SR50E/SR60E/SR70E/SR80E  $f = 3 - 36$  mm Nakon pretvorbe na format fotografije 35 mm Za videozapise:  $46 - 628,5$  mm  $(16.9 \text{ mod})^*$ <sup>2</sup>  $48 - 576$  mm  $(4:3 \text{ mod})$ Za fotografije:  $40 - 480$  mm  $(4:3)$ 43,6 – 523,2 mm (16:9)

#### Temperatura boje

[AUTO], [ONE PUSH], [INDOOR (3 200K), [OUTDOOR] (5 800K)

#### Najmanje osvjetljenje

DCR-SR30E/SR40E 5 1x (luks) (F1.8) 0 lx (luks) (u funkciji NightShot plus) DCR-SR50E/SR60E/SR70E/SR80E 7 1x (luks) (F1.8) 0 lx (luks) (u funkciji NightShot plus)

- \* 1 Exif: Exif je format datoteke fotografija koji je utemeljio udruženje Japan Electric and Information Technology Industries Association (JEITA). Datoteke ovog formata mogu sadržavati dodatne informacije poput onih o podešenjima kamkordera i vremenu snimanja.
- \* 2 U 16:9 modu su vrijednosti žarišne duljine stvarne vrijednosti koje se dobivaju širokokutnim očitavanjem piksela.
- Proizvedeno uz dopuštenie tvrtke Dolby Laboratories.

## Ulazni/izlazni prikliučci DCR-SR30E/SR40E/SR50E/SR70E

#### Audio/video izlazi

10-pinski priključak Video signal: 1 Vp-p, 75 Ω (oma), nesimetrični Signal svjetline: 1 Vp-p, 75  $\Omega$  (oma), nesimetrični Signal sjajnosti boje: 0,3 Vp-p, 75  $\Omega$  (oma), nesimetrični Audio signal: 327 mV (s impedancijom tereta od 47 kΩ (kilooma)), Izlazna impedancija manja od 2,2 kΩ (kilooma)

### DCR-SR60E/SR80E

#### Audio/video ulaz/izlaz

10-pinski priključak Automatski prekidač ulaza/izlaza Video signal: 1 Vp-p, 75  $\Omega$  (oma), nesimetrični Signal svjetline: 1 Vp-p, 75  $\Omega$  (oma), nesimetrični Signal siajnosti boje: 0,3 Vp-p, 75  $\Omega$  (oma), nesimetrični Audio signal: 327 mV (s impedancijom tereta od 47 kΩ (kilooma)), Ulazna impedancija veća od 47 kΩ (kilooma), Izlazna impedancija manja od 2,2 kΩ (kilooma)

#### Priključak REMOTE

Stereo minipriključak (Ø 2,5 mm)

#### LCD zaslon

#### Slika

DCR-SR30E/SR40E 6,2 cm (2,5 tip) DCR-SR50E/SR60E/SR70E/SR80E 6,9 cm (2,7 tip, format slike 16:9)

#### Ukupan broj točaka

 $123\,200\,(560\times 220)$ 

#### **Općenito**

#### Napajanje

7,2 V (akumulatorska baterija) 8,4 V (AC adapter)

#### Prosječna potrošnja energije

DCR-SR30E/SR40E 2,2 W DCR-SR50E/SR60E/SR70E/SR80E 2,7 W

#### Radna temperatura od 0 °C do 40 °C

Temperatura pohranjivanja od -20 °C do +60 °C

#### Dimenzije (približno)

 $69 \times 71 \times 117$  mm (š $xv \times d$ ) s dijelovima koji strše

 $69 \times 71 \times 117$  mm (šxvxd) s dijelovima koji strše i pričvršćenom baterijom

#### Masa (približno)

DCR-SR30E/SR40E 340 g samo glavni uređaj 390 g uključujući akumulatorsku bateriju NP-FP50 i pokrov leće DCR-SR50E/SR60E 350 g samo glavni uređaj 390 g uključujući akumulatorsku bateriju NP-FP50 DCR-SR70E/SR80E 360 g samo glavni uređaj 400 g uključujući akumulatorsku bateriju NP-FP50

#### Isporučeni pribor

Pogledajte str. 6.

#### Handycam Station Ulazni/izlazni priključak DCRA-C162 (DCR-SR30E/SR40E/SR50E/SR70E)

#### Audio/Video izlaz

10-pinski priključak Video signal: 1 Vp-p, 75 ohma, nesimetrični Signal sjajnosti: 1 Vp-p, 75 ohma, nesimetrični Signal boje: 0,3 Vp-p, 75 ohma, nesimetrični Audio signal: 327 mV (pri izlaznoj impedanciji većoj od 47 kiloohma), izlazna impedancija manja od 2,2 kiloohma

#### USB prikliučak

mini-B

### DCRA-C162 (DCR-SR60E/SR80E)

#### Audio/Video izlaz

10-pinski priključak Automatski prekidač ulaza/izlaza Video signal: 1 Vp-p, 75 ohma, nesimetrični Signal sjajnosti: 1 Vp-p, 75 ohma, nesimetrični Signal boje: 0,3 Vp-p, 75 ohma, nesimetrični Audio signal: 327 mV (s impedancijom tereta od 47 kΩ (kilooma)), Ulazna impedancija veća od 47 kΩ (kilooma), Izlazna impedancija manja od 2,2 kΩ (kilooma)

#### USB prikliučak

mini-B

### AC adapter AC-L25A/L25B

Napajanje

100 – 240 V izmjenične struje, 50/60 Hz

Potrošnja struje

 $0.35 - 0.18$  A

Potrošnja snage 18 W

Izlazni napon istosmjerna struja; 8,4 V\*

#### Radna temperatura

od 0 °C do 40 °C

Temperatura pohranjivanja

od -20 °C do +60 °C

#### Dimenzije (približno)

 $56\times31\times100$  mm (š $\times$ v $\times$ d), bez dijelova koji strše

#### Masa (približno)

190 g bez mrežnog kabela

\* Za ostale podatke pogledajte naljepnicu na AC adapteru.

#### Akumulatorska baterija NP-FP50:

#### Maksimalni izlazni napon

8,4 V istosmjerne struje

#### Izlazni napon

7,2 V istosmjerne struje

#### Kapacitet

4,9 Wh (680 mAh)

#### Dimenzije (približno)

 $31,8\times18,5\times45$  mm (š $\times v\times d$ )

Masa (približno) 40 g

#### Radna temperatura

od 0 °C do 40 °C

Tip

Litij-ionska

Dizajn i tehnički podaci podložni su promjeni bez prethodnog upozorenja. Proizvođač ne preuzima odgovornost za eventualne tiskarske pogreške.

#### O zaštitnim znakovima

- "Handycam" i **HANTIENCAIT** su zaštitni znaci Sony Corporation.
- "InfoLITHIUM" je zaštićeni naziv tvrtke Sony **Corporation**
- "Memory Stick Duo" je zaštićeni znak tvrtke Sony Corporation.
- "ImageMixer for HDD Camcorder" je zaštićeni naziv tvrtke Pixela Corporation.
- Dolby i simbol dvostrukog D su zaštitni znaci tvrtke Dolby Laboratories.
- Dolby Digital Stereo Creator su zaštićeni nazivi tvrtke Dolby Laboratories.
- DVD-R, DVD-RW i DVD+RW logo su zaštitni znaci.
- Microsoft, Windows i Windows Media su zaštićeni nazivi ili registrirane nazivi tvrtke Microsoft Corporation u SAD-u i drugim državama.
- Macintosh je zaštićeni naziv tvrtke Apple Computer u SAD-u i drugim državama.
- Pentium je zaštićeni naziv ili registrirani zaštićeni naziv tvrtke Intel Corporation.

Nazivi svih drugih proizvoda koji se spominju u ovom priručniku su zaštićeni nazivi odgovarajućih tvrtki. Nadalje, oznake ™ i "® " nisu uvijek navedene u ovom priručniku.

#### Napomene o licenciji

BILO KAKVA UPORABA OVOG PROIZVODA OSIM ZA OSOBNU UPORABU U SKLADU S MPEG-2 STANDARDOM ZA KODIRANJE VIDEOINFORMACIJA ZA PAKIRANE MEDIJE IZRIČITO JE ZABRANJENA BEZ LICENCIJE PREMA PRIMJENJIVIM PATENTIMA I I MPEG-2 PATENTNOM RESORU. TA LICENCIJU JE RASPOLOŽIVA KOD MPEG LA, L.L.C., 250 STEELE STREET, SUITE 300, DENVER, COLORADO 80206.

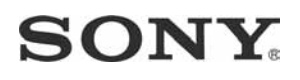

2-698-884-11(1)

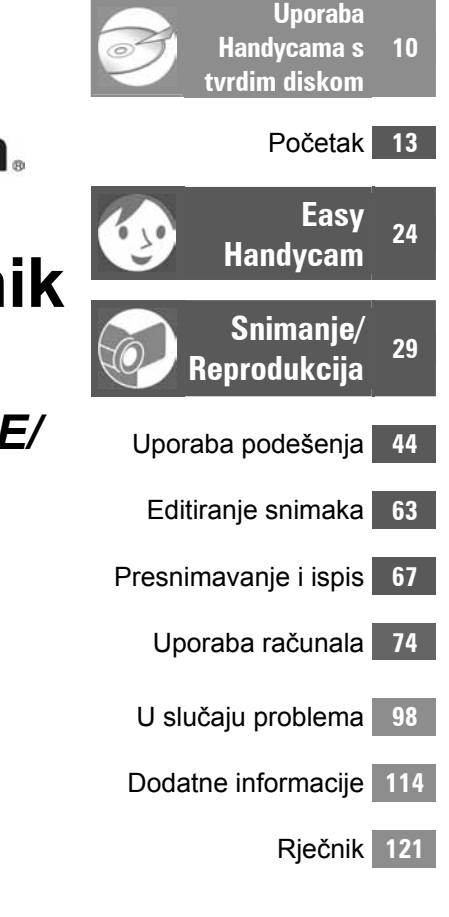

Digitalni kamkorder FLATIDY

# Korisnički priručnik

## DCR-SR30E/SR40E/SR50E/ SR60E/SR70E/SR80E

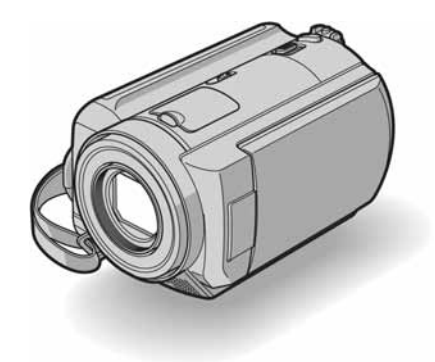

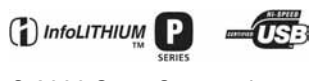

© 2006 Sony Corporation

## Prvo pročitajte

Prije uporabe u cijelosti pročitajte ovaj priručnik i sačuvajte ga za buduću uporabu.

### UPOZORENJE

Za sprečavanje požara ili električkog udara, ne izlažite ureñaj kiši ili vlazi.

### OPREZ

Istrošenu bateriju zamijenite isključivo navedenom vrstom. U suprotnom, može doći do požara ili ozlijede.

## Za korisnike u Europi

## PAŽNJA

Elektromagnetska polja određenih frekvencija mogu utjecati na zvuk i sliku ovoga digitalnog kamkordera.

Ovaj proizvod je ispitan i dokazano usklađen s ograničenjima prema smjernici EMC o uporabi spojnih kabela kraćih od 3 m.

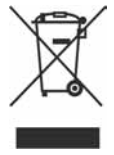

Zbrinjavanje starih električnih i elektroničkih uređaja (primjenjuje se u Europskoj uniji i ostalim europskim zemljama s posebnim sistemima zbrinjavanja)

Ova oznaka na proizvodu ili na ambalaži označava da se ovaj proizvod ne smije zbrinjavati kao kućni otpad. On treba biti zbrinut na za tu namjenu predviđenom mjestu za reciklažu električke ili elektroničke opreme. Pravilnim zbrinjavanjem starog proizvoda čuvate okoliš i brinete za zdravlje svojih bližnjih. Nepravilnim odlaganjem proizvoda ugrožava se okoliš i zdravlje ljudi. Reciklažom materijala pomažete u očuvanju prirodnih izvora. Za detaljne informacije o reciklaži ovog proizvoda, molimo kontaktirajte vašu lokalnu upravu, odlagalište otpada ili trgovinu gdje ste kupili proizvod.

Primjenjivi pribor: Daljinski upravljač (DCR-SR50E/SR60E/SR70E/SR80E)

#### Napomena

Ako dođe do prekida prijenosa podataka uslijed statičkog elektriciteta ili elektromagnetizma, ponovno pokrenite aplikaciju ili odspojite i ponovno spojite komunikacijski kabel (USB, itd.).
#### Napomene o uporabi

#### Kamkorder je isporučen s dva priručnika za uporabu.

Za upute o rukovanju i uporabi kamkordera pogledajte "Upute za uporabu" i "Korisnički priručnik" (PDF dokument/ovaj priručnik).

#### Napomene o uporabi kamkordera

● Nemojte držati kamkorder za sljedeće dijelove:

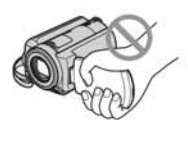

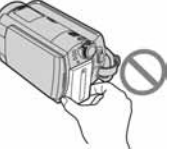

#### LCD zaslon Baterija

- Ovaj kamkorder nije nepropustan za prašinu, vlagu i vodu. Pogledajte "Održavanje i mjere opreza" (str. 118).
- Kako biste spriječili oštećivanje tvrdog diska ili gubitak snimljenog materijala, nemojte učiniti nešto od sljedećeg kad svijetle žaruljice preklopke POWER (str. 18) ili žaruljica ACCESS(str. 25, 27, 29):
	- vaditi akumulatorsku bateriju ili AC adapter iz kamkordera.
	- izlagati kamkorder udarcima ili vibracijama.
- Prije spajanja kamkordera na drugi ureñaj uporabom USB kabela, utaknite priključak kabela u pravilnom smjeru. Ako silom utaknete kabel u pogrešnom smjeru, priključak se može oštetiti ili možete uzrokovati kvar kamkordera.
- Odspojite AC adapter iz Handycam Station postolja držeći istovremeno kamkorder i DC priključak.
- Obavezno pomaknite preklopku POWER u položaj OFF (CHG) dok postavljate kamkorder na Handycam Station ili ga skidate s njega.

### Napomene o opcijama izbornika, LCD zaslonu i objektivu

- Zasjenjena opcija u izborniku nije raspoloživa u uvjetima snimanja ili reprodukcije koje upotrebljavate u tom trenutku.
- LCD zaslon je proizveden visoko preciznom tehnologijom, tako da postotak efektivne uporabe piksela iznosi više od 99,99%. Ipak, na LCD zaslonu mogu trajno biti vidljive sitne crne i/ili svijetle točkice (bijele, crvene, plave ili zelene boje). To je normalno.

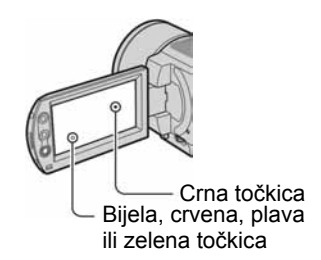

- Dugotrajno izlaganje LCD zaslona ili objektiva izravnom suncu može prouzročiti kvarove. Budite pažljivi kad kamkorder stavljate pored prozora ili u vanjskom prostoru.
- Nemojte usmjeravati kamkorder prema suncu. To može prouzročiti kvarove. Želite li snimati sunce, učinite to pri niskom stupnju osvjetljenja, primjerice u suton.

#### Napomene o snimanju

- Prije snimanja ispitajte funkciju snimanja kako biste bili sigurni da su slika i zvuk snimljeni bez problema.
- Ako uslijed kvara na kamkorderu niste snimili željeno ili ako reprodukcija nije moguća, Sony ne preuzima odgovornost i nije dužan kompenzirati gubitak nesnimljenog materijala.
- TV sustavi boja razlikuju se, ovisno o zemlji/području. Za gledanje snimaka na TV zaslonu potreban vam je TV prijemnik s PAL sustavom.

● TV programi, videozapisi, videovrpce i drugi materijali mogu biti zaštićeni autorskim pravima. Neovlašteno snimanje takvih materijala može biti u suprotnosti sa zakonima o autorskim pravima. Kamkorderom ne možete presnimavati materijale zaštićene od kopiranja.

#### Kompatibilnost snimaka

● Ne možete reproducirati videozapise i fotografije koji nisu snimljeni ovim kamkorderom. Također ne možete reproducirati snimke napravljene drugim DCR-SR30E/SR40E/SR50E/SR60E/ SR70E/SR80E ureñajem.

#### Napomena o ovom priručniku

- Slike LCD zaslona u ovom priručniku snimljene su digitalnim fotoaparatom, stoga ti dijelovi u stvarnosti mogu izgledati nešto drugačije.
- Dizajn i tehnički podaci medija za snimanje i pribora podložni su promjeni bez prethodne najave.
- Ilustracije u ovom priručniku se temelje na modelu DCR-SE80E.
- Izbornici na zaslonu su dostupni u više jezika, a služe za objašnjenje postupka rada. Po potrebi promijenite jezik izbornika prije uporabe kamkordera (str. 60).

### Carl Zeiss objektiv

Kamkorder je opremljen Carl Zeiss objektivom za visokokvalitetnu reprodukciju slika. Objektiv ovoga kamkordera zajednički su razvili tvrtka Carl Zeiss iz Njemačke i Sony Corporation. Primijenjen je MTF\* sustav mjerenja za videokamere i nudi kvalitetu tipičnu za Carl Zeiss objektive.

\* MTF je skraćenica od Modulation Transfer Function. Broj vrijednosti označuje količinu svjetla koje prodire u objektiv.

## Napomene o uporabi Handycama s tvrdim diskom

#### Pohranite sve snimke

- Ako vam se neka snimka ošteti, sve ih pohranite na drugi medij. Spremite ih na DVD pomoću računala (str. 80, 93). Možete ih također pohraniti uporabom videorekordera/ DVD rekordera (str. 67).
- Preporučamo povremenu izradu sigurnosnih kopija nakon snimanja.

### Ne izla7ite kamkorder vibracijama ili udarcima

- Kamkorder neće prepoznati tvrdi disk ili neće biti moguća reprodukcija ili snimanje.
- Osobito ne tresite kamkorder tijekom snimanja/ reprodukcije. Nakon snimanja ne tresite kamkorder dok svijetli žaruljica ACCESS.
- Kad koristite remen za nošenje na ramenu (nije isporučen), pazite da ne udarite kamkorderom neki predmet.

#### Senzor za zaštitu u slučaju pada

● Kamkorder je opremljen senzorom za zaštitu tvrdog diska u slučaju pada (str. 56). Kad vam kamkorder ispadne, ili u bestežinskom stanju, mogu se takoñer snimiti blok-smetnje radi zaštite kamkordera. Ako ovaj senzor često očitava uvjete slične onima koji se javljaju pri padu, može zaustaviti snimanje/reprodukciju.

### Napomene o bateriji/AC adapteru

- Kako bi spriječili kvarove, nemojte učiniti nešto od sljedećeg kad svijetli žaruljica ACCESS:
	- vaditi akumulatorsku bateriju
	- odspajati AC adapter (pri punjenju uporabom AC adaptera)
- Bateriju ili AC adapter odspajajte nakon isključenja preklopke POWER.

#### Napomena o radnim temperaturama

● Kad se kamkorder jako zagrije ili ohladi, radi zaštite kamkordera možda neće raditi snimanje ili reprodukcija. U tom slučaju će se na LCD zaslonu pojaviti odgovarajuća poruka (str. 111).

#### Napomena o spajanju kamkordera s računalom

● Nemojte formatirati tvrdi disk kamkordera pomoću računala jer možda neće pravilno raditi.

#### Napomena o uporabi kamkordera na velikim nadmorskim visinama

● Kamkorder ne možete koristiti u predjelima s niskim tlakom ili iznad 3 000 metara nadmorske visine.

### Napomene o odbacivanju/prodaji

● Izvedete li [HDD FORMAT] (str. 55), tj. formatiranje kamkordera, možda nećete potpuno izbrisati tvrdi disk. Kad prodajete ili poklanjate kamkorder, savjetujemo vam da primijenite funkciju [EMPTY HDD] (str. 56) kako biste otežali obnavljanje podataka s diska. Osim navedenog, kad odbacujete kamkorder, uništite mu kućište. Tako možete spriječiti očitavanje podataka s njegova tvrdog diska.

#### Ako ne možete snimati/reproducirati snimke, izvedite [HDD FORMAT]

● Ako snimate ili brišete snimke mnogo puta kroz duže vremensko razdoblje, pojavit će se fragmentacija. Tada nije moguće pohranjivati/ snimati slike. U tom slučaju pohranite snimke kako biste izveli [HDD FORMAT] (str. 55). Fragmentacija @ Rječnik (str. 121)

# Sadržaj

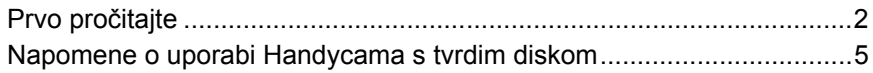

## Uporaba Handycama s tvrdim diskom

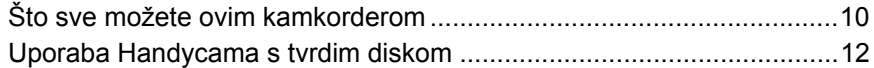

## Početak

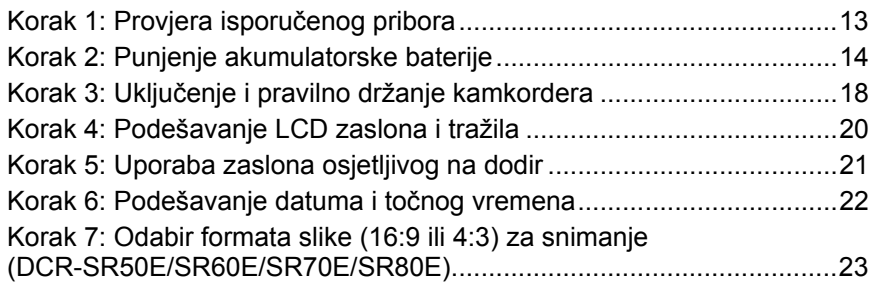

#### Easy Handycam – uporaba automatskih podešenja  $\mathbf{G}$ kamkordera

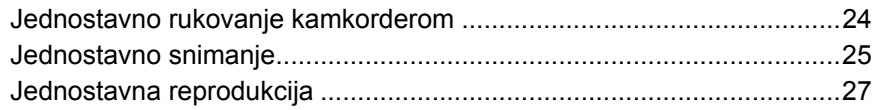

# Snimanje/Reprodukcija

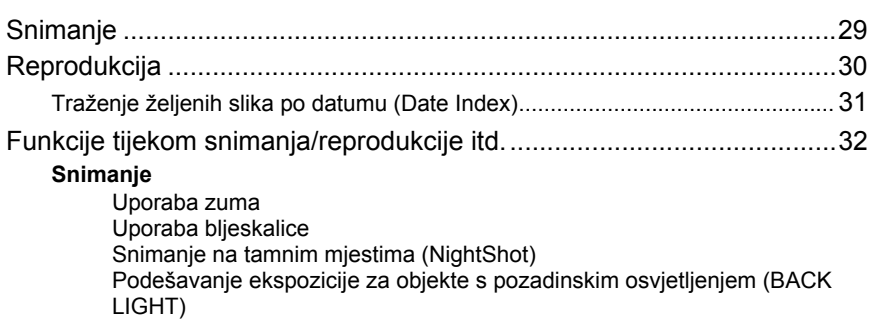

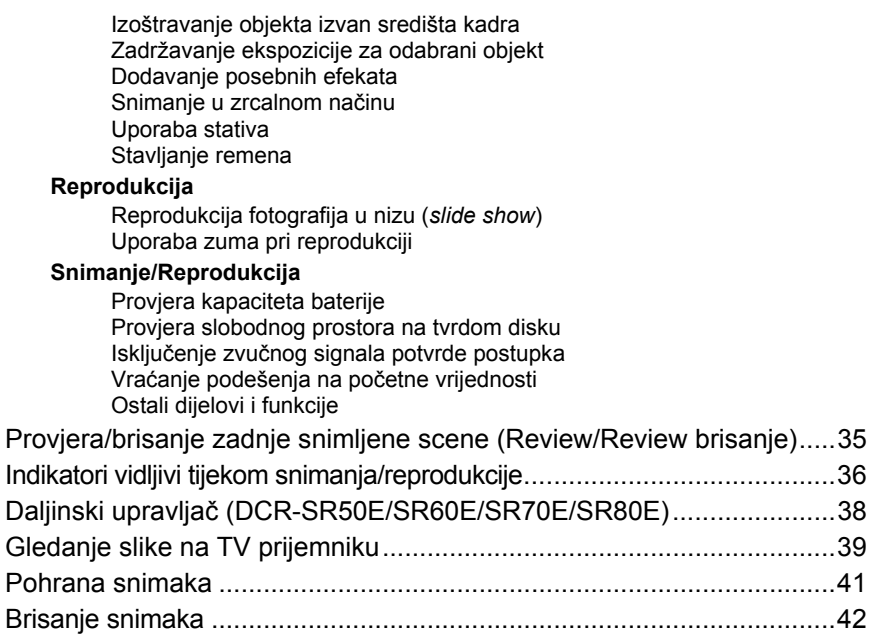

# Uporaba opcija iz izbornika

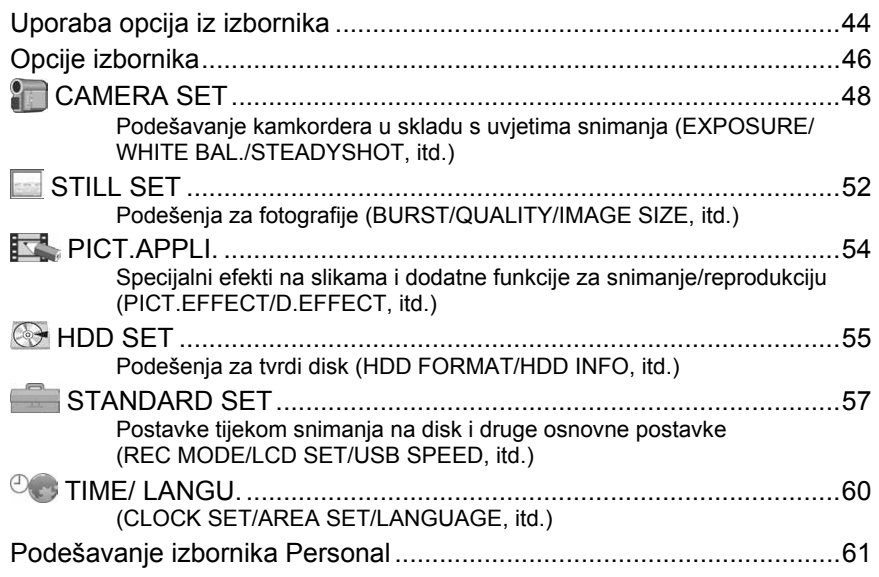

# Editiranje snimaka

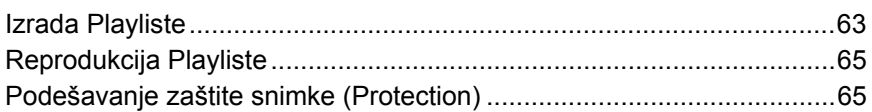

## Presnimavanje i ispis

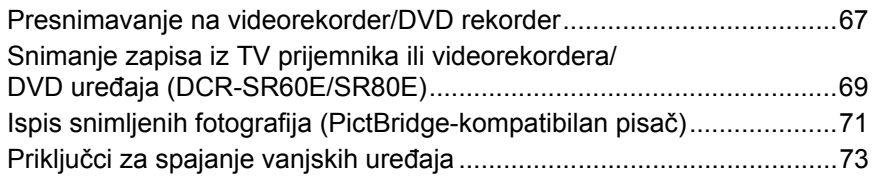

# **Uporaba računala**

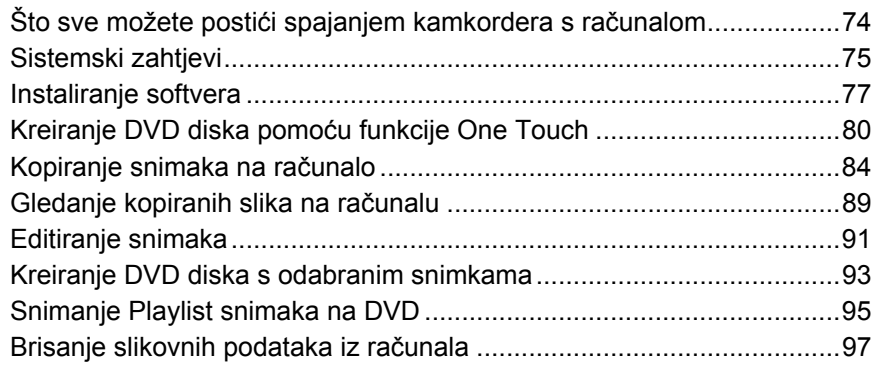

# U slučaju problema

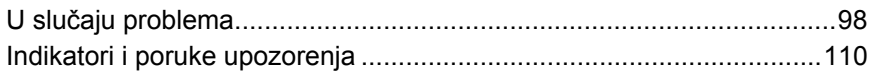

## Dodatne informacije

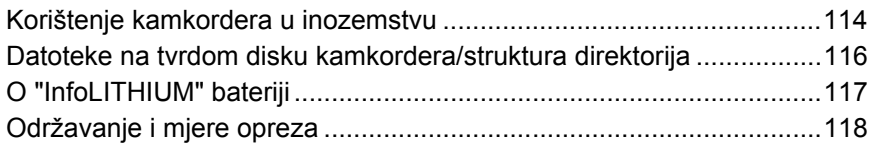

# Rječnik

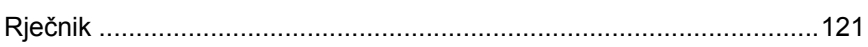

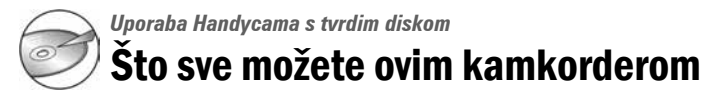

Materijali koje snimate ovim kamkorderom pohranjuju se na njegov tvrdi disk. Handycam s tvrdim diskom pruža više mogućnosti nego kamkorder s DVD-om ili videokasetom.

## Snimanje i gledanje: jasno, jednostavno i praktično

### Dugotrajno snimanje na tvrdi disk (str. 25, 29)

Na tvrdi disk možete snimati duže od sedam sati\* kad je odabrana visoka ([HQ]) kvaliteta slike. Sve snimke se pohranjuju na prazne dijelove tvrdog diska pa nema opasnosti da će se slučajno izbrisati dragocjeni materijali.

Budući da prije snimanja nije potrebno premotavanje, možete započeti snimanje kad god želite.

\* Možete snimati više od 14 sati kod DCR-SR70E/SR80E. Promijenite li kvalitetu slike videozapisa, možete snimiti više materijala.

## Brzo pronalaženje scene pomoću VISUAL INDEX prikaza (str. 27, 30)

VISUAL INDEX prikaz omogućuje brzu provjeru snimaka. Trebate jednostavno dotaknuti scenu koju želite pogledati.

Željenu snimku možete također potražiti prema datumu uporabom opcije Date Index.

#### Prikaz na TV prijemniku ili pohrana na videorekorderima/DVD rekorderima (str. 39, 67)

Handycam možete spojiti izravno na TV prijemnik kako biste reproducirali načinjene snimke. Možete ih također pohraniti uporabom videorekordera/DVD rekordera.

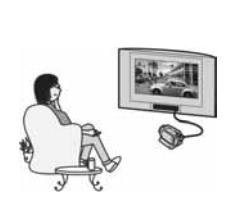

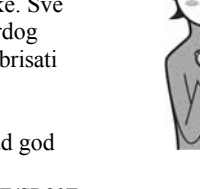

## Spajanje Handycama s tvrdim diskom na računalo

Potrebno je instalirati isporučeni softver "ImageMixer for HDD Camcorder".

## One Touch DVD Burn (str. 80)

Snimke možete pohraniti na DVD jednostavnim dodirom. Snimke koje niste pohranili na DVD mogu se pohraniti automatski pomoću One Touch DVD Burn.

● Kvaliteta snimaka ostaje sačuvana čak i kod presnimavanja na DVD disk.

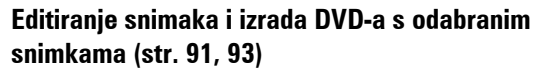

Možete kopirati snimke na računalo. Možete također obrañivati snimke i izraditi DVD s odabranim snimkama.

● Kvaliteta snimaka ostaje sačuvana čak i kod kopiranja na računalo ili kod editiranja i snimanja na DVD.

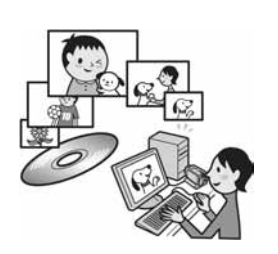

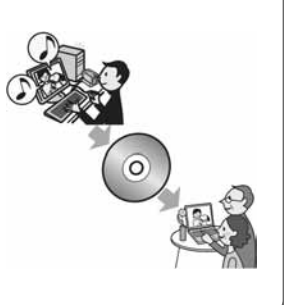

## Uporaba Handycama s tvrdim diskom

Snimke se pohranjuju na ugrañeni tvrdi disk. Kad se tvrdi disk napuni, ne možete više snimati. Preporučamo stoga da povremeno pohranite snimke na drugi medij i zatim izbrišete one koje vam ne trebaju s tvrdog diska kamkordera.

● Izbrišete li snimke, oslobodit ćete prostor na tvrdom disku kamkordera kako biste mogli dalje snimati.

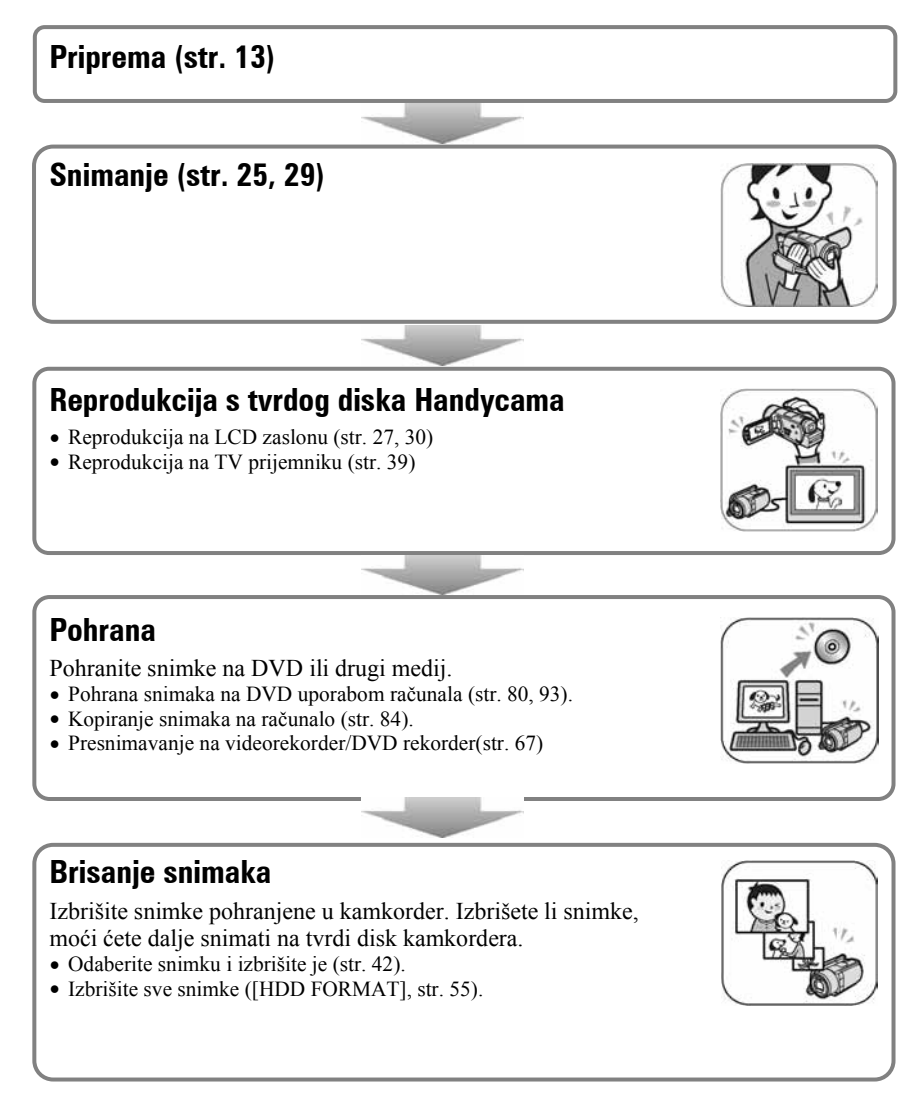

Početak

# Korak 1: Provjera isporučenog pribora

Provjerite je li uz vaš kamkorder isporučen sljedeći pribor.

Broj u zagradi označava koliko komada pribora je isporučeno.

AC adapter (1) (str. 14)

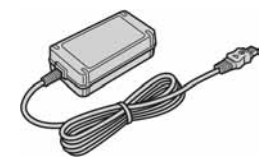

Mrežni kabel (1) (str. 14)

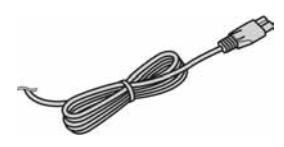

Handycam Station postolje (1) (str. 14)

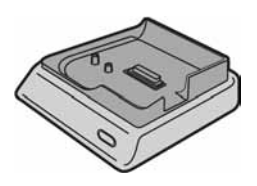

A/V spojni kabel (1) (str. 39, 67, 69)

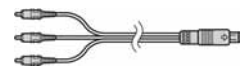

USB kabel (1) (str. 71, 73, 81)

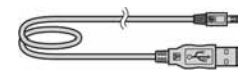

Bežični daljinski upravljač (1) (str. 38) (DCR-SR50E/SR60E/SR70E/SR80E)

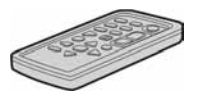

S ugrađenom okruglom litijevom baterijom.

Akumulatorska baterija NP-FP50 (1) (str. 16)

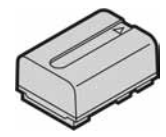

Pokrov objektiva (1) (str. 18) (DCR-SR30E/ SR40E)

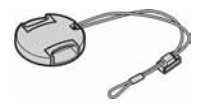

Učvršćivanje pokrova objektiva Provucite remen za nošenje kroz prsten na pokrovu objektiva.

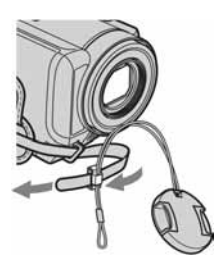

CD-ROM (1) (str. 74)

- "ImageMixer for HDD Camcorder" (softver)
- "Handycam Handbook" (Korisnički priručnik u PDF formatu/ovaj priručnik)

"Upute za uporabu" (1)

21-pinski adapter (1) (str. 40) Samo za modele s oznakom CE na donjoj strani kućišta.

## Korak 2: Punjenje akumulatorske baterije

"InfoLITHIUM" akumulatorsku bateriju (serije P) (str. 117) možete puniti u kamkorderu.

● S ovim kamkorderom ne možete koristiti bateriju NP-FP30. (Broj modela pogledajte na poleñini baterije.) Primjenom sile kod pričvršćivanja baterije možete uzrokovati smetnje u radu kamkordera poput smanjene učinkovitosti baterije, ili poteškoće u uklanjanju baterije.

#### Preklopka POWER

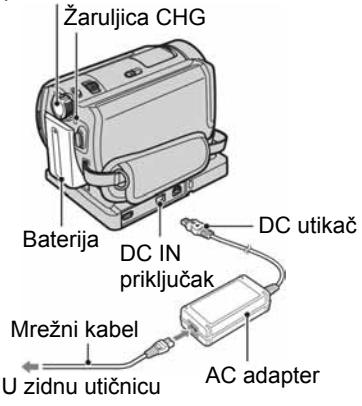

1 Pomaknite bateriju u smjeru strelice dok ne klikne.

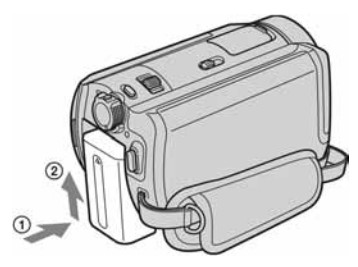

2 Pomaknite preklopku POWER u smjeru strelice kako biste je podesili na OFF (CHG) (početno podešenje).

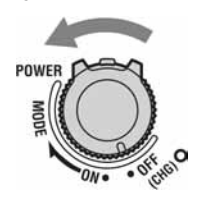

 $\bf 3$  Spojite AC adapter na DC IN priključak Handycam Station postolia. Oznaka ▲ na DC utikaču mora biti okrenuta prema gore.

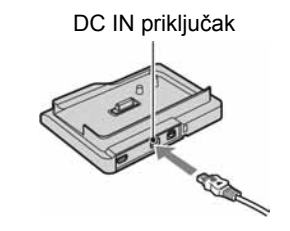

4 Spojite adapter na zidnu utičnicu putem mrežnog kabela.

#### 5 Sigurno postavite kamkorder na Handycam Station postolje.

Kamkorder mora sjesti do kraja.

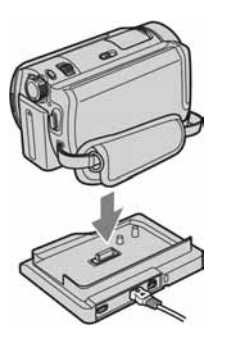

Svijetli žaruljica CHG (punjenje) i započinje punjenje. Žaruljica CHG (punjenje) se isključuje kad je baterija do kraja napunjena.

● Kod postavljanja kamkordera na Handycam Station, zatvorite pokrov DC IN priključka.

### Punjenje baterije samo pomoću AC adaptera

Pomaknite preklopku POWER u položaj OFF (CHG) i zatim spojite AC adapter izravno u DC IN priključak na kamkorderu.

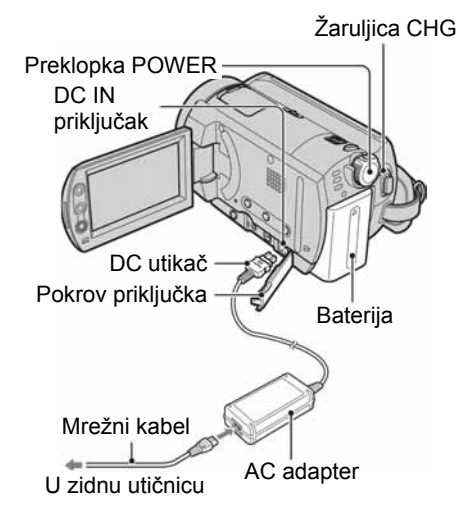

## Vađenje baterije

Pomaknite preklopku POWER na OFF (CHG). Pomaknite preklopku za otpuštanje baterije (BATT) u smjeru strelice i izvadite bateriju.

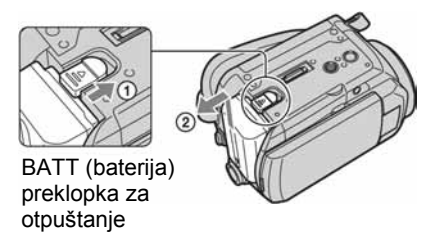

● Pri uklanjanju baterije pazite da ne svijetli nijedna žaruljica preklopke POWER (str. 18).

### Skidanje kamkordera s Handycam Station postolia

Isključite napajanje i zatim skinite kamkorder s Handycam Station postolja držeći oba dijela.

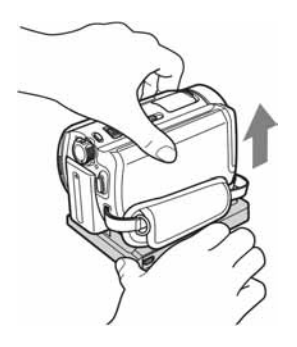

### Spremanje baterije

Istrošite bateriju dokraja kad je nećete koristiti dulje vrijeme (str. 117).

## Korištenje vanjskog izvora napajanja

Primijenite ista povezivanja kao kod punjenja baterije. U tom slučaju se baterija neće prazniti.

## Vrijeme punjenja (dokraja)

Približno vrijeme u minutama potrebno da bi se sasvim napunila skroz prazna akumulatorska baterija.

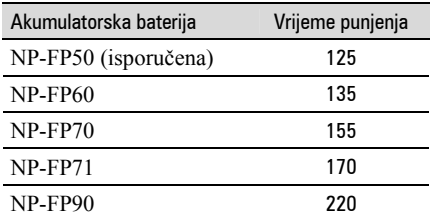

### Vrijeme snimanja

Približan broj minuta kod uporabe sasvim napunjene baterije.

#### DCR-SR30E/SR40E

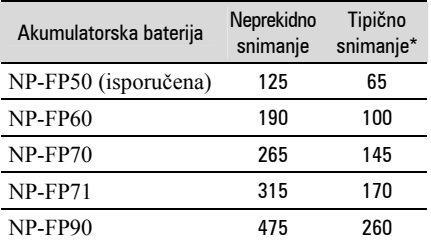

#### DRC-SR50E/SR60E/SR70E/SR80E

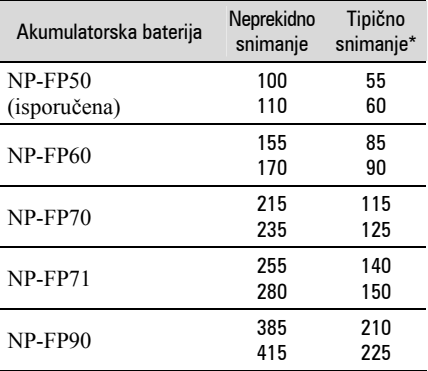

\* Tipično vrijeme snimanja pokazuje vrijeme uz ponavljano započinjanje/zaustavljanje snimanja, uključivanje/isključivanje kamkordera i zumiranje.

● Navedena vremena snimanja se odnose na sljedeće uvjete (ako je [REC MODE] podešena na [HQ]).

- Gornji broj: kad se uključi osvjetljenje LCD zaslona.
- Donji broj: kad se isključi osvjetljenje LCD zaslona.

### Vrijeme reprodukcije

Približan broj minuta kod uporabe sasvim napunjene baterije.

#### DCR-SR30E/SR40E

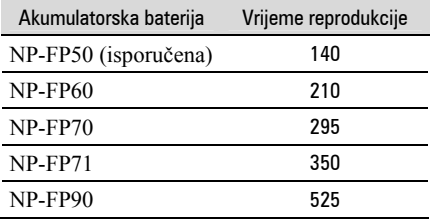

#### DCR-SR50E/SR60E/SR70/SR80E

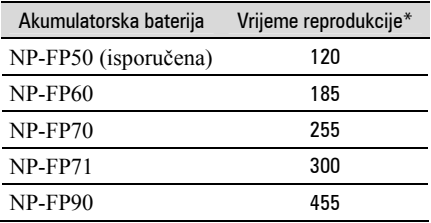

\* Kad se uključi osvjetljenje LCD zaslona.

#### O bateriji

- Prije promjene baterije preklopku POWER pomaknite na OFF (CHG).
- Tijekom punjenja trepće žaruljica CHG ili informacije o bateriji (BATTERY INFO, str. 34) neće biti točne u sljedećim slučajevima.
	- Baterija nije ispravno stavljena.
	- Baterija je oštećena.
	- Baterija je sasvim prazna (samo informacije o bateriji (BATTERY INFO)).
- Baterija ne napaja kamkorder sve dok je AC adapter spojen na DC IN priključak kamkordera ili na Handycam Station, čak i ako je mrežni kabel izvučen iz zidne utičnice.
- Kad je priključeno video-svjetlo (opcija), preporučamo uporabu baterije NP-FP70, NP-FP71 ili NP-FP90.

#### O vremenu punjenja/snimanja/reprodukcije

- Izmjereno vrijeme se odnosi na temperaturu od 25 °C. (Preporučena temperatura je od 10 do 30 °C.)
- Vrijeme snimanja i reprodukcije će biti kraće ako koristite kamkorder pri niskim temperaturama.
- Vrijeme snimanja i reprodukcije će biti kraće u odreñenim uvjetima uporabe kamkordera.

#### O AC adapteru

- Pri uporabi AC adaptera koristite obližnju utičnicu. Odmah ga odspojite u slučaju neispravnog rada.
- AC adapter ne koristite u uskom prostoru, primjerice izmeñu zida i pokućstva.
- DC utikač AC adaptera i priključke baterije nemojte kratko spajati metalnim predmetima jer možete uzrokovati kvar.

#### **OPREZ**

● Čak i ako je kamkorder isključen, AC napajanje (utičnica) je i dalje aktivno preko AC adaptera.

## Korak 3: Uključenje i pravilno držanje kamkordera

Za snimanje pomaknite preklopku POWER više puta kako biste uključili odgovarajuću žaruljicu.

Prilikom prve uporabe pojavi se izbornik [CLOCK SET] (str. 22).

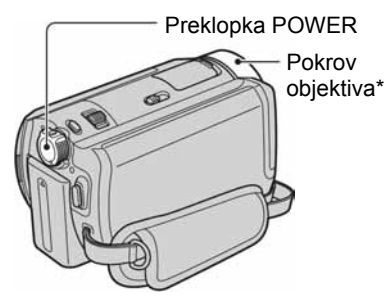

\* DRC-SR50E/SR60E/SR70E/SR80E

1 Skinite pokrov objektiva tako da pritisnete obje bravice na rubovima pokrova. Povucite vrpcu pokrova prema dolje dok ne dodirne remen (DCR-SR30E/ SR40E).

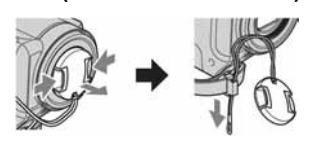

2 Uključite kamkorder pomakom preklopke POWER u smjeru strelice držeći pritisnutom zelenu tipku u sredini.

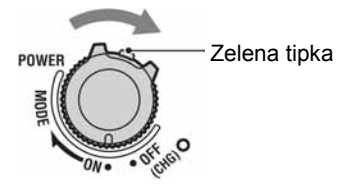

Za snimanje ili reprodukciju pomaknite preklopku POWER u smjeru strelice dok ne počne svijetliti odgovarajuća žaruljica.

til (videozapisi): Za snimanje videozapisa  $\bullet$  (fotografije): Za snimanje fotografija  $\blacktriangleright$  (PLAY/EDIT): Za reprodukciju snimaka na kamkorderu, ili za njihovu obradu/ brisanje

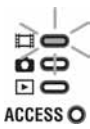

- $\bullet$  Kad preklopku POWER podesite na  $(\text{videozapisi})$  ili  $\bigcirc$  (fotografije), automatski se otvori pokrov objektiva (DCR-SR50E/SR60E/ SR70E/SR80E).
- Podesite li datum i vrijeme ([CLOCK SET], str. 22), kod sljedećeg uključenja kamkordera će na LCD zaslonu biti prikazan tekući datum i vrijeme na nekoliko sekundi.

## $\bf 3$  Držite kamkorder pravilno.

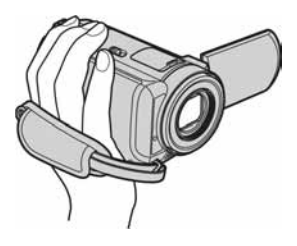

4 Zategnite remen.

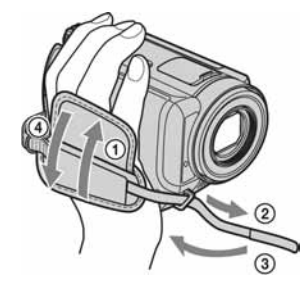

#### Isključenje kamkordera

Pomaknite preklopku POWER na OFF (CHG). Vratite pokrov na objektiv nakon isključivanja (DCR-SR30E/SR40E).

● Kamkorder je tvornički podešen na automatsko isključenje u slučaju da ne pritisnete nijednu tipku oko 5 minuta kako bi se štedjela baterija. ([A.SHUT OFF], str. 60).

## Korak 4: Podešavanje LCD zaslona

## Podešavanje LCD zaslona

Otvorite LCD zaslon za 90 stupnjeva prema kamkorderu  $(1)$  i zakrenite ga u željeni položaj (2) za snimanje ili reprodukciju.

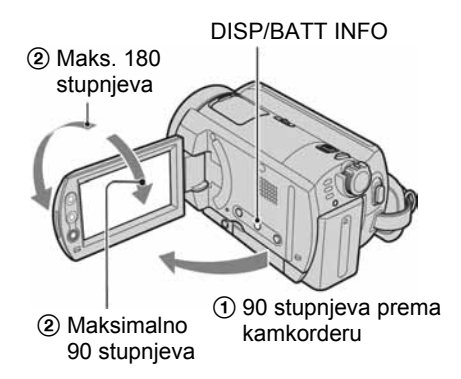

- Pazite da pri otvaranju ili podešavanju slučajno ne pritisnete tipke na okviru LCD zaslonu.
- Ako otvorite LCD zaslon za 90 stupnjeva i zatim ga zakrenete 180 stupnjeva prema objektivu, možete ga zatvoriti tako da bude okrenut prema van. To je prikladno kod reprodukcije.

### Zatamnjenje LCD zaslona radi duljeg trajanja baterije (DCR-SR50E/ SR60E/SR70E/SR80E)

Pritisnite i zadržite DISP/BATT INFO na nekoliko sekundi dok se ne pojavi  $\exists \nabla_{\text{eff}}$ . Ova postavka je praktična kad kamkorder koristite dok ima svjetlosti ili kad želite uštedjeti bateriju. Postavka neće imati utjecaja na snimljenu sliku. Za uključenje pozadinskog osvjetljenja LCD zaslona pritisnite i na nekoliko sekundi zadržite DISP/BATT INFO dok ne nestane oznaka  $\overline{\mathbf{L}}$ 

● Pogledajte [LCD SET] - [LCD BRIGHT] (str. 58) za podešavanje svjetline LCD zaslona.

## Korak 5: Uporaba zaslona osjetljivog na dodir

Pomoću zaslona osjetljivog na dodir možete reproducirati snimljene slike (str. 27, 30) ili mijenjati podešenja (str. 44). Dodirnite tipke prikazane na zaslonu.

#### Dlanom lijeve ruke poduprite poleñinu LCD zaslona, zatim dodirnite tipke prikazane na zaslonu.

Dodirnite tipku na LCD zaslonu.

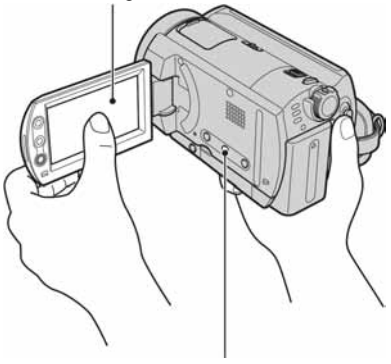

DISP/BATT INFO

- Kad pritišćete tipke na okviru LCD zaslona, izvedite iste radnje koje su opisane gore.
- Pazite da pri uporabi zaslona osjetljivog na dodir ne pritisnete tipke na okviru zaslona.
- Ako tipke ne reagiraju pravilno na dodir, podesite LCD zaslon (CALIBRATION) (str. 119).

### Isključenje indikatora na zaslonu

Pritisnite DISP/BATT INFO za uključenje/ isključenje indikatora na zaslonu (primjerice brojača itd.)

### Odabir jezika izbornika

Možete mijenjati izbornike na zaslonu za prikaz poruka u odreñenom jeziku. Odaberite jezik izbornika u opciji [LANGUAGE] izborniku <sup>O</sup>C TIME/LANGU. (str. 60).

## Korak 6: Podešavanje datuma i točnog vremena

Prije prve uporabe kamkordera podesite datum i točno vrijeme. Ako ne podesite datum i vrijeme, nakon svakog uključenja kamkordera ili promjene položaja preklopke POWER pojavi se izbornik [CLOCK SET].

● Ako ne koristite kamkorder približno 3 mjeseca, postavke datuma i točnog vremena mogu se obrisati zbog pražnjenja ugrađene akumulatorske baterije. U tom slučaju je napunite i zatim iznova podesite datum i vrijeme (str. 119).

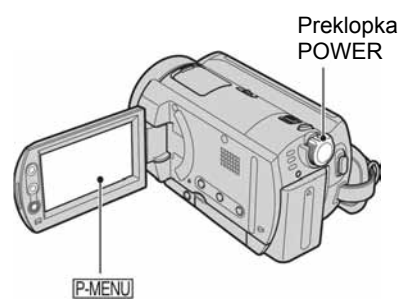

Prijeđite na korak 4 kad prvi put podešavate točno vrijeme.

Dodirnite  $\overline{P-MENU} \rightarrow$  [SETUP].

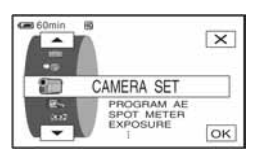

2 Odaberite Co (TIME/LANGU.) tipkama  $\boxed{\frown}$  i dodirnite  $\boxed{\circ}$ .

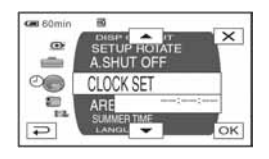

3 Tipkama  $\boxed{\blacktriangle/\blacktriangledown}$  odaberite [CLOCK SET], zatim dodirnite  $\overline{OK}$ . 4 Tipkama  $\boxed{\blacktriangle}$ / $\boxed{\blacktriangledown}$  odaberite željeno zemljopisno područje, zatim dodirnite OK

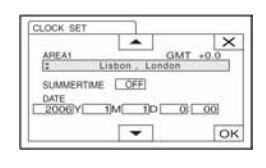

- $5$  Ako ie potrebno, tipkama  $\boxed{\blacktriangle/\blacktriangledown}$ podesite [SUMMERTIME] (ljetno računanje vremena) na [ON], zatim dodirnite  $\overline{\text{OK}}$ .
- 6 Tipkama  $\boxed{\blacktriangle/\blacktriangledown}$  podesite [Y] (godina) i dodirnite  $OR$ .

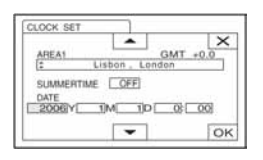

● Moguće je podesiti bilo koju godinu do 2079.

#### 7 Podesite [M] (mjesec), [D] (dan), sate i minute i dodirnite  $\overline{\textsf{OK}}$ .

Uključili ste sat.

- Za informacije o vremenskim zonama pogledajte str. 115.
- Datum i vrijeme nisu prikazani tijekom snimanja, no oni se automatski snimaju kako biste ih mogli prikazati pri reprodukciji ([DATA CODE], (str. 58).

## Korak 7: Odabir formata slike (16:9 ili 4:3) za snimanje (DCR-SR50E/SR60E/SR70E/SR80E)

Snimanje u 16:9 (wide) modu omogućuje širokokutnu sliku visoke razlučivosti.

• Namieravate li snimke gledati na widescreen TV prijemniku, preporuča se snimanje u 16:9 (wide) modu.

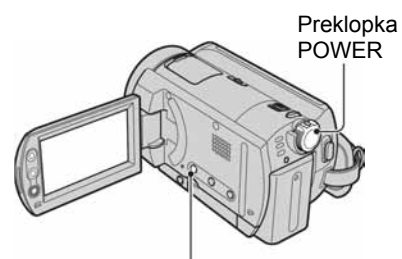

Tipka WIDE SELECT

## Videozapisi

1 Pomaknite preklopku POWER u smjeru strelice za uključenje žaruljice  $\sharp\sharp$  (videozapisi).

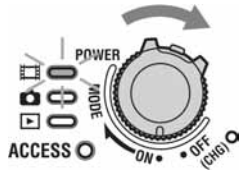

2 Pritisnite WIDE SELECT više puta za odabir željenog formata slike.

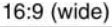

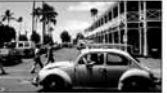

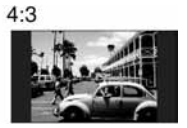

- Format slike ne možete mijenjati u sljedećim slučajevima:
	- tijekom snimanja videozapisa,
	- kad je opcija [D.EFFECT] podešena na [OLD MOVIE] (str. 54).
- Razlike u kutu gledanja izmeñu 16:9 (wide) i 4:3 se mijenjaju ovisno o položaju zuma.

## Reprodukcija snimaka nakon spajanja kamkordera na TV prijemnik

Podesite [TV TYPE] na [16:9] ili [4:3] ovisno o formatu zaslona vašeg TV prijemnika (16:9/4:3) (str. 39).

• Kod prikaza slike formata  $16:9$  (wide) s opcijom [TV TYPE] podešenom na [4:3], objekt može ispasti neproporcionalan.

## Fotografije

### 1 Pomakom preklopke POWER uključite žaruljicu **O** (fotografije).

Format slike promijeni se u 4:3.

## 2 Pritisnite WIDE SELECT više puta za odabir željenog podešenja.

- Veličina slike je  $\left[\sum_{n} 0.7M\right]$  ( $\sum_{n}$ <sub>M</sub>) kad je podešeno 16:9 i maksimalno  $[1.0M]$  ( $\overline{A_0}$ ) kad je podešeno 4:3.
- Moguće je snimiti najviše 9 999 fotografija.

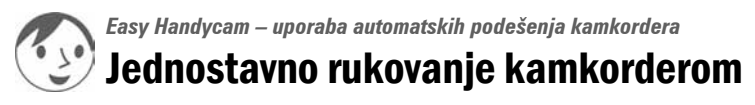

Easy Handycam je funkcija za automatsko podešavanje gotovo svih parametara kamkordera samo jednim pritiskom tipke EASY. Budući da su raspoložive samo osnovne funkcije i poveća se veličina znakova radi lakšeg gledanja, ove postupke mogu jednostavno upotrebljavati čak i novi korisnici.

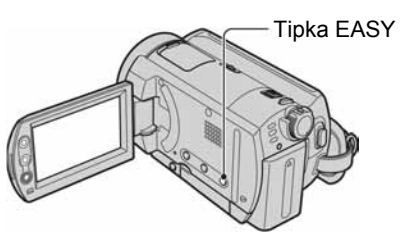

## Podešavanje kamkordera tijekom Easy Handycam postupka

Dodirnite [SETUP] za prikaz raspoloživih podešenja. Za detalje o podešenjima pogledajte str. 45.

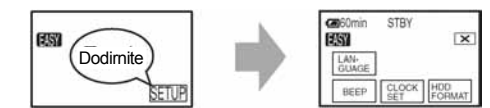

- Gotovo svi parametri se podešavaju automatski.
- PMENU nije prikazano tijekom Easy Handycam postupka.
- Za izvoñenje postupaka poput ručnog izoštravanja i dodavanja posebnih efekata, isključite funkciju Easy Handycam.

## Tipke koje nije moguće koristiti tijekom Easy Handycam postupka

Sljedeće tipke ili funkcije ne možete koristiti jer se podešavaju automatski. Pokušate li izvesti nedopušteni postupak, pojavit će se poruka [Invalid during Easy Handycam operation].

- BACK LIGHT (str. 32)
- Pritisnite i zadržite DISP BATT/INFO (str. 20)
- Polugica/tipke zuma (tijekom reprodukcije)

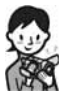

## Sad pokušajte snimati **+ str. 25**

Prije uporabe ureñaja izvršite pripreme opisane u koracima od 1 do 7 (str. 13 do 23).

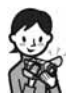

## Jednostavno snimanje

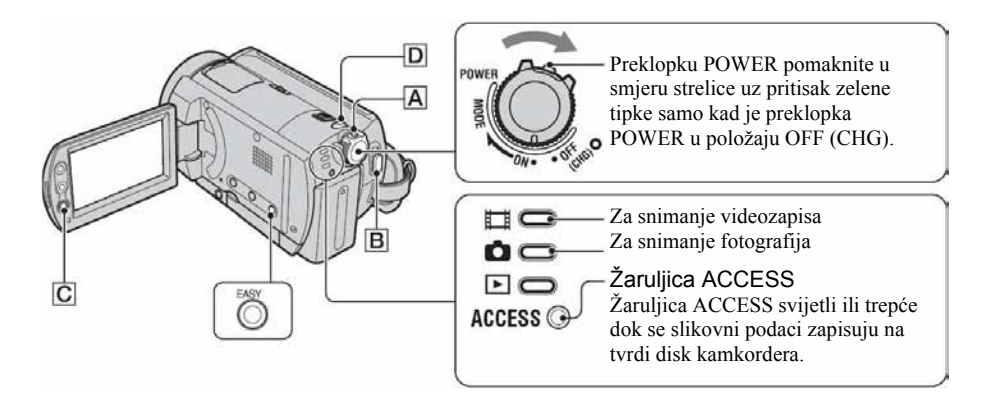

## Videozapisi

1 Preklopku POWER A više puta pomaknite u smjeru strelice za uključenje žaruljice  $\sharp\sharp$  (videozapisi).

## 2 Pritisnite EASY.

Na LCD zaslonu se pojavi [Easy Handycam operation  $ON.$ ], zatim  $EASY$ .

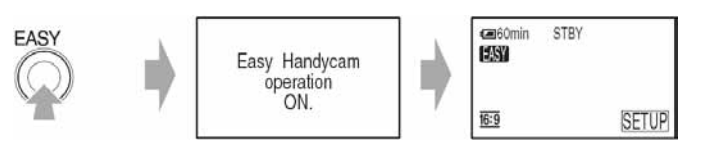

## **3** Pritisnite START/STOP **B** (ili **C**).

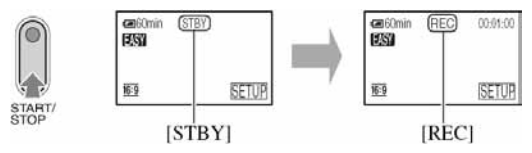

Za zaustavljanje snimanja ponovno pritisnite START/STOP.

● [REC MODE] je podešeno na [HQ] (početno podešenje) (str. 57).

● Videozapise možete snimati najviše 13 sati.

## Za snimanje sljedećeg videozapisa

Izvedite korak 3.

## Fotografije v

**1** Preklopku POWER A pomaknite u smjeru strelice za uključenje žaruljice  $\Omega$ (fotografije).

## 2 Pritisnite EASY.

Na LCD zaslonu se pojavi [Easy Handycam operation ON.], zatim **EASY**.

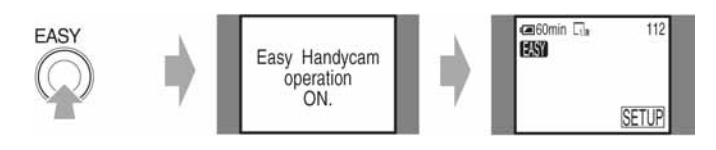

 $\bf 3$  Lagano pritisnite PHOTO  $\overline{\text{D}}$  za izoštravanje ( $\bf 3$ ), zatim pritisnite dokraja (B).

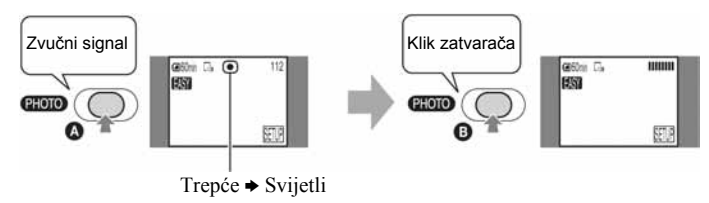

Čuje se zvuk zatvarača. Kad nestane oznaka **|||||||**, slika je snimljena.

• [■ QUALITY] je podešeno na [FINE] (početno podešenje) (str. 53).

#### Za snimanje sljedeće fotografije

Izvedite korak 3.

### Za isključenje funkcije Easy Handycam

Ponovno pritisnite EASY. **EASY** nestane s LCD zaslona.

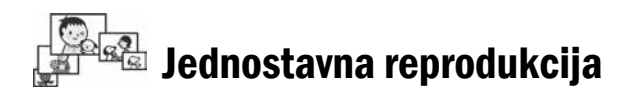

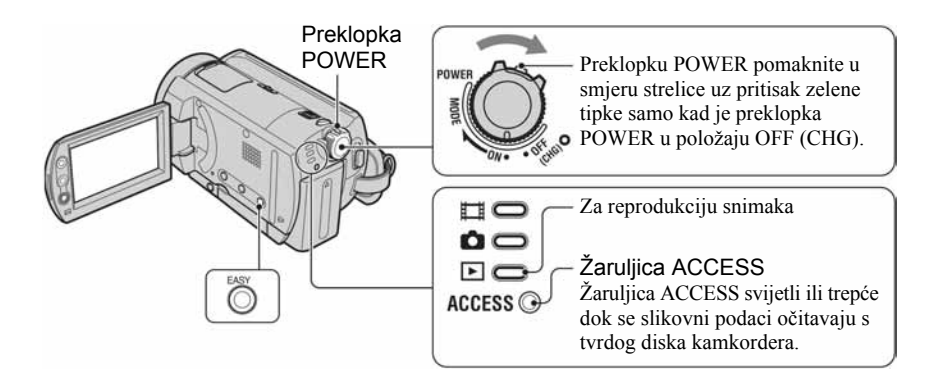

### 1 Pomaknite preklopku POWER više puta u smjeru strelice za uključenje  $\mathsf{\check{z}}$ aruljice  $\mathsf{\Xi}$  (PLAY/EDIT).

Na LCD zaslonu pojavi se VISUAL INDEX.

## 2 Pritisnite EASY.

Na LCD zaslonu se pojavi [Easy Handycam operation ON.], zatim  $ESS$ .

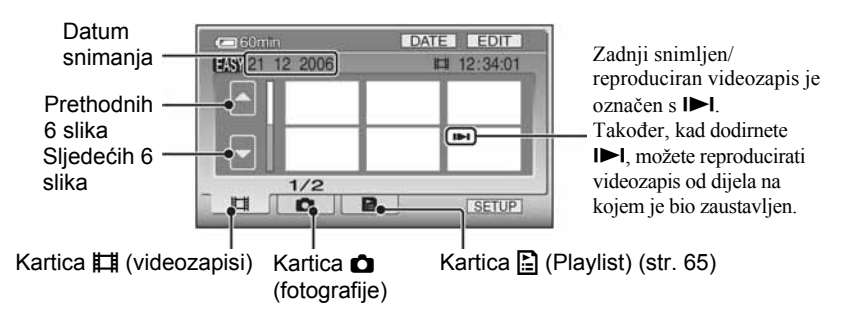

## 3 Pokrenite reprodukciju.

## Videozapisi u

Dodirnite karticu  $\sharp\sharp\sharp$  (videozapisi), zatim dodirnite sličicu videozapisa koji želite reproducirati.

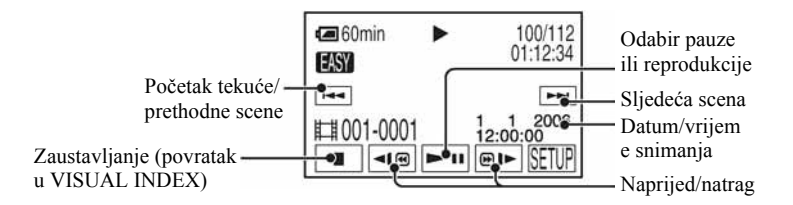

Kad se odabrani videozapis reproducira dokraja, na zaslonu se ponovno pojavi VISUAL INDEX.

- Dodirnite  $\P$  $\Box$   $\P$   $\Box$  u pauzi za usporenu reprodukciju videozapisa.
- Dodirnite [SETUP]  $\rightarrow$  [VOLUME], zatim podesite glasnoću s  $\boxed{-}$   $\boxed{+}$ ].

#### Fotografije v

#### Dodirnite karticu  $\bullet$  (fotografije), zatim dodirnite sličicu fotografije koju želite reproducirati.

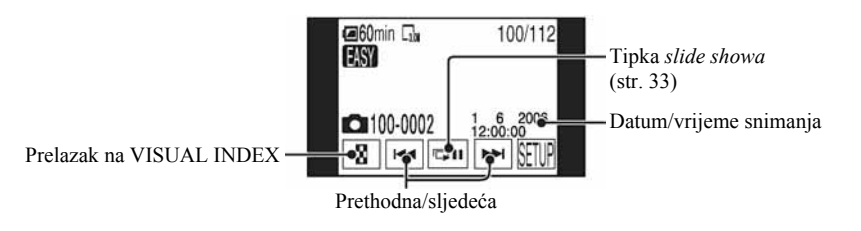

- Kamkorderu ponekad treba neko vrijeme za prikaz izbornika VISUAL INDEX.
- Kad dodirnete [EDIT] u izborniku VISUAL INDEX, možete brisati snimke. Pogledajte "Brisanje snimaka" na str. 42.

#### Za isključenje funkcije Easy Handycam

Ponovno pritisnite EASY. **EASY** nestane s LCD zaslona.

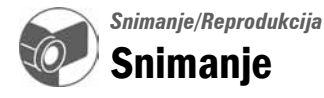

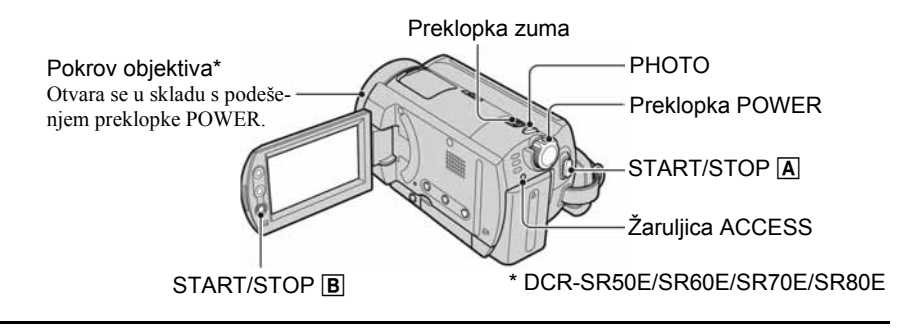

1 Pomaknite preklopku POWER u smjeru Pomaknite preklopku strelice za uključenje žaruljice POWER u smjeru strelice  $\sharp$  **(videozapisi).** POWER držeći pritisnutom zelenu tipku samo kad je preklopka POWER u položaju OFF (CHG).  $\alpha$ 

ACCESS O

## 2 Započnite snimanje.

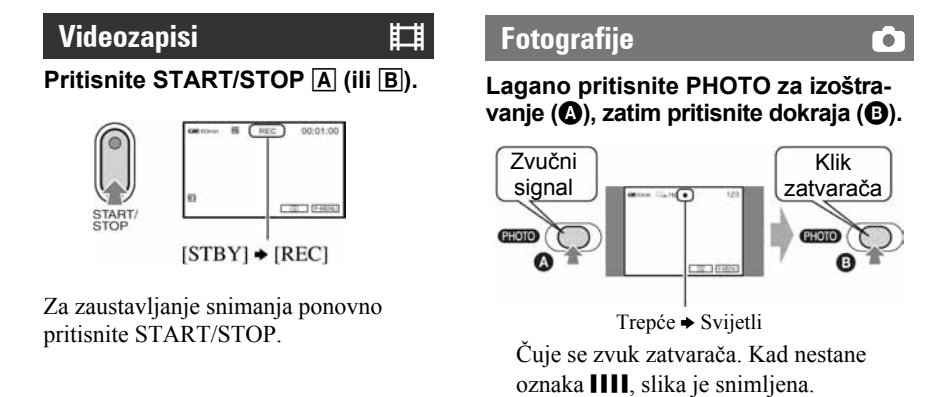

- Ako je žaruljica ACCESS uključena po završetku snimanja, vaš kamkorder još uvijek upisuje podatke na disk. Tada nemojte tresti kamkorder ili odspajati bateriju ili AC adapter.
- Ne možete istovremeno snimati videozapis i fotografije.
- Videozapise možete snimati najviše 13 sati.
- Kad videozapis prijeñe 2 GB, kamkorder automatski načini sljedeću datoteku.
- Za kvalitetu slike videozapisa pogledajte [REC MODE] (str. 57), a za kvalitetu fotografija pogledajte  $[\blacksquare$  IMAGE SIZE] (str. 53).

### 1 Pomaknite preklopku POWER više puta u smjeru strelice za uključenje  $žaruljice \nightharpoonup$  (PLAY/EDIT).

Na LCD zaslonu pojavi se VISUAL INDEX.

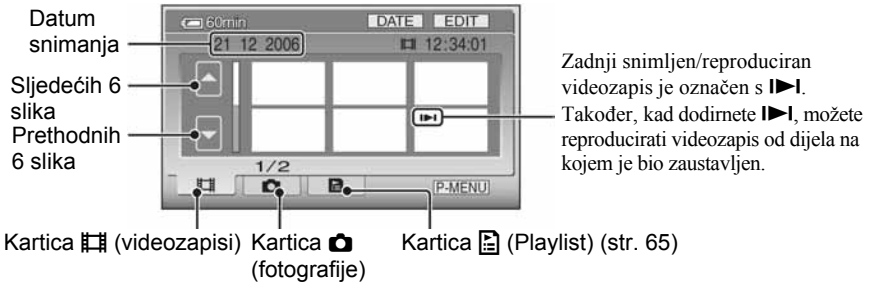

- Pomakom preklopke zuma mijenja se prikaz u izborniku VISUAL INDEX sa 6 do 12 ili više slika prikazanih istovremeno.
- $\bullet$  Dodirnite  $\begin{bmatrix} \bullet \\ \bullet \end{bmatrix}$  DISPLAY] u STANDARD SET kako biste podesili broj sličica koje se pojavljuju u izborniku VISUAL INDEX (str. 59).
- Za brže listanje sličica pritisnite i zadržite  $\sim$ / $\sim$ .

## 2 Pokrenite reprodukciju.

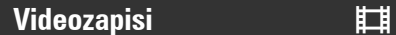

#### Dodirnite karticu  $\sharp\sharp$  (videozapisi) te film koji želite reproducirati.

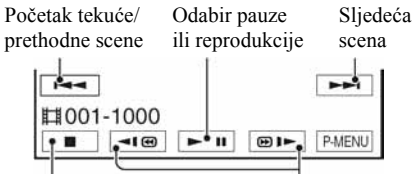

Zaustavljanje (povratak u VISUAL INDEX) Natrag/brzo naprijed

Kad se odabrani videozapis reproducira dokraja, na zaslonu se ponovno pojavi VISUAL INDEX.

- Dodirnite < $\sqrt{\text{E1}$  u pauzi za usporenu reprodukciju videozapisa.
- Jednim dodirom tipke  $\P$  $\P$  $\Box$  $\P$  $\Box$ , brzina pretraživanja se poveća oko 5 puta, s dva dodira oko 10 puta, s tri dodira oko 30 puta, a s četiri dodira oko 60 puta.
- Žaruljica ACCESS svijetli ili trepće dok se slikovni podaci očitavaju s tvrdog diska.

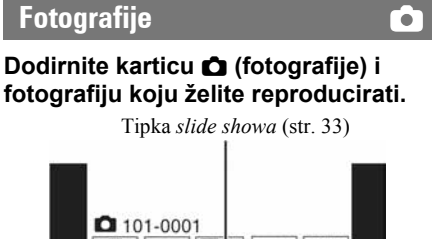

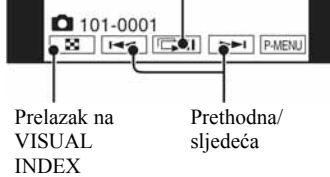

## Ugađanje glasnoće

#### Dodirnite  $P-MENU \rightarrow [VOLUME]$ , a zatim

- $\boxed{-}$ / $\boxed{+}$  za ugađanje glasnoće.
- Ako ne možete pronaći [VOLUME] u PMENU, dodirnite [SETUP] (str. 44).

## Traženje željenih slika po datumu (Date Index)

Željene snimke možete brzo pronaći pretraživanjem po datumu snimanja.

#### 1 Pomaknite preklopku POWER više puta za uključenje žaruljice  $\boxed{\vdash}$  (PLAY/EDIT).

Na LCD zaslonu pojavi se VISUAL INDEX.

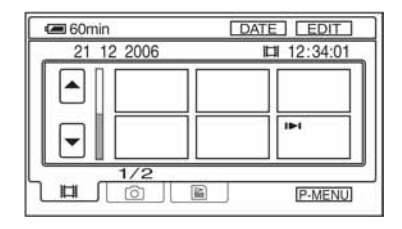

2 Za traženje videozapisa dodirnite karticu  $\mathop{\boxplus}$  (videozapisi). Za traženje fotografija dodirnite karticu **O** (fotografije).

## 3 Dodirnite [DATE].

Na zaslonu su prikazani datumi snimanja.

Povratak u izbornik VISUAL INDEX

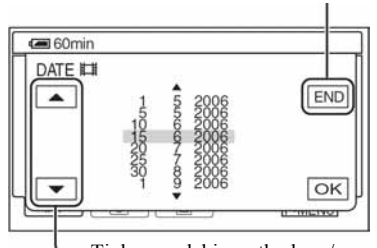

Tipka za odabir prethodnog/ sljedećeg datuma

4 Dodirnite tipku prethodnog/ sljedećeg datuma kako biste odabrali datum željene snimke.

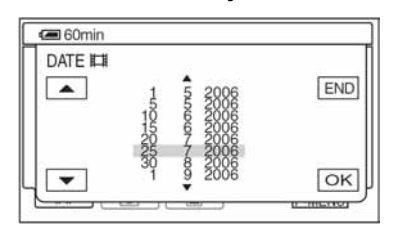

 $5$  Dodirnite  $\boxed{\scriptstyle \text{OK}}$  dok je označen odabrani datum željene snimke.

Snimke od odabranog datuma su prikazane u izborniku VISUAL INDEX.

# Funkcije tijekom snimanja/reprodukcije itd.

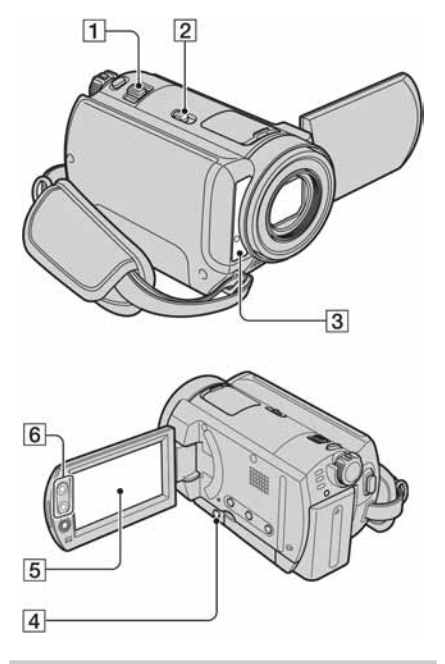

## Snimanje

## Uporaba zuma.............................1 6

Preklopku zuma 1 lagano pomaknite za sporije zumiranje, a malo više za brže zumiranje.

#### Širi kut:

(širokokutni – W) Približavanje objekta : (telefoto – T)

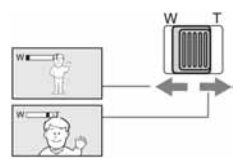

- $\bullet$  Ne skidajte prst s preklopke zuma  $\Box$  kad je koristite jer će se u protivnom snimiti zvuk pomicanja preklopke.
- Ne možete promijeniti brzinu zuma tipkama 6 na okviru LCD zaslona.
- Minimalna potrebna udaljenost između kamkordera i objekta uz izoštrenu sliku je oko 1 cm za širokokutno i 80 cm za telefoto snimanje.
- Možete podesiti [DIGITAL ZOOM] (str. 51) ako želite veća podešenja zuma veće od sljedećih vrijednosti:

(optički zoom)

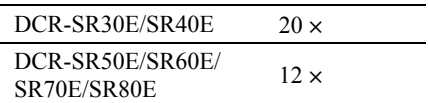

### Snimanje na tamnim mjestima (NightShot plus)...............................2

Podesite preklopku NIGHTSHOT PLUS 2 na ON. (Pojavi se @ i ["NIGHTSHOT PLUS"].)

- Za snimanje svjetlije slike koristite funkciju Super NightShot plus (str. 51). Za snimanje svjetlije slike pri prigušenom svjetlu, koristite funkciju Color Slow Shutter (str. 51).
- NightShot plus i Super NightShot plus koriste infracrveno svjetlo. Stoga nemojte prekrivati infracrveni emiter 3 prstima ili drugim predmetima.
- Uklonite konverzijsku leću (opcija).
- Kad je automatsko izoštravanje otežano, sliku izoštrite ručno ([FOCUS], str. 50).
- Nemojte koristiti ove funkcije na svijetlim mjestima jer tako možete uzrokovati kvarove.

## Podešavanje ekspozicije za objekte s pozadinskim osvjetljenjem (BACK LIGHT).................................. 4

Za podešavanje ekspozicije kod snimanja objekata s pozadinskim osvjetljenjem, pritisnite BACK LIGHT  $\boxed{4}$  za prikaz oznake **..** Za isključenje ove funkcije, ponovno pritisnite BACK LIGHT.

Izoštravanje objekta izvan središta

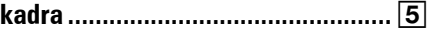

Pogledajte [SPOT FOCUS] na str. 50.

## Zadržavanje ekspozicije za odabrani

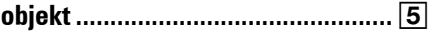

Pogledajte [SPOT METER] na str. 48.

## Dodavanje posebnih efekata .......... 5

Pogledajte **PICT**. APPLI. na str. 54.

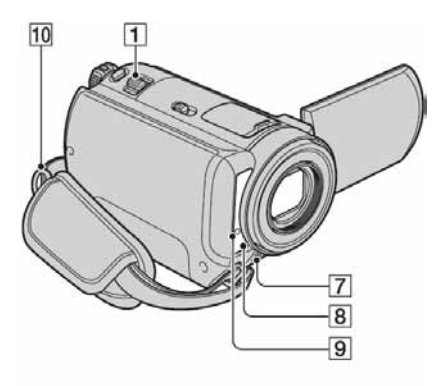

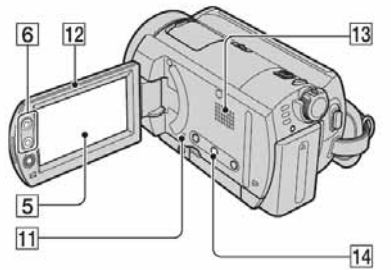

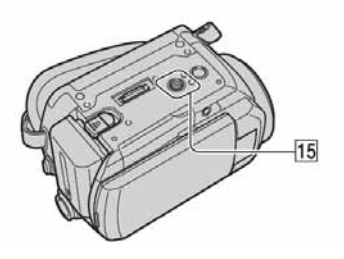

### Snimanje u zrcalnom načinu ............<sup>[12]</sup>

Otvorite LCD zaslon **12** za 90 stupnjeva u odnosu na kamkorder  $(1)$ , zatim ga rotirajte 180 stupnjeva prema objektivu (2).

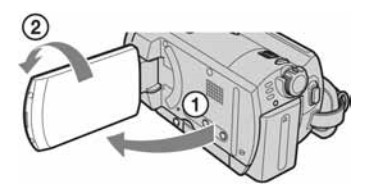

● Na zaslonu se pojavljuje zrcalna slika objekta, no slika će izgledati normalno kad je snimite.

## Uporaba stativa................................. 15

Stativ (opcija: vijak mora biti kraći od 5,5 mm) pričvrstite na priključak **15** pomoću vijka.

### Stavljanje remena ............................. 10

Pričvrstite remen (opcija) na pripadajuću kopču na kamkorderu.

## Reprodukcija

#### Reprodukcija fotografija u nizu (slide show).................................... 5

Dodirnite  $\boxed{\Box \Box}$  na prikazu za reprodukciju fotografije (str. 30).

Slide show počinje od odabrane slike. Dodirnite  $\boxed{\Box \Box \Box}$  za zaustavljanje slide showa . Za nastavak ponovno dodirnite  $\Box$ 

- Možete dodirnuti  $\boxed{\text{CD}}$  za podešavanje kontinuirane reprodukcije slide showa. Početno podešenje je [ON] (kontinuirana reprodukcija).
- Tijekom reprodukcije slide showa ne možete koristiti zum.

## Uporaba zuma pri reprodukciji  $\cdot$  16

Slike možete uvećati od 1,1 do 5 puta u odnosu na izvornu veličinu.

Slike uvećavate pomoću ručice zuma  $\overline{1}$  ili tipaka zuma 6 na okviru LCD zaslona.

- A Pokrenite reprodukciju slike koju želite uvećati.
- B Sliku uvećajte pomoću opcije T (telefoto). Na LCD zaslonu se pojavi okvir.
- C Dodirnite dio koji želite prikazati u središtu LCD zaslona.
- D Uvećanje podesite s W (široki kut)/T (telefoto).

Za poništenje dodirnite [END].

● Brzinu zumiranja ne možete promijeniti tipkama zuma 6 na okviru LCD zaslona.

## Snimanje/Reprodukcija

#### Proviera kapaciteta baterije..............14

Preklopku POWER podesite na OFF (CHG), zatim pritisnite DISP/BATT INFO <a>[14]</a>. Pritisnete li tipku jednom, informacije o bateriji (BATTERY INFO) se pojavljuju na oko 7 sekundi. Zadržite li tipku pritisnutom tijekom BATTERY INFO prikaza, on će ostati vidljiv najviše 20 sekundi.

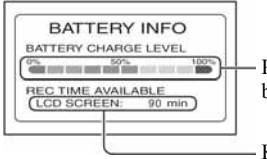

Preostali kapacitet baterije (otprilike)

Kapacitet snimanja (otprilike)

#### Provjera slobodnog prostora na tvrdom disku....................................5

Pogledajte [HDD INFO] na str. 55.

● Tijekom snimanja prikazano je preostalo vrijeme snimanja/broj fotografija.

#### Isključenje zvučnog signala potvrde postupka ..........................................5

Pogledajte poglavlje [BEEP] na str. 60.

#### Vraćanje podešenja na početne vrijednosti........................................!b

Pritisnite RESET <a>[11]</a> vraćanje svih postavki, uključujući i postavke vremena i datuma, na početne vrijednosti. (To se ne odnosi na opcije izbornika Personal.)

## Ostali dijelovi i funkcije

**7** Ugrađen stereo mikrofon

Kad je spojen vanjski mikrofon (opcija), ima prednost pred ugrañenim mikrofonom (DCR-SR50E/SR60E/SR70E/SR80E).

**B** Senzor daljinskog upravljača (DCR-SR50E/SR60E/SR70E/SR80E)

Usmjerite daljinski upravljač prema senzoru (str. 38) kako bi upravljali kamkorderom.

I Žaruljica snimanja (DCR-SR50E/ SR60E/SR70E/SR80E)

Žaruljica snimanja svijetli crveno tijekom snimanja (str. 59). Žaruljica trepće kad je preostali kapacitet baterije ili diska nizak.

13 Zvučnik

Tijekom reprodukcije se iz zvučnika čuje zvuk.

● Za ugañanje glasnoće pogledajte str. 30.

## Provjera/brisanje zadnje snimljene scene (Review/ Review brisanje)

Moguće je provjeriti zadnji snimljen videozapis/fotografiju. Također možete izbrisati provjerene snimke.

## Provjera zadnje scene (Review)

1 Pomaknite preklopku POWER u smjeru strelice za uključenje žaruljice  $\sharp\sharp$  (videozapisi) ili **○** (fotografije), zatim dodirnite  $\boxed{\textcircled{\small 5}}$ .

Počinje reprodukcija zadnje snimljene scene.

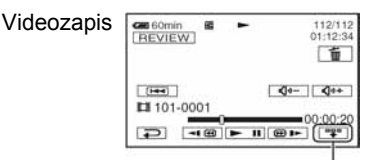

Dodirnite za prikaz ispod funkcijskih tipaka.

**wo**: Povratak na početak

reprodukcije videozapisa.

|/=: Podešavanje glasnoće.

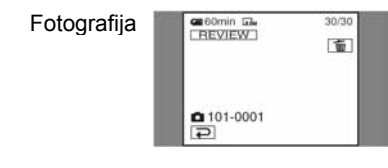

## Povratak na snimanje

Dodirnite  $\boxed{\rightleftarrows}$ .

- Podaci o snimanju (datum snimanja, uvjeti, itd.) nisu prikazani.
- Kod provjere fotografija snimljenih u nizu (str. 53), možete ih pregledavati prema naprijed/natrag pomoću  $|\overline{+}\overline{+}\rangle$  (DCR-SR50E/SR60E/SR70E/SR80E).

## Brisanje zadnje snimljene scene (Review brisanje)

Ukoliko je provjerena scena nepotrebna, možete je smjesta obrisati.

### 1 Pritisnite **the Lubset Studen in Prefinden** slike.

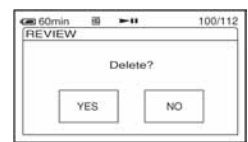

## 2 Dodirnite [YES].

- Izbrisanu scenu nije moguće vratiti.
- Review brisanjem možete izbrisati samo zadnju snimku u nizu.
- Funkcijom Review možete brisati samo zadnju snimku po redu. Za brisanje željene snimke pogledajte str. 42.
- Kod brisanja snimaka redom Review brisanjem, ne možete ih nastaviti brisati ako se na zaslonu pojavi zaštićena snimka.
- Kad brišete fotografije snimane u nizu (str. 53), sve će se izbrisati istovremeno (DCR-SR50E/ SR60E/SR70E/SR80E).

## Indikatori vidljivi tijekom snimanja/reprodukcije

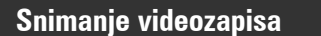

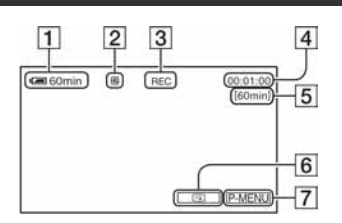

- A Preostali kapacitet baterije (približno) (34)
- **2** Način snimanja ( $\overline{HQ}$ ,  $\overline{SP}$  ili  $\overline{LP}$ ) (57)
- **3** Status snimanja ([STBY] (pripravno stanje) ili [REC] (snimanje))
- **4** Brojač (sati: minute: sekunde)
- E Preostalo vrijeme snimanja videozapisa
- $\boxed{6}$  Tipka funkcije pregleda (35)
- **T** Tipka Personal Menu (44)

## Gledanje videozapisa

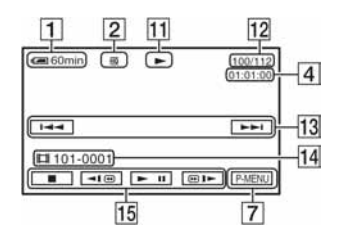

- **11** Reprodukcija
- 12 Broj reproduciranih videozapisa/Ukupni broj snimljenih videozapisa
- 13 Tipka za odabir prethodnog/sljedećeg zapisa (28, 30)
- 14 Direktoriji/datoteke (116)
- **15** Funkcijske tipke videoreprodukcije (28, 30)

( ) je stranica s opisom. Indikatori prikazani tijekom snimanja neće se snimiti.

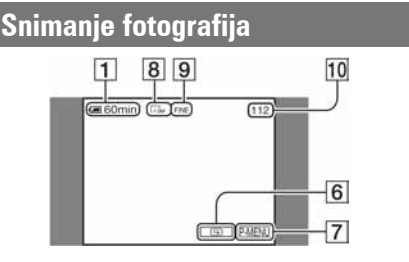

- B Veličina slike (53) (DCR-SR50E/ SR60E/SR70E/SR80E)
- **9** Kvaliteta ([FINE] ili [STD]) (53)
- 10 Broj fotografija koje je moguće snimiti

### Gledanje fotografija

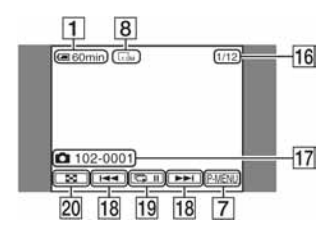

- 16 Broj prikazanih fotografija/ukupan broj snimljenih fotografija
- Q Direktoriji/datoteke (116)
- 18 Tipka za odabir prethodne/sljedeće fotografije (28, 30)
- $\overline{19}$  Tipka slide showa (33)
- 20 Tipka VISUAL INDEX (28, 30)

## Indikatori na LCD zaslonu

Sljedeći indikatori su prikazani kod promjene opcija ili tijekom snimanja i reprodukcije.

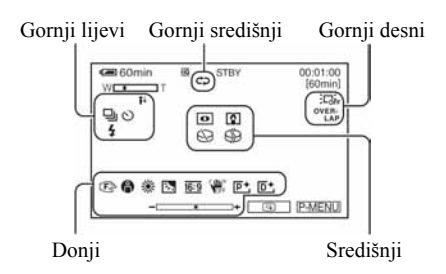

## Gornji lijevi

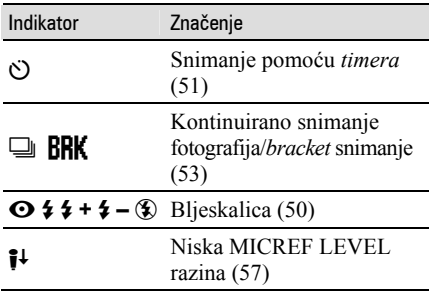

## Gornji središnji

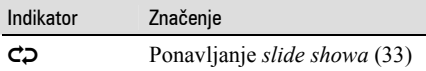

### Gornji desni

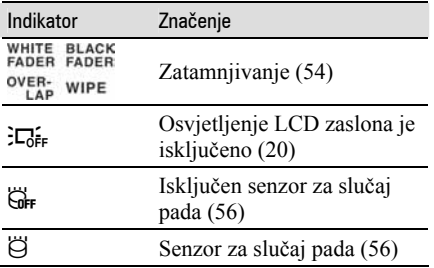

#### ( ) je stranica s opisom.

## Središnji

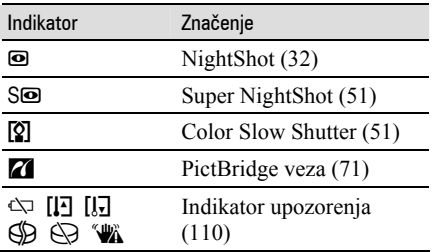

### Donji

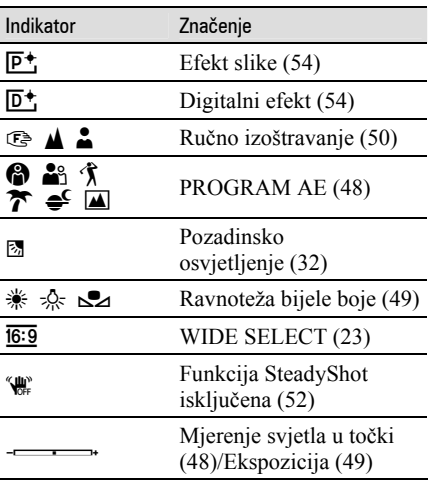

## Podaci o snimanju (DATA CODE)

Vrijeme i datum snimanja pohranjuju se automatski. Ne vide se na zaslonu tijekom snimanja ali ih možete provjeriti tijekom reprodukcije odabirom opcije [DATA CODE] (str. 58).

## Daljinski upravljač (DCR-SR50E/SR60E/SR70E/ SR80E)

Prije uporabe daljinskog upravljača skinite izolaciju.

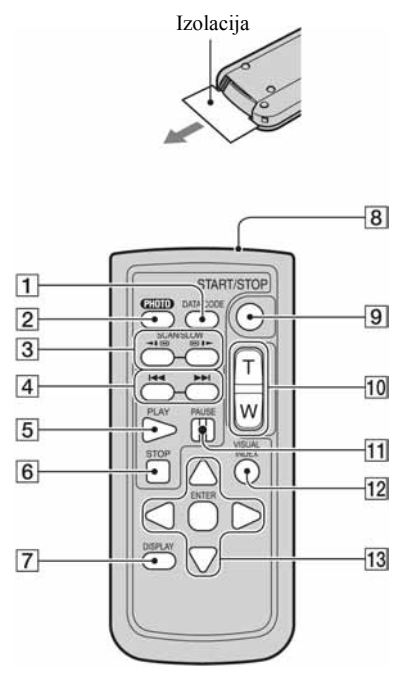

- A Tipka DATA CODE (str. 58) Prikazuje datum i vrijeme ili podešenje izrađenih snimaka (str. 58) kad pritisnite tijekom reprodukcije.
- $\boxed{2}$  Tipka PHOTO (str. 26, 29) Slika na zaslonu će se pritiskom na ovu tipku snimiti kao fotografija.
- 3 Tipka SCAN/SLOW (str. 28, 30)
- **4** Tipke  $\blacktriangleright\blacktriangleright\blacktriangleright$  (prethodni/sljedeći) (str. 28, 30)
- **5** Tipka PLAY (str. 28, 30)
- $\boxed{6}$  Tipka STOP (str. 28, 30)
- G Tipka DISPLAY (str. 21)
- **8** Predajnik
- **9** Tipka START/STOP (str. 25, 29)
- $\overline{10}$  Tipke zuma (str. 32, 33)
- $\Pi$  Tipka PAUSE (str. 28, 30)
- 12 Tipka VISUAL INDEX (str. 27, 30) Uključi VISUAL INDEX kad je pritisnete tijekom reprodukcije.
- 13 Tipke  $\blacktriangle$ / $\blacktriangleright$ / $\blacktriangle$ / $\ntriangleright$ /ENTER

Kad pritisnete jednu od tih tipaka, na LCD zaslonu se pojavi narančasti okvir. Odaberite željenu tipku ili opciju s  $\blacktriangle$ / $\blacktriangleright$ / $\blacktriangle$ / $\ntriangleright$ , zatim pritisnite ENTER radi potvrde.

- Daljinski upravljač usmjerite prema senzoru za upravljanje kamkorderom (str. 34).
- Kad daljinski upravljač ne šalje nikakav signal neko vrijeme, narančasti okvir nestane. Kad ponovno pritisnete neku od tipaka  $\blacktriangle$ / $\blacktriangleright$ / $\blacktriangle$ / $\ntriangleright$  ili ENTER, okvir se pojavi na mjestu gdje je bio zadnje prikazan.
- Za promjenu baterije pogledajte str. 120.
# Gledanje slike na TV prijemniku

Kamkorder možete spojiti na ulaznu priključnicu TV prijemnika ili videorekordera uporabom A/V kabela  $(\overline{1})$  ili A/V kabela sa S VIDEO  $(\overline{2})$  priključkom. Za ovaj postupak spojite kamkorder na zidnu utičnicu uporabom AC adaptera (str. 14). Pogledajte upute za uporabu opreme koju spajate.

● Za gledanje snimaka na računalu, pogledajte str. 74.

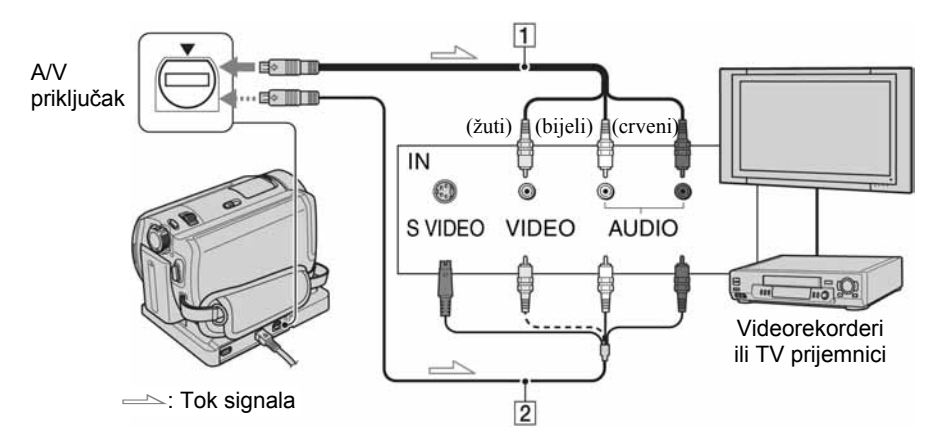

#### $\boxed{1}$  A/V spojni kabel (isporučen)

Handycam Station i kamkorder imaju A/V priključke (str. 73). Spojite A/V priključni kabel na Handycam Station ili na kamkorder, ovisno o potrebi.

#### $\boxed{2}$  **A/V spojni kabel sa S VIDEO priključkom** (opcija)

Kad spajate drugi uređaj putem S VIDEO priključka, koristeći A/V spojni kabel sa S VIDEO kabelom (opcija), slike će se reproducirati vjernije nego kod povezivanja isporučenim A/V kabelom. Spojite bijeli i crveni priključak (lijevi/desni audio) i S-VIDEO priključak (S VIDEO kanal) A/V kabela (opcija). U tom slučaju nije potreban žuti (standardni video) utikač. Spojite li samo S VIDEO utikač, zvuk se neće čuti.

- Možete prikazati brojač na TV zaslonu ako podesite [DISP OUTPUT] na [V-OUT/ PANEL<sub>l</sub> (str. 60).
- Nemojte spajati A/V priključne kabele istovremeno na Handycam Station i kamkorder jer bi mogle nastati smetnje na slici.

### Kad je TV prijemnik spojen s videorekorderom

Spojite kamkorder na LINE IN ulaz videorekordera. Pomaknite izbornik ulaznog signala videorekordera na LINE (VIDEO 1, VIDEO 2, itd.), ako videorekorder ima takav izbornik.

### Podešavanje formata slike prema spojenom TV prijemniku (16:9/4:3) (DCR-SR50E/SR60E/SR70E/SR80E)

Promijenite podešenje ovisno o formatu zaslona TV prijemnika na kojem ćete gledati snimke.

- A Pomaknite preklopku POWER za uključenje žaruljice  $\blacksquare$  (PLAY/EDIT).
- 2) Dodirnite  $\overline{P-MENU} \rightarrow \overline{SETUP} \rightarrow \overline{S}$ STANDARD SET  $\rightarrow$  [TV TYPE]  $\rightarrow$  $[16:9]$  ili  $[4:3] \rightarrow \overline{OK}$ .
- Kad podesite [TV TYPE] na [4:3], kvaliteta slike se može smanjiti. Također, kad se format snimljene slike mijenja između 16:9 (wide) i 4:3, slika može zatreperiti.

● Na nekim 4:3 TV prijemnicima, fotografije snimljene u formatu 4:3 neće biti prikazane na cijelom zaslonu. To nije kvar.

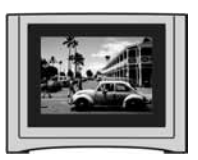

● Kad reproducirate sliku snimljenu u 16:9 (wide)formatu na 4:3 TV prijemniku koji ne podržava 16:9 (wide) signal, podesite [TV TYPE] na [4:3].

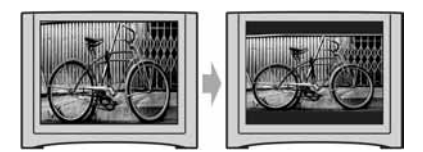

### Ako je TV prijemnik mono (ako ima samo jedan audio ulaz)

Spojite žuti utikač A/V kabela na video ulaz, a bijeli (lijevi kanal) ili crveni (desni kanal) utikač na audio ulaz TV prijemnika ili videorekordera.

### Ako vaš TV prijemnik/videorekorder ima 21-pinski priključak (EURO-PRIKLJUČAK)

Za spajanje kamkordera na TV prijemnik radi gledanja snimljenih slika, koristite 21 pinski adapter (Samo kod modela s oznakom CE na donjoj strani ureñaja). Adapter služi samo za izlaz.

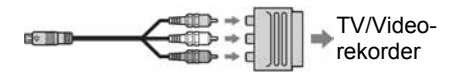

# Pohrana snimaka

Snimke se pohranjuju na ugrañeni tvrdi disk kamkordera. Zbog nekih ograničenja ugrañenog tvrdog diska, pohranite snimke na vanjski medij. Snimke iz kamkordera možete spremiti na sljedeći način.

# Pohrana snimaka na DVD uporabom računala

Uporabom softvera s isporučenog CD-ROM-a možete pohraniti snimke s kamkordera. Kvaliteta snimaka kod presnimavanja na DVD ostaje jednaka.

### One Touch izrada DVD-a

Možete jednostavno pohraniti snimke iz kamkordera na DVD.

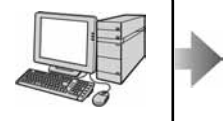

Pogledajte "One Touch snimanje DVD diska" na str. 80.

# Izrada DVD-a sa željenim snimkama

Možete pohraniti na DVD snimke kopirane na računalo. Možete takoñer editirati snimke.

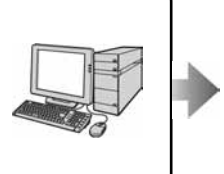

Pogledajte "Editiranje snimaka" na str. 91 i "Kreiranje DVD diska s odabranim slikama" na str. 93.

## Pohrana snimaka spajanjem kamkordera na videorekorder/DVD rekorder

Snimke s kamkordera možete pohraniti tako da ga spojite na videorekorder/DVD rekorder.

### Presnimavanje na videorekorder/DVD rekorder

Snimke s kamkordera možete pohraniti kopiranjem na spojenom videorekorderu/DVD rekorderu.

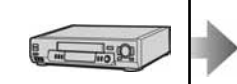

Pogledajte "Presnimavanje na videorekorder/DVD rekorder" na str. 67.

# Brisanje snimaka

Brisanjem snimaka možete na tvrdom disku osloboditi prostor za daljnje snimanje.

- Količinu slobodnog prostora na tvrdom disku kamkordera možete provjeriti u [HDD INFO]  $(\text{str} 55)$ .
- Nije moguće izbrisati zaštićene snimke. Za brisanje snimaka isključite zaštitu (str. 66).
- Važne podatke trebali biste pohraniti (str. 41).
- Podatke na tvrdom disku kamkordera ne brišite s računala.

## Brisanje određenih snimaka

### 1 Pomaknite preklopku POWER za uključenje žaruljice **E** (PLAY/ EDIT).

Na LCD zaslonu se pojavi izbornik VISUAL INDEX.

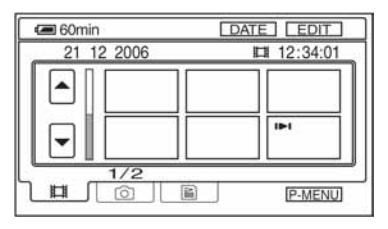

2 Odaberite karticu  $\boxplus$  (videozapisi) ili  $\bullet$  (fotografije) koja sadrži snimke koje želite izbrisati, zatim dodirnite [EDIT].

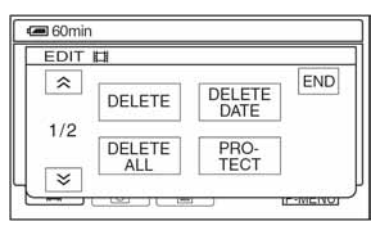

● Dodirnete li [EDIT] tijekom Easy Handycam postupka, pojavljuje se samo [DELETE], [DELETE ALL] i [DELETE DATE] (str. 27).

# 3 Dodirnite [DELETE].

### $\boldsymbol{4}$  Odaberite snimku koju želite izbrisati.

Odabrana snimka je označena s $\checkmark$ .

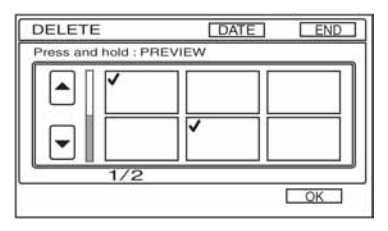

- Pritisnite i zadržite sličicu snimke na LCD zaslonu za provjeru videozapisa (Preview). Dodirnite  $\boxed{\leftarrow}$  za povratak na prethodni prikaz. Tipke izbornika Preview imaju iste funkcije kao one u izborniku Review (str. 35).
- Možete odabrati više snimaka odjednom.

# 5 Dodirnite  $\overline{\text{OK}} \rightarrow$  [YES].

- Izbrisane snimke više ne možete vratiti.
- Izbrišete li izvorni videozapis koji je naveden u Playlisti (str. 63), on se također briše u Playlisti.

### Brisanje svih videozapisa ili fotografija odjednom

- A Za brisanje videozapisa dodirnite karticu u (videozapisi), a za brisanje fotografija  $d$ odirnite karticu  $\bullet$  (fotografije) u izborniku VISUAL INDEX.
- $\textcircled{2}$  Dodirnite [EDIT]  $\rightarrow$  [DELETE ALL]  $\rightarrow$  [YES]  $\rightarrow$  [YES].
- Nije moguće izbrisati zaštićene snimke (str. 65).
- Za obnavljanje prvotnog kapaciteta tvrdog diska, izvedite [HDD FORMAT] (str. 55).

# Brisanje snimaka po datumu

Možete odjednom izbrisati sve videozapise ili fotografije snimljene odreñenog datuma.

#### 1 Pomaknite preklopku POWER više puta za uključenje žaruljice  $\boxed{\triangleright}$  (PLAY/EDIT).

Na LCD zaslonu pojavi se VISUAL INDEX.

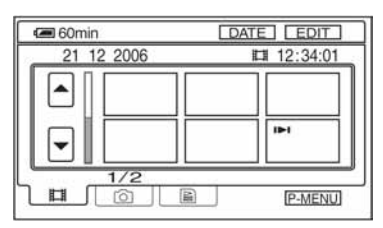

2 Za brisanje videozapisa dodirnite karticu  $\mathbb{H}$  (videozapisi). Za brisanje fotografija dodirnite karticu **O** (fotografije).

# 3 Dodirnite [DATE].

Na zaslonu su prikazani datumi snimanja.

Povratak u izbornik VISUAL INDEX

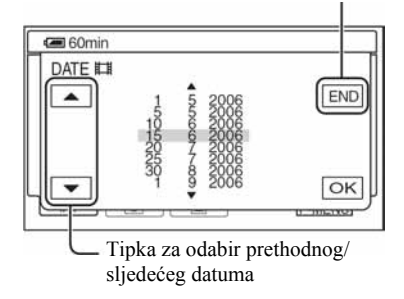

4 Dodirnite tipku prethodnog/ sljedećeg datuma kako biste odabrali datum željene snimke.

# $5$  Dodirnite  $\boxed{\scriptstyle \text{OK}}$  dok je označen odabrani datum željene snimke.

Snimke od odabranog datuma su prikazane u izborniku VISUAL INDEX.

### 6 Dodirnite [EDIT], zatim dodirnite  $[DELETE DATAE] \rightarrow [YES].$

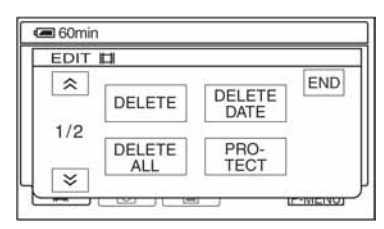

Izbrišite odjednom sve videozapise ili fotografije snimljene odabranog datuma.

- Ne možete izbrisati istovremeno videozapise i fotografije snimljene istog datuma.
- Ne možete izbrisati zaštićene snimke (str. 65).
- Kad je u koraku 3 prikazan isti datum više puta, moguće je izbrisati samo slikovne podatke u odabranom direktoriju.

### 1 Preklopku POWER pomaknite više puta u smjeru strelice za uključenje odgovarajuće žaruljice.

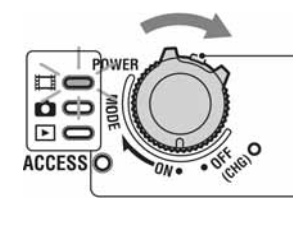

Pomaknite preklopku POWER u smjeru strelice držeći pritisnutom zelenu tipku u srediti samo kad je preklopka POWER u položaju OFF (CHG).

- **■**: Podešenja za videozapise
- $\bullet$ : Podešenja za fotografije
- $\blacktriangleright$ : Podešenja za reprodukciju/obradu

# 2 Dodirnite LCD zaslon za odabir opcije iz izbornika.

Nedostupne opcije bit će zasjenjene.

### $\blacksquare$  Uporaba prečaca izbornika Personal

U izborniku Personal možete izraditi prečace za često korištene opcije izbornika.

- Izbornik Personal možete podesiti po želji (str. 61).
- (1) Dodirnite P-MENU.

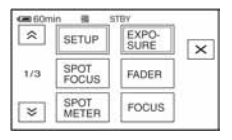

B Dodirnite ikonu željene opcije.

Ukoliko željena opcija nije prikazana na zaslonu, dodirnite  $\sqrt{\sqrt{2}}$  dok se ne prikaže opcija.

**3** Odaberite željeno podešenje i dodirnite **OK**.

## $\blacksquare$  Uporaba opcija iz izbornika

Možete podesiti po želji opcije iz izbornika koje nisu dodane u izbornik Personal.

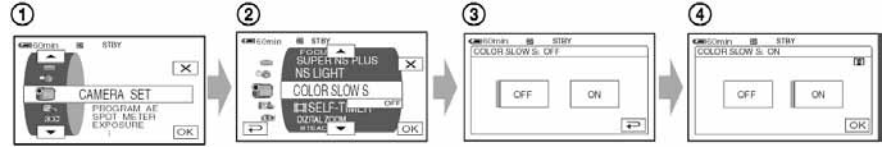

- $\bigcap$  Dodirnite PMENU  $\rightarrow$  [SETUP].
- B Odaberite željenu opciju izbornika. Dodirnite  $\boxed{\bullet}$   $\boxed{\bullet}$  za odabir opcije i dodirnite  $\boxed{OK}$ . (Postupak u koraku 3) je isti kao u koraku  $(2)$ .)
- C Odaberite željenu opciju.
	- Takoñer možete izravno pritisnuti opciju kako bi je odabrali.
- D Podesite opciju po želji.

Kad završite s podešavanjem, dodirnite  $\overline{OK} \rightarrow \overline{X}$  (zatvaranje) za isključenje prikaza izbornika.

Ukoliko ne budete htjeli promijeniti podešenje, dodirnite  $\boxed{\rightarrow}$  za povratak na prethodni prikaz.

### ■ Uporaba opcija iz izbornika tijekom Easy Handycam postupka

**P-MENU** se ne pojavljuje tijekom Easy Handycam postupka (str. 24).

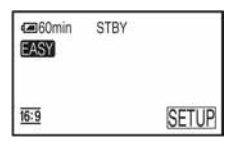

A Dodirnite [SETUP].

Pojave se raspoložive opcije izbornika.

- B Odaberite željenu opciju.
- C Podesite opciju po želji.

Kad završite s podešavanjem, dodirnite **OK** (zatvaranje).

Ukoliko ne budete htjeli promijeniti podešenje, dodirnite  $\boxed{\rightleftarrows}$ . za povratak u prethodni izbornik.

● Isključite funkciju Easy Handycam (str. 26) kako biste normalno koristili izbornik.

# Opcije izbornika

Opcije dostupne u izborniku (·) se razlikuju ovisno o radnom modu. Sljedeća podešavanja se izvode automatski tijekom Easy Handycam postupka (str. 24).

Aktivna funkcija: | i Videozapis **o Fotografije | PLAY/EDIT** | **Easy Handycam** 

# **CAMERA SET** (str. 48)

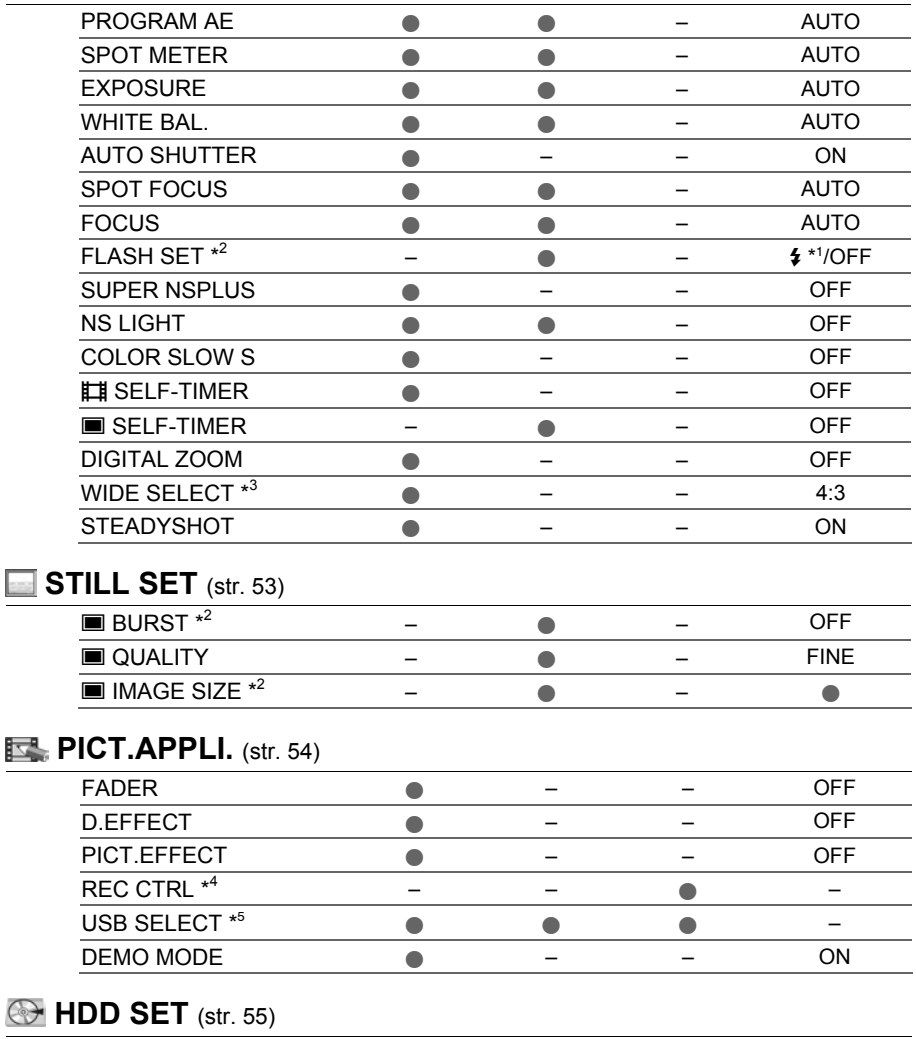

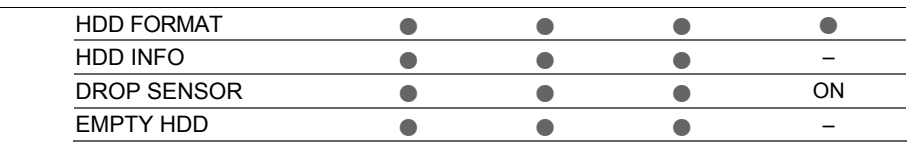

Aktivna funkcija: || Videozapis **O** Fotografije **D** PLAY/EDIT **Easy Handycam** 

# STANDARD SET (str. 57)

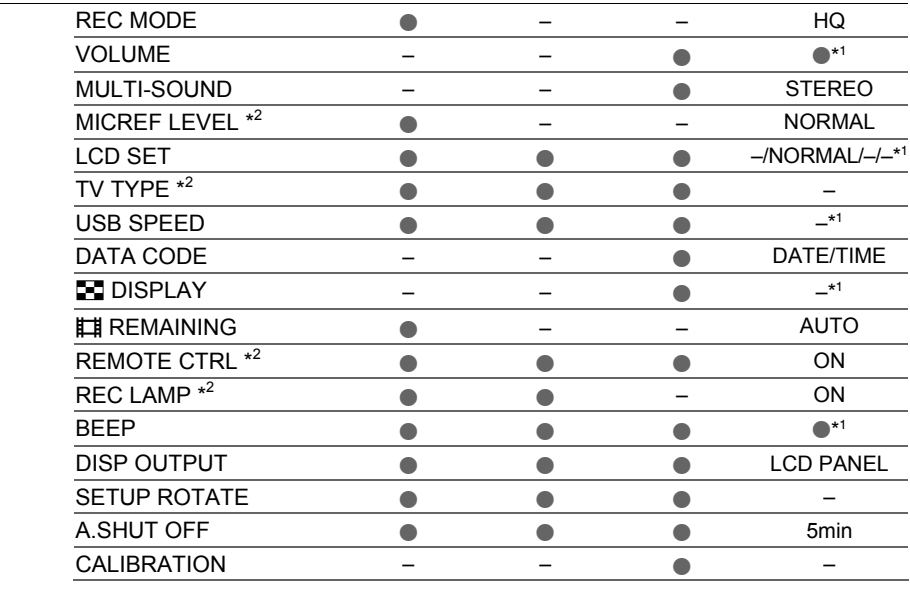

# **<sup>©</sup>© TIME/LANGU.** (str. 60)

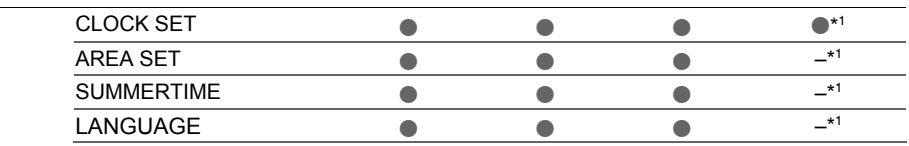

\* 1 Podešenja izvedena prije Easy Handycam postupka ostanu nepromijenjena.

\* 2 DCR-SR50E/SR60E/SR70E/SR80E

\* 3 DCR-SR30E/SR40E

\* 4 DCR-SR60E/SR80E

\* 5 [USB SELECT] se pojavi automatski kad je kamkorder spojen na računalo ili drugi ureñaj preko Handycam Station postolja i USB kabelom.

# **CAMERA SET**

## Podešavanje kamkordera u skladu s uvietima snimania (EXPOSURE/ WHITE BAL./ STEADYSHOT, itd.)

Tvorničke postavke označene su simbolom B. Indikatori u zagradama se pojave kad je opcija odabrana.

#### Za detalje o odabiru opcija iz izbornika pogledajte str. 44.

# PROGRAM AE

Uporabom funkcije PROGRAM AE možete učinkoviti snimati u različitim situacijama.

### B AUTO

Odaberite za automatsko snimanje kad ne koristite funkciju [PROGRAM AE].

### SPOTLIGHT\* (pod reflektorom) (5)

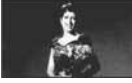

Za objekte koji se nalaze pod reflektorom. Ova funkcija sprečava učinak upadljive bjeline lica.

### PORTRAIT (mekani portreti) (29)

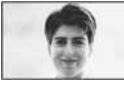

Stvara mekanu pozadinu za objekte poput ljudi ili cvijeća, istodobno ih ističući.

### SPORTS\* (sportski događaji)  $(\hat{\mathbf{x}})$

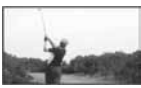

Za snimanje objekata koji se brzo kreću. Funkcija smanjuje trešnju kamkordera.

# BEACH&SKI\* (morska obala i skijanje)

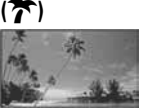

Odaberite kako biste spriječili da ljudska lica izgledaju tamna kad su obasjana jakom ili reflektirajućom svjetlošću, primjerice, na morskoj obali ljeti ili na skijanju zimi.

#### SUNSET&MOON (zalazak sunca i miesečina)\*\*  $(e^C)$

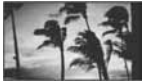

Za postizanje atmosfere pri snimanju objekata u tamnoj okolini, primjerice pri zalasku sunca ili vatrometu te općenito pri noćnom snimanju.

#### LANDSCAPE\*\* (krajolik) (A)

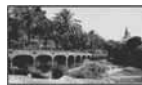

Za jasno snimanje udaljenih objekata. Ova funkcija sprečava fokusiranje na staklo ili metalnu površinu između kamkordera ili objekta.

- Opcije s jednom zvjezdicom (\*) se mogu podesiti za izoštravanje objekata na maloj udaljenosti. Opcije s dvije zvjezdice (\*\*) se mogu podešavati za izoštravanje udaljenih objekata.
- Podešenje se vrati na [AUTO] kad je izvor napajanja odspojen duže od pet minuta.

### SPOT METER (mjerenje svjetla u točki)

Možete podesiti i zadržati ekspoziciju za objekt tako da se snimi s odgovarajućom svjetlinom čak i kad je zamjetan snažan kontrast u odnosu na pozadinu (poput objekata na pozornici).

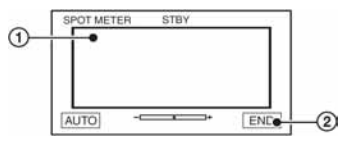

- A Dodirnite točku na kojoj želite fiksirati i podesiti ekspoziciju na zaslonu. Pojavljuje se  $\overline{\phantom{a} \phantom{a}}$ .
- B Dodirnite [END].

Za povratak na automatsko podešavanje ekspozicije dodirnite  $[AUTO] \rightarrow [END]$ .

- Ako podesite [SPOT METER], opcija [EXPOSURE] se automatski podesi na [MANUAL].
- Podešenje se vrati na [AUTO] kad je izvor napajanja odspojen duže od pet minuta.

# EXPOSURE (ekspozicija)

Moguće je ručno podesiti ekspoziciju za postizanje najravnomjernije svjetline objekta. Primjerice, prilikom snimanja u zatvorenom prostoru za sunčanog dana, možete izbjeći pojavu sjena iza osoba koje stoje pokraj prozora ručnim podešavanjem ekspozicije u skladu sa zidom prostorije.

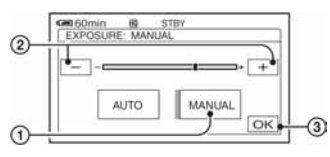

- A Dodirnite [MANUAL]. Pojavljuje se -
- 2 Podesite ekspoziciju dodirom na  $\boxed{-}$   $\boxed{+}$ .
- 3) Dodirnite  $\overline{\textsf{OK}}$ .

Za povratak na automatsko podešavanje ekspozicije dodirnite  $[AUTO] \rightarrow \overline{OK}$ .

● Podešenje se vrati na [AUTO] kad je izvor napajanja odspojen duže od pet minuta.

## WHITE BAL. (ravnoteža bijele boje)

Moguće je podesiti tonove boja u skladu sa svjetlinom okoliša.

### $\blacktriangleright$  AUTO

Odaberite ako želite snimati s automatski podešenom ravnotežom bijele boje.

#### OUTDOOR  $(\divideontimes)$

Ravnoteža bijele boje se podešava na odgovarajuću vrijednost za snimanje:

- − na otvorenom,
- − noću, za neonske znakove i vatromete,
- − izlaska ili zalaska sunca,
- − pod fluorescentnim svjetlom.

### INDOOR  $(\frac{1}{2}, \frac{1}{2})$

Ravnoteža bijele boje se podešava na odgovarajuću vrijednost za snimanje:

- − u zatvorenim prostorima,
- − na zabavama ili u studijima gdje se svjetlosni uvjeti brzo mijenjaju,
- − ispod video-svjetla u studiju, ili ispod natrijeve svjetiljke ili klasične rasvjete.

#### ONE PUSH  $(S_2)$

Odaberite kad želite da bijela boja bude u skladu sa svjetlom okoliša.

- A Dotaknite [ONE PUSH].
- B Kadrirajte objekt poput komada papira tako da ispuni kadar pod istim osvjetljenjem kakvo ćete koristiti za stvarno snimanje.
- $\Omega$  Dodirnite  $\left[\sum_{n=1}^{\infty}\right]$ .

Oznaka sa ubrzano trepće. Kad podešenje bijele boje bude podešeno i pohranjeno u memoriju, indikator prestaje treptati.

- Nemojte tresti kamkorder dok oznaka **Sz** ubrzano trepće.
- Kad oznaka &polagano trepće, ravnoteža bijele boje se ne može podesiti.
- $\bullet$  Ako oznaka  $\mathbb{S}$  trepće nakon dodira tipke OK, podesite opciju [WHITE BAL.] na [AUTO].
- Kad izvadite bateriju radi zamjene, a odabrana je opcija [AUTO], ili kad prenesete kamkorder iz otvorenog u zatvoreni prostor ili obrnuto, a podešena je fiksna ekspozicija, odaberite [AUTO] i usmjerite kamkorder na obližnji bijeli objekt otprilike 10 sekundi za postizanje boljeg balansa boje.
- Ponovite postupak [ONE PUSH] ako promijenite postavku [PROGRAM AE] ili unesete kamkorder iz zatvorenog u otvoreni prostor ili obrnuto tijekom postupka [ONE PUSH].
- Podesite [WHITE BAL] na [AUTO] ili [ONE PUSH] kad snimate pod bijelim ili hladnim bijelim fluorescentnim svjetlom.
- Podešenje se vrati na [AUTO] kad je izvor napajanja odspojen duže od pet minuta.

# AUTO SHUTTER

Odaberite [ON] (tvornička postavka) za automatsko aktiviranje elektroničkog zatvarača radi podešavanja njegove brzine pri snimanju uz jako svjetlo.

# SPOT FOCUS

Moguće je odabrati i izoštriti točku izvan središta kadra.

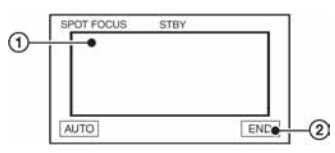

- A Dodirnite točku koju želite izoštriti. Pojavi se oznaka  $\mathbb{R}$ .
- (2) Dodirnite [END].

Za automatsko izoštravanje dodirnite  $[AUTO] \rightarrow [END]$  u koraku  $\Omega$ .

- Ako podesite [SPOT FOCUS], opcija [FOCUS] se automatski podesi na [MANUAL].
- Podešenje se vrati na [AUTO] kad je izvor napajanja odspojen duže od pet minuta.

# **FOCUS**

Sliku je moguće izoštriti ručno u skladu s uvjetima snimanja. Koristite ovu funkciju kad želite izoštriti određeni objekt.

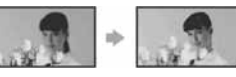

- A Dodirnite [MANUAL]. Pojavi se oznaka  $\mathbb{B}$ .
- 2 Dodirnite  $\boxed{4}$  (izoštravanje bliskih objekata)/ $\rightarrow \blacktriangle$  (izoštravanje udaljenih objekata) za postizanje oštrijeg fokusa. Oznaka  $\triangle$  se pojavljuje kad ne možete više izoštriti objekt u blizini, a oznaka A kad ne možete više izoštriti objekt u daljini.
- 3) Dodirnite  $\overline{\textsf{OK}}$ .

Za automatsko izoštravanje dodirnite  $[AUTO] \rightarrow \overline{OK}$  u koraku  $\Omega$ .

- Za lakše izoštravanje objekta pomaknite preklopku zuma prema T (telefoto) dok ne izoštrite, i zatim prema W (široki kut) za podešavanje zuma za snimanje. Želite li objekt snimiti izbliza, pomaknite preklopku zuma prema W (široki kut), zatim izoštrite sliku.
- Minimalna potrebna udaljenost izmeñu kamkordera i objekta uz izoštrenu sliku je oko 1 cm za širokokutno i oko 80 cm za telefoto snimanie.
- Podešenje se vrati na [AUTO] kad je izvor napajanja odspojen duže od pet minuta.

# FLASH SET (DCR-SR50E/SR60E/ SR70E/SR80E

Ovu funkciju možete koristiti samo pri uporabi vanjske bljeskalice (opcija) kompatibilne s vašim kamkorderom. Vanjsku bljeskalicu ugradite na Active Interface Shoe (str. 73).

# **EX FLASH MODE**

### $\blacktriangleright$  ON

Bljeskalica se uvijek uključuje kod snimanja fotografija.

## $ON$   $O$

Uvijek se prvo aktivira bljeskalica za smanjenje efekta crvenih očiju kod snimanja fotografija.

### AUTO

Bljeskalica se uvijek uključuje automatski.

## $A$ UTO  $\Omega$

Uvijek se prvo automatski aktivira bljeskalica za smanjenje efekta crvenih očiju kod snimanja fotografija.

- Ako bljeskalica ne uspije smanjiti efekt crvenih očiju, možete odabrati samo [ON] ili [AUTO].
- Podešenje se vrati na [ON] kad je izvor napajanja odspojen dulje od pet minuta.

# $\blacksquare$  FLASH LEVEL

### HIGH  $(2 +)$

Odaberite za jači intenzitet bljeskalice.

#### $\blacktriangleright$  NORMAL ( $\sharp$ )  $LOW (4-)$

Odaberite za slabiji intenzitet bljeskalice.

● Podešenje se vrati na [NORMAL] kad je izvor napajanja odspojen dulje od pet minuta.

# SUPER NSPLUS (Super NightShot plus)

Slika će se snimati s osjetljivošću do 16 puta većom od NightShot plus na tamnim mjestima.

Podesite [SUPER NSPLUS] na [ON] dok je preklopka NIGHTSHOT PLUS također podešena na ON. Na zaslonu trepće So i ["SUPER NSPLUS"].

Za isključenje ove funkcije podesite [SUPER NSPLUS] na [OFF].

- Nemojte koristiti NightShot plus i [SUPER NSPLUS] na svijetlim mjestima jer tako možete izazvati kvar.
- Ne prekrivajte infracrveni emiter prstima ili drugim predmetima (str. 32).
- Uklonite konverzijsku leću (opcija).
- Kad je automatsko izoštravanje otežano, sliku izoštrite ručno ([FOCUS], str. 50).
- Brzina zatvarača kamkordera mijenja se ovisno o svjetlini. U tom trenutku može se usporiti kretanje slike.

# NS LIGHT (NightShot Light)

Kad za snimanje koristite funkciju NightShot plus, možete snimati jasnije slike podesite li funkciju koja emitira infracrveno svjetlo. Početno podešenje je [ON].

- Ne prekrivajte infracrveni emiter prstima ili drugim predmetima (str. 32).
- Uklonite konverzijsku leću (opcija).
- Maksimalna udaljenost od objekta pri snimanju s uporabom funkcije [NS LIGHT] iznosi otprilike 3 m.

# COLOR SLOW S (Color Slow Shutter)

Ova funkcija omogućuje snimanje slike na kojoj su boje vjernije izvornom prikazu, čak i na tamnim mjestima.

Podesite [COLOR SLOW S] na [ON]. Na zaslonu se pojavljuje  $\left[ \Omega \right]$  i trepće [COLOR SLOW SHUTTER].

Za isključenje funkcije [COLOR SLOW S] dodirnite [OFF].

- Ako je automatsko izoštravanje otežano, ručno izoštrite sliku ([FOCUS], str. 50).
- Brzina zatvarača kamkordera se mijenja, ovisno o svjetlini. U toj fazi pokretni dijelovi slike mogu se doimati usporeno.

# **ETH SELF-TIMER**

Timer počne snimanje videozapisa s odgodom od oko 10 sekundi. Pritisnite START/STOP kad je opcija [ SELF-TIMER] podešena na [ON](2). Za

poništenje odbrojavanja dodirnite [RESET]. Za isključenje odaberite [OFF].

• Timer također možete koristiti s tipkom START/ STOP na daljinskom upravljaču (DCR-SR50E/ SR60E/SR70E/SR80E) (str. 38).

# $\blacksquare$  SELF-TIMER

Timer počne snimanje fotografije s odgodom od oko 10 sekundi. Pritisnite PHOTO kad je opcija [<sup>113</sup>] SELF-TIMER] podešena na [ON](C)).

Za poništenje odbrojavanja dodirnite [RESET]. Za isključenje odaberite [OFF].

• Timer također možete koristiti s tipkom PHOTO na daljinskom upravljaču (DCR-SR50E/SR60E/SR70E/SR80E) (str. 38).

# DIGITAL ZOOM (digitalni zum)

Možete odabrati maksimalnu razinu zuma ukoliko želite primijeniti faktor zuma veći od navedenog u tablici dolje. Imajte na umu da se kvaliteta slike smanjuje kad koristite digitalni zum.

(optički zoom)

 $DCR-SR30E/SR40E$  20 x

DCR-SR50E/SR60E/  $S$ R70E/SR80E 12  $\times$ 

 $W \square$ 

Desna strana skale pokazuje područje digitalnog zumiranja. Područje zumiranja se pojavi kad odaberete razinu zuma.

# DCR-SR30E/SR40E

### $\triangleright$  OFF

Zum do  $20 \times$  se izvodi optički.

#### $40 \times$

Zum do 20  $\times$  se izvodi optički, a do 40  $\times$ digitalno.

### $800 \times$

Zum do 20  $\times$  se izvodi optički, a do 800  $\times$ digitalno.

### DCR-SR50E/SR60E/SR70E/SR80E

### $\triangleright$  OFF

Zum do  $12 \times$  se izvodi optički.

### $24 \times$

Zum do  $12 \times$  se izvodi optički, a do  $24 \times$ digitalno.

### $800 \times$

Zum do  $12 \times$  se izvodi optički, a do 800  $\times$ digitalno.

# WIDE SELECT (DCR-SR30E/SR40E)

Možete snimiti sliku formata koji odgovara formatu TV zaslona.

#### $\blacktriangleright$  4.3

Kod snimanja slike u formatu standardnog TV prijemnika (4:3).

### 16:9 WIDE

Kod snimanja slike u wide formatu (16:9).

#### Slike snimljene u [16:9 WIDE]:

Kod reprodukcije na LCD zaslonu

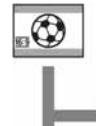

Kod reprodukcije na wide TV zaslonu  $(16:9)$ <sup>\*1</sup>

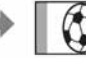

\*

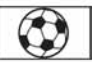

Kod reprodukcije na standardnom TV zaslonu (4:3) 2

- \* 1 Ako podesite TV prijemnik na prikaz preko cijelog zaslona, možete prikazati sliku koja odgovara wide (16:9) TV zaslonu.
- \* 2 Ako reproducirate sliku na standardnom (4:3) TV prijemniku, slika se prikazuje okomito. Ako je TV podešen na wide način, slika se prikazuje kao na LCD zaslonu.
- Nije moguće promijeniti format zaslona u sljedećim slučajevima:
	- kod snimanja filmova
	- ako je [D.EFFECT] podešen na [OLD MOVIE] (str. 54)

# **STEADYSHOT**

Funkcija [STEADYSHOT] je korisna kad želite ublažiti vibracije kamkordera (standardno podešenje je [ON]). Opciju [STEADYSHOT] podesite na [OFF] ( $\langle \psi \rangle$ kad koristite stativ ili konverzijsku leću (opcija).

# STILL SET

### Podešenja za fotografije (BURST/QUALITY/IMAGE SIZE, itd.)

Tvorničke postavke označene su simbolom B. Indikatori u zagradama se pojave kad je opcija odabrana.

Za detalje o odabiru opcija iz izbornika pogledajte str. 44.

## \ BURST (DCR-SR50E/SR60E/ SR70E/SR80E

Moguće je snimiti nekoliko fotografija zaredom pritiskom tipke PHOTO.

### $\triangleright$  OFF

Odaberite kad ne želite koristiti kontinuirano snimanje.

### NORMAL  $(\square)$

Fotografije se snimaju redom u intervalima od oko 0,5 sekunde. Odaberite za snimanje fotografija standardne kvalitete.  $1.0M$  ( $\overline{{}_{1,0M}}$ ) : 8 snimaka

 $VGA (0.3M) (\sqrt{dA})$ : 21 snimka  $\Box$  0.7M ( $\Box$ <sub>0.7M</sub>) : 8 snimaka

## $EXP.$  BRKTG ( $BRK$ )

Snima 3 fotografije zaredom s različitim ekspozicijama u intervalu od oko 0,5 sekunde. Možete usporediti te 3 fotografije i odabrati onu s najboljom ekspozicijom.

- Bljeskalica neće raditi tijekom kontinuiranog snimanja.
- Maksimalan broj fotografija će se snimiti kod uporabe timera ili daljinskog upravljača (DCR-SR50E/SR60E/SR70E/SR80E).
- Ponekad nećete moći snimati kontinuirano do maksimalnog broja, što ovisi o veličini slike i preostalom kapacitetu tvrdog diska.
- [EXP. BRKTG] neće funkcionirati kad na tvrdom disku preostane mjesta za manje od 3 snimke.
- Snimanje kontinuiranih slika na disk traje dulje od normalnog snimanja. Sljedeću fotografiju snimite kad se isključi indikator skale (IIII) i žaruljica ACCESS.

# **N** QUALITY

### $\blacktriangleright$  FINE (FINE)

Odaberite za snimanje fotografija bolje kvalitete.

### STANDARD (STD)

Odaberite za snimanje fotografija standardne kvalitete.

# Veličina fotografija (otprilike kB)

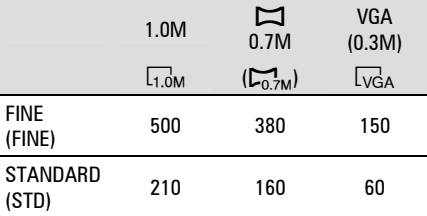

# $\square$  IMAGE SIZE (CDR-SR50E/ SR60E/SR70E/SR80E)

 $\blacktriangleright$  1.0M ( $\Box$ <sub>0M</sub>) Snima jasne fotografije.

## VGA (0.3M)  $(\overline{\bigvee}_{GA})$

Omogućuje snimanje maksimalnog broja fotografija.

- Kad format slike promijenite na 16:9, veličina slike promijeni se u  $[\Box 0.7M](\Box_{0.7M})$  (str. 23).
- Za svaku veličinu slike bit će sljedeći broj piksela:  $1.0M : 1152 \times 864$  $VGA (0.3M) : 640 \times 480$  $\Box$  0.7M : 1152×648
- Možete snimiti najviše 9 999 fotografija.
- Veličina slike kod DCR-SR30E/SR40E je podešena na [VGA  $(0.3M)$ ] $\sqrt{GA}$ .

# **PICT.APPLI.**

## Specijalni efekti na slikama i dodatne funkcije za snimanje/reprodukciju (PICT.EFFECT/D.EFFECT, itd.)

Tvorničke postavke označene su simbolom B. Indikatori u zagradama se pojave kad je opcija odabrana.

#### Za detalje o odabiru opcija iz izbornika pogledajte str. 44.

# FADER

Trenutno snimljenim slikama možete dodati sljedeće efekte:

A Odaberite željeni efekt tijekom pripravnog stanja (odtamnjenje) ili snimanja  $(zatamnjenie)$  i dodirnite  $\overline{OK}$ . Kad odaberete [OVERLAP] ili [WIPE], slika se pohranjuje kao fotografija. (Tijekom pohrane slike zaslon postane plav.)

B Pritisnite START/STOP. Indikator zatamnjenja/odtamnjenja prestane treptati i nestaje kad završi postupak.

Za poništenje postupka u koraku  $\sigma$ dodirnite [OFF]. Podešenje će se poništiti kod ponovnog pritiska tipke START/STOP.

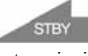

zatamnjenje odtamnjenje

## WHITE FADER

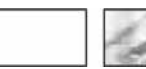

BLACK FADER

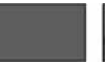

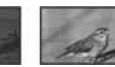

### OVERLAP (samo odtamnjenje)

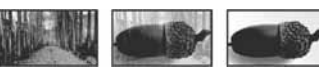

### WIPE (samo odtamnienie)

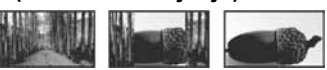

# D. EFFECT (digitalni efekt)

Možete dodati digitalni efekt snimkama. Pojavi se  $\overline{D}$ <sup>+</sup><sub>1</sub>.

- A Dodirnite željeni efekt.
- B Kad odaberete [LUMI. KEY], podesite efekt dodirom tipaka  $\boxed{-}$   $\boxed{+}$  i dodirnite  $\boxed{OK}$ . Slika vidljiva na zaslonu pohranjuje se kao fotografija.
- 3) Dodirnite OK. Pojavi se oznaka  $\overline{D}^*$ .

Za isključenje [D. EFFECT] (digitalnog efekta) odaberite [OFF] u koraku (I).

## LUMI. KEY (luminance key)

Svjetliji dio prethodno snimljene fotografije, poput pozadine iza osobe, zamjenjuje se videozapisom.

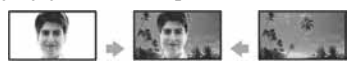

# OLD MOVIE

Videozapisi izgledaju kao stari filmovi.

● Kad je odabrana opcija [OLD MOVIE], format slike videozapisa nije moguće promijeniti u 16:9 (wide).

# PICT. EFFECT (efekt slike)

Slici je moguće dodati posebne efekte tijekom snimanja. Pojavi se simbol  $\overline{P}^*$ .

### $\triangleright$  OFF

Odaberite ako ne želite koristiti efekte.

### SEPIA

Slika je smeđe tonirana.

#### B&W

Slika je crno-bijela.

### PASTEL

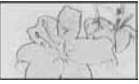

Slika izgleda kao blijedi pastelni crtež.

#### MOSAIC

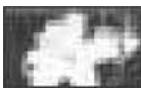

Slika je zrnata (mozaična).

# REC CTRL (DCR-SR60E/SR80E)

Pogledajte str. 69.

### USB SELECT

Možete gledati slike na računalu tako da spojite kamkorder na njega pomoću USB kabela i Handycam Station postolja, ili možete spojiti PictBridge-kompatibilan pisač (str. 71).

#### DVD BURN

Ova opcija ima istu funkciju kao i tipka DVD BURN na kućištu kamkordera. Pogledajte str. 81.

#### ! HDD

Povežete li kamkorder i računalo USB kabelom, moći ćete s računala pristupati tvrdom disku kamkordera.

#### PictBridge PRINT

Pogledajte str. 71.

● Detalje o spajanju s računalom potražite na str. 74

### DEMO MODE

Tvornička postavka je [ON] i omogućuje vam demo prikaz u trajanju oko 10 minuta nakon podešavanja preklopke POWER na  $\mathbf{H}$  (videozapisi).

- Prikaz mogućnosti se prekida u sljedećim slučajevima:
	- kad tijekom prikaza mogućnosti dodirnete zaslon (prikaz mogućnosti se pokreće ponovo za približno deset minuta);
	- kad je preklopka POWER podešena na  $\bullet$ (fotografije);
	- kad je preklopka NIGHTSHOT PLUS na ON (str. 32).

# **A**HDD SET

### Podešenja za tvrdi disk (HDD FORMAT/HDD INFO, itd.)

#### Za detalje o odabiru opcija iz izbornika pogledajte str. 44.

# HDD FORMAT

Možete izbrisati sve snimke s tvrdog diska kamkordera kako biste oslobodili prostor za dalinje snimanje.

- Da ne biste izgubili važne snimke, pohranite ih na drugi medij (str. 41) prije izvođenja funkcije [HDD FORMAT].
- A Za izvoñenje funkcije [HDD FORMAT],  $d$ odirnite [YES]  $\rightarrow$  [YES].
- 2 Dodirnite OK kad se pojavi [Completed.].
- Brišu se čak i zaštićene snimke.
- Dok je aktivna funkcija [HDD FORMAT], ne odspajajte AC adapter ili bateriju.
- Dok je aktivna funkcija [HDD FORMAT], ne tresite kamkorder i ne izlažite ga vibracijama.

### HDD INFO

Moguć je prikaz informacija o tvrdom disku kamkordera kako biste provjerili približan upotrijebljen i slobodan prostor.

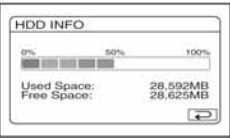

- Ova funkcija prikazuje prostor u jedinicama od 1 MB = 1 048 576 bajtova. Dijelovi manji od megabajta ne uzimaju se u obzir kod prikaza prostora na tvrdom disku kamkordera. Za zauzet i raspoloživ prostor na tvrdom disku pojavljuju se samo vrijednosti manje od 30 000 MB (DCR-SR30E/SR40E/SR50E/SR60E) ili 60 000 MB (DCR-SR70E/SR80E).
- Budući da upravljačke datoteke zauzimaju određeni prostor na tvrdom disku, zauzeti prostor neće nakon izvoñenja funkcije [HDD FORMAT] ili [EMPTY HDD] biti 0 MB.

# DROP SENSOR

Opcija [DROP SENSOR] je početno podešena na [ON]. Kad senzor osjeti da kamkorder pada (pojavi se $\dddot{\Theta}$ ), onemogućuje snimanje/reprodukciju radi zaštite ugrađenog tvrdog diska.

- Senzor za slučaj pada podesite na [ON] (početno podešenje) kad koristite kamkorder. U protivnom se u slučaju pada kamkordera može oštetiti ugrađeni tvrdi disk.
- Senzor za slučaj pada aktivira se kad je kamkorder u bestežinskom stanju. Kod snimanja tijekom vožnje na vrtuljku ili pri skoku s padobranom možete podesiti [DROP SENSOR] na [OFF] ( $\ddot{G}_{FF}$ ) kako se ne bi aktivirao senzor.
- [DROP SENSOR] se automatski podesi na [ON] nakon odspajanja izvora napajanja duže od pet minuta.

# EMPTY HDD

[EMPTY HDD] omogućuje zapisivanje nevažnih podataka na tvrdi disk kamkordera kako bi se otežalo obnavljanje izvornih podataka. Izvođenje [EMPTY HDD] postupka preporuča se prije odbacivanja ili predavanja kamkordera drugoj osobi. Spojite kamkorder u zidnu utičnicu pomoću AC adaptera za ovaj postupak (str. 14).

- Izvedete li [EMPTY HDD], izbrisat će se sve snimke. Da ne biste izgubili važne snimke, pohranite ih na drugi medij (str. 41) prije izvođenja funkcije [EMPTY HDD].
- A Spojite AC adapter. Dok pritišćete DISP/ BATT INFO, pomaknite preklopku POWER za uključenje.
	- Ovaj postupak možete izvoditi dok svijetli bilo koja žaruljica:  $\Box$  (videozapisi) /  $\Box$ (fotografije) /  $\blacktriangleright$  (PLAY/EDIT).
- $\circledR$  Dodirnite  $\overline{P \cdot \text{MENU}} \rightarrow \circledR$  HDD SET  $\rightarrow$  $[EMPTY HDD] \rightarrow [YES] \rightarrow [YES].$
- **3** Dodirnite  $\overline{OK}$  kad se pojavi [Completed.].
- Ne slijedite li navedene upute kod aktiviranja preklopke, u izborniku se neće pojaviti [EMPTY HDD].
- Funkcija [EMPTY HDD] traje: DCR-SR30E/SR40E/SR50E/SR60E približno 30 minuta DCR-SR70E/SR80E približno 60 minuta
- Odspojite sve kabele osim AC adaptera. Ne odspajajte AC adapter tijekom postupka.
- Kod izvoñenja funkcije [EMPTY HDD] ne tresite kamkorder i ne izlažite ga vibracijama.
- Isključite li [EMPTY HDD] tijekom postupka, izvedite [HDD FORMAT] ili [EMPTY HDD] prilikom sljedeće uporabe kamkordera.
- Brišu se i zaštićene snimke (str. 65).

# STANDARD SET

## Postavke tijekom snimanja na disk i druge osnovne postavke (REC MODE/ LCD SET/USB SPEED, itd.)

Tvorničke postavke označene su simbolom B. Indikatori u zagradama se pojave kad je opcija odabrana.

Za detalje o odabiru opcija iz izbornika pogledajte str. 44.

# REC MODE (kvaliteta snimanja)

Možete odabrati jednu od tri razine kvalitete slike videozapisa.

### $\blacktriangleright$  HQ ( $\overline{HQ}$ )

Snima u visokoj kvaliteti.

### $SP(SP)$

Snima u standardnoj kvaliteti.

### $LP(\overline{LP})$

Produžuje vrijeme snimanja (Long Play).

### Vrijeme snimanja:

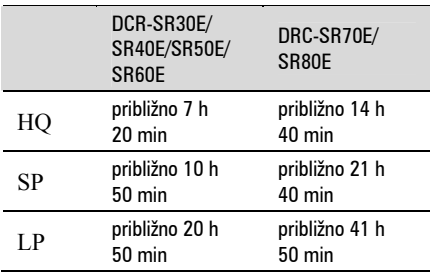

- Vrijeme snimanja ovisi o snimanom objektu.
- Preostalo vrijeme snimanja prikazano je na zaslonu.
- Moguće je snimiti maksimalno 9 999 videozapisa.
- Ako snimate u LP načinu, slika može biti slabije kvalitete ili su scene s brzim pokretima prikazane sa smetnjama kod reprodukcije diska.
- Kod izražavanja kapaciteta medija za snimanje, 1 GB sadrži 1 milijardu bajtova. Od toga se dio upotrebljava za rukovanje podacima.

# VOLUME

Pogledajte str. 30.

# MULTI-SOUND

Moguće je odabrati način reprodukcije zvuka snimljenog pomoću [RECCTRL] (str. 69) s dvostrukim zvučnim zapisom ili stereo zvukom.

### B STEREO

Reprodukcija zapisa s glavnim i sporednim zvukom (ili stereo zvukom).

### 1

Reprodukcija s glavnim ili zvukom u lijevom kanalu.

### $\overline{\mathbf{z}}$

Reprodukcija sa sporednim ili zvukom u desnom kanalu.

● Podešenje se vrati na [STEREO] kad je izvor napajanja odspojen duže od pet minuta.

# MICREF LEVEL (DCR-SR50E/ SR60E/SR70E/SR80E)

Možete odabrati razinu mikrofona za snimanje zvuka.

Odaberite [LOW] kad želite snimati žestok i snažan zvuk u koncertnoj dvorani, itd.

### $\blacktriangleright$  NORMAL

Snima različite zvukove iz okoline, konvertirajući ih u zvuk jednake razine glasnoće.

## $LOW$  ( $\uparrow \downarrow$ )

Vjerno snima zvukove u prostoru. Ovo podešenje nije prikladno za snimanje razgovora.

● Podešenje se vrati na [NORMAL] kad je izvor napajanja odspojen dulje od pet minuta.

# LCD SET

Ovaj postupak neće utjecati na snimljenu sliku.

# **LCD BRIGHT**

Možete podesiti svjetlinu LCD zaslona.

 $\overline{O}$  Svjetlinu podesite tipkama  $\overline{|-}/\overline{+}|$ .

2 Dodirnite OK.

# $\blacksquare$  LCD BL LEVEL

Moguće je podesiti svjetlinu LCD zaslona.

### $\blacktriangleright$  NORMAL

Standardna svjetlina.

### BRIGHT

Odaberite za svjetliji LCD zaslon.

- Kad kamkorder spojite na mrežni napon putem AC adaptera, automatski se bira [BRIGHT].
- Kad odaberete [BRIGHT], vijek trajanja baterije se smanji tijekom snimanja.

# **LCD COLOR**

Dodirnite  $\boxed{-}$   $\boxed{+}$  za podešavanje boje na LCD zaslonu.

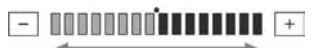

Slabiji intenzitet Jači intenzitet

# $\blacksquare$  WIDE DISP (DCR-SR30E/SR40E)

Možete odabrati kako će slika formata 16:9 (wide) izgledati na LCD zaslonu.

## **B LETTER BOX**

Uobičajena postavka (za standardni zaslon)

### SQUEZE (stisnuta slika)

Vertikalno proširuje sliku tako da se u gornjem i donjem dijelu zaslona pojavljuju crne linije kod formata 16:9 (wide).

# TV TYPE (DCR-SR50E/SR60E/ SR70E/SR80E)

Pogledajte str. 39.

# USB SPEED

Možete odabrati brzinu prijenosa podataka koja će se koristiti kod prijenosa na računalo.

### $\blacktriangleright$  AUTO

Šalje podatke automatskom izmjenom izmeñu Hi-Speed USB (USB2.0) i brzine koja odgovara standardu USB1.1 (puna brzina prijenosa).

### FULL SPEED

Šalje podatke brzinom koja odgovara standardu USB1.1 (puna brzina prijenosa).

# DATA CODE

Prikaz informacija koje se automatski pohranjuju tijekom snimanja (data code).

### B OFF

Za isključenje prikaza podataka o snimanju.

### DATE/TIME

Prikaz datuma i vremena snimaka.

### CAMERA DATA

Odaberite za prikaz podataka o podešenju kamkordera.

### DATE/TIME

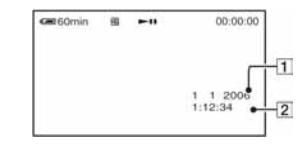

**1**Datum 2 Vrijeme

#### CAMERA DATA

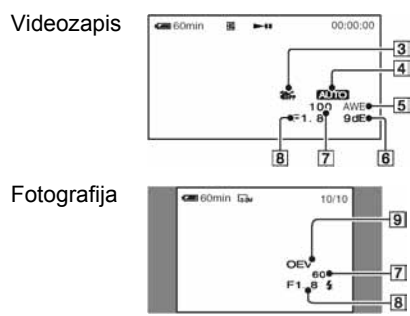

**3** Funkcija SteadyShot isključena

- **4** Ekspozicija
- ERavnoteža bijele boje
- 6<sup>G</sup> Glasnoća
- **7** Brzina zatvarača
- $\overline{B}$ Otvor blende
- **9** Vrijednost ekspozicije
- Za fotografiju snimljenu uporabom bljeskalice trepće  $\ddagger$ .
- Ako spojite kamkorder na TV prijemnik, na zaslonu TV prijemnika su prikazane informacije o snimanju.
- Kod pritiska tipke DATA CODE na daljinskom upravljaču sljedeći indikatori izmjenjuju se navedenim redom: DATE/TIME  $\rightarrow$  CAMERA DATA  $\rightarrow$  OFF (bez oznake) (DCR-SR50E/SR60E/SR70E/SR80E).
- Ovisno o stanju tvrdog diska, pojavi se oznaka [- -:--:--].
- Podešenje se vrati na [OFF] kad je izvor napajanja odspojen duže od pet minuta.

# **EXT DISPLAY**

Možete odabrati broj sličica koje se pojavljuju u izborniku VISUAL INDEX. Sličica @ Rječnik (str. 121)

### $\blacktriangleright$  700M LINK

Promijenite broj sličica (6 ili 12) preklopkom zuma na kamkorderu.\*

### 6IMAGES

Za prikaz 6 sličica u izborniku.

### 12IMAGES

Za prikaz 12 sličica u izborniku.

\* Možete koristiti tipke zuma na okviru LCD zaslona ili tipke daljinskog upravljača (DCR-SR50E/SR60E/SR70E/SR80E).

# **EE REMAINING**

### $\blacktriangleright$  AUTO

Prikazuje oko 8 sekundi preostali prostor tvrdog diska u sljedećim situacijama:

- − Kad provjeravate preostali kapacitet tvrdog diska s preklopkom POWER podešenom na  $\Box$  (videozapisi).
- − Kad podesite POWER na (videozapisi) te pritisnete DISP/BATT INFO za uključenje indikatora.
- − Kad pokrenete snimanje linijskog ulaza (DCR-SR50E/SR60E/SR70E/SR80E).

### ON

Indikator preostalog kapaciteta tvrdog diska će uvijek biti vidljiv.

• Kad na tvrdom disku ostane slobodnog prostora za manje od pet minuta snimanja video zapisa, preostali kapacitet tvrdog diska se prikazuje cijelo vrijeme.

# REMOTE CTRL (daljinski upravljač) (DCR-SR50E/SR60E/ SR70E/SR80E

Opcija je početno uključena ([ON]) da biste mogli koristiti daljinski upravljač (str. 38).

- Podesite opciju na [OFF] kako biste spriječili kamkorder da reagira na naredbe poslane daljinskim upravljačem druge opreme.
- Podešenje se vrati na [ON] kad je izvor napajanja odspojen duže od pet minuta.

# REC LAMP (žaruljica snimanja) (DCR- SR50E/SR60E/SR70E/ SR80E

Žaruljica snimanja neće se uključiti tijekom snimanja kad je opcija podešena na [OFF]. (Početno podešenje je [ON].)

### BEEP

#### $\blacktriangleright$  ON

Melodija se oglašava kad pokrenete/ prekinete snimanje ili dodirujete zaslon.

#### OFF

Isključenje melodije.

## DISP OUTPUT

#### **B LCD PANEL**

Odaberite za prikaz informacija poput vremenske oznake na LCD zaslonu.

#### V-OUT/PANEL

Prikazuje informacije i na TV zaslonu.

## SETUP ROTATE

#### B NORMAL

Odaberite za listanje opcija izbornika prema dolje dodirom na  $\boxed{\triangle}$ .

#### **OPPOSITE**

Odaberite za listanje opcija izbornika prema gore dodirom na  $\boxed{\blacktriangle}$ .

## A. SHUT OFF (automatsko iskliučenie)

#### $\blacktriangleright$  5 min

Protekne li približno pet minuta bez pokretanja neke od funkcija, kamkorder se automatski isključuje.

#### NEVER

Odaberite za isključenje funkcije automatskog isključenja.

● Kad spojite kamkorder na mrežno napajanje, opcija [A.SHUT OFF] se automatski podesi na [NEVER].

## **CALIBRATION**

Pogledajte str. 119.

# **<sup>O</sup>O**TIME/LANGU.

### (CLOCK SET/AREA SET/ LANGUAGE, itd.)

#### Za detalje o odabiru opcija iz izbornika pogledajte str. 44.

### CLOCK SET

Pogledajte str. 22.

## AREA SET

Možete podesiti vremensku razliku bez zaustavljanja sata.

Podesite lokalno područje tipkama  $\triangle$ / $\nabla$  kad kamkorder koristite u drugoj vremenskoj zoni.

Za vremensku zonu pogledajte str. 115.

## SUMMERTIME

Možete promijeniti podešenje bez zaustavljanja sata. Podesite na [ON] za pomak vremena jedan sat unaprijed.

## LANGUAGE

Moguće je odabrati jezik izbornika na zaslonu.

● Kamkorder nudi opciju [ENG[SIMP]] (pojednostavljen engleski) ukoliko ne možete pronaći svoj materinji jezik.

# Podešavanje izbornika Personal

U ovaj izbornik možete dodati željene opcije i razvrstati ih željenim slijedom. To je vrlo korisno za naredbe koje najčešće koristite.

# Dodavanje opcija izbornika

Moguće je dodati do 28 opcija izbornika za  $\Box$  (videozapisi),  $\Box$  (fotografije) ili  $\Box$ (PLAY/EDIT). Želite li ih dodati još, potrebno je obrisati manje važne opcije izbornika.

1 Dodirnite  $\overline{\text{P-MENU}} \rightarrow \text{[P-MENU SET]}$  $UP] \rightarrow [ADD].$ 

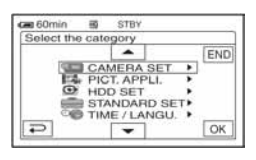

2 Dodirnite  $\boxed{\blacktriangle}$  za odabir kategorije izbornika i dodirnite  $[OK]$ .

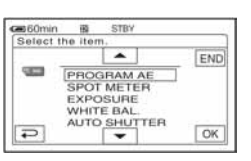

3 Dodirnite  $\sqrt{2}$  za odabir opcije izbornika i dodirnite  $\overline{OK}$   $\rightarrow$  [YES]  $\rightarrow \overline{X}$ .

Izbornik se dodaje na kraj liste.

# Brisanje opcija izbornika

1 Dodirnite  $\overline{P\text{-MEM}} \rightarrow [P\text{-MENU SET}$  $UP \rightarrow [DELETE].$ 

Ako željeni izbornik nije prikazan na zaslonu, dodirnite  $\sqrt{\sqrt{x}}$ .

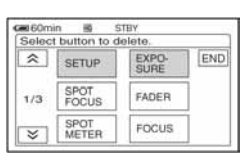

2 Dodirnite opciju izbornika koju želite obrisati.

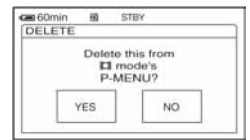

# **3** Dodirnite [YES]  $\rightarrow \boxed{\times}$ .

● Nije moguće obrisati [SETUP] i [P-MENU SET UP].

## Podešavanje slijeda opcija unutar izbornika Personal

## **1** Dodirnite  $\overline{P-MENU} \rightarrow P$ -MENU SET  $UPJ \rightarrow$  [SORT].

Ako željena opcija izbornika nije prikazana na zaslonu, dodirnite ারাসায়

### 2 Dodirnite opciju izbornika koju želite premjestiti.

3 Dodirnite  $\boxed{\blacktriangle/\blacktriangledown}$  za pomicanje opcije izbornika na željeno mjesto.

 $4$  Dodirnite  $OR$ .

Želite li razvrstati još opcija, ponovite korake od 2 do 4.

# 5 Dodirnite [END]  $\rightarrow \boxed{\times}$ .

● Nije moguće pomaknuti [P-MENU SET UP].

### Inicijaliziranje podešenja izbornika Personal (Reset)

Dodirnite  $\overline{P-MENU} \rightarrow [P-MENU SET UP]$  $\rightarrow$  [RESET]  $\rightarrow$  [YES]  $\rightarrow$  [YES]  $\rightarrow \boxed{\times}$ .

#### Editiranje snimaka

# Izrada Playliste

Playlista je lista koja prikazuje vaše omiljene videozapise koje ste odabrali meñu izvornim snimkama.

Playlista <sup>og</sup> "Riečnik" (str. 121)

- Ne odspajajte bateriju ili AC adapter s kamkordera tijekom editiranja Playliste jer time možete oštetiti tvrdi disk kamkordera.
- U Playlistu možete dodati do 99 snimaka.
- U Playlistu ne možete dodati fotografije.
- Izbrišete li neku izvornu snimku s kamkordera, automatski se izbriše i u Playlisti.

#### 1 Pomaknite preklopku POWER za uključenje žaruljice ▶ (PLAY/ EDIT).

Pojavi se izbornik VISUAL INDEX.

## 2 Odaberite karticu  $\mathbb{H}$  (videozapisi), zatim dodirnite [EDIT].

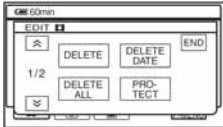

# 3 Dodirnite [2] ADD].

• Dodirnite  $\boxed{\otimes}$   $\boxed{\otimes}$  za prikaz ikonice  $\boxed{\triangle}$ ADD] kad nije prikazana.

### 4 Odaberite snimku koju ćete dodati u Playlistu.

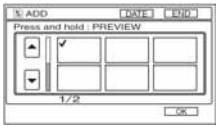

Odabrana snimka je označena sa  $\checkmark$ .

- Pritisnete li i zadržite sličicu snimke, možete provjeriti snimku. Dodirnite  $\boxed{\rightleftarrows}$ za povratak na prethodni prikaz.
- Možete odabrati nekoliko snimaka odjednom.

# 5 Dodirnite  $\overline{\text{OK}} \rightarrow$  [YES].

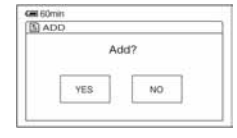

## Dodavanje svih snimaka odabranih prema datumu u Playlistu

Dodirnite [ $\Box$ ] ADD ALL] u koraku 3.

## Brisanje neželjenih snimaka iz **Playliste**

Pomaknite preklopku POWER za uključenje žaruljice **E** (PLAY/ EDIT).

Pojavi se izbornik VISUAL INDEX.

2 Dodirnite karticu **[3]** (Playlist)  $\rightarrow$  $[EDIT] \rightarrow [ERASE].$ 

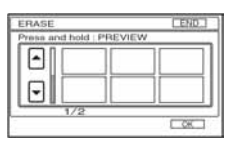

 $\bf 3$  Odaberite snimku koju ćete izbrisati iz liste.

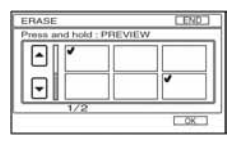

Odabrana snimka je označena sa  $\checkmark$ .

- Pritisnete li i zadržite sličicu snimke, možete provjeriti snimku. Dodirnite  $\boxed{\rightleftarrows}$ za povratak na prethodni prikaz.
- Možete odabrati više snimaka odjednom.

# 4 Dodirnite  $\overline{OK} \rightarrow$  [YES].

## Brisanje svih snimaka istovremeno

Dodirnite [ERASE ALL] u koraku  $2 \rightarrow$ [YES].

● Izvorne snimke se ne mijenjaju brisanjem iz Playliste.

# Promjena redoslijeda unutar **Playliste**

1 Pomaknite preklopku POWER za uključenje žaruljice **E** (PLAY/ EDIT).

Na LCD zaslonu pojavi se izbornik VISUAL INDEX.

2 Dodirnite karticu [...] (Playlist)  $\rightarrow$  $[EDIT] \rightarrow [MOVE]$ .

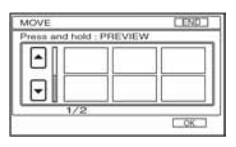

3 Odaberite snimku koju ćete premjestiti.

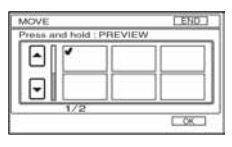

Odabrana snimka je označena sa  $\checkmark$ .

- Pritisnete li i zadržite sličicu snimke, možete provjeriti snimku. Dodirnite  $\boxed{\rightleftarrows}$ za povratak na prethodni prikaz.
- Možete odabrati nekoliko snimaka odjednom.

 $4$  Dodirnite  $\overline{\text{OK}}$ .

5 Odaberite željeno mjesto s  $[-1/[-+].$ 

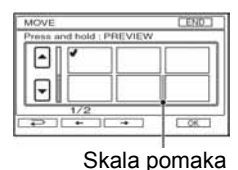

# **6** Dodirnite  $\overline{OK} \rightarrow$  [YES].

● Kad odaberete više snimaka, one se premještaju redoslijedom prikazanim u Playlisti.

# Reprodukcija Playliste

Možete reproducirati Playlistu.

1 Pomaknite preklopku POWER za uključenje žaruljice **E** (PLAY/ EDIT).

Na LCD zaslonu pojavi se izbornik VISUAL INDEX.

# 2 Dodirnite karticu  $\mathbb{E}$  (Playlist).

Pojavi se popis snimaka dodanih u Playlistu.

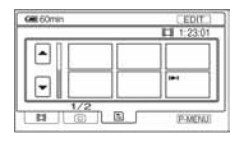

### $\bf 3$  Dodirnite snimku od koje želite početi reprodukciju.

Kad se Playlista reproducira od odabrane snimke dokraja, na zaslon se vrati VISUAL INDEX.

● Snimke iz Playliste možete pohraniti na DVD uporabom računala. Za detalje pogledajte str. 95.

# Podešavanje zaštite snimke (Protection)

Možete zaštititi odabrane snimke pa se neće moći izbrisati (str. 42). Podešavanjem zaštite snimaka možete spriječiti slučajno brisanje.

## Zaštita željene snimke

Možete podesiti zaštitu za pojedinu snimku.

#### 1 Pomaknite preklopku POWER za uključenje žaruljice  $\blacksquare$ (PLAY/EDIT).

Na LCD zaslonu pojavi se izbornik VISUAL INDEX.

# 2 Dodirnite [EDIT]  $\rightarrow$  [PROTECT].

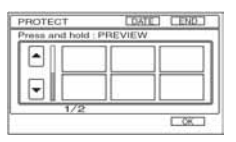

# $\bf 3$  Dodirnite sliku koju želite zaštititi.

Odabrana snimka označena je s  $O_{\overline{h}}$ .

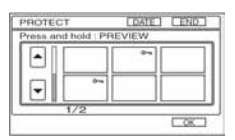

- Možete odabrati nekoliko snimaka odjednom.
- Pritisnete li i zadržite sličicu snimke, možete provjeriti snimku. Dodirnite  $\boxed{\rightleftarrows}$ za povratak na prethodni prikaz.

# 4 Dodirnite  $\overline{\text{OK}}$   $\rightarrow$  [YES].

Podešena je zaštita snimke.

● Zaštićene snimke su u izborniku VISUAL INDEX označene sa  $O_{\overline{m}}$ .

### Isključenje zaštite željene snimke

Dodirnite snimku označenu sa  $\sim$ n u koraku  $3.$  Oznaka  $\Omega$  nestane.

### Zaštita snimaka po datumu

Možete podesiti zaštitu za odabrane snimke prema datumu snimanja.

#### 1 Pomaknite preklopku POWER za uključenje žaruljice [D] (PLAY/ EDIT).

Na LCD zaslonu pojavi se VISUAL INDEX.

# 2 Dodirnite [DATE].

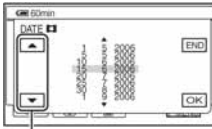

Tipka za odabir prethodnog/ sljedećeg datuma

#### $\bf 3$  Odaberite željeni datum tipkama prethodnog/sljedećeg datuma, zatim dodirnite  $|OK|$ .

Vratite se u izbornik VISUAL INDEX.

### 4 Dodirnite [EDIT]  $\rightarrow$  [PROTCT  $DATA \rightarrow$  [OFF].

Podesite zaštitu za sve snimke u odabranom direktoriju prema datumu.

● Zaštićene snimke su u izborniku VISUAL INDEX označene sa **0-**

### Isključenje zaštite snimaka od određenog datuma

Dodirnite snimku  $[EDIT] \rightarrow [PROTCT]$  $\text{DATE}$ ]  $\rightarrow$  [OFF] u koraku 4. Oznaka  $\sim$ n nije prikazana na snimkama za koje je isključena zaštita.

#### Presnimavanje i ispis

# Presnimavanje na videorekorder/DVD rekorder

Snimke s kamkordera možete kopirati na videorekorder ili DVD rekorder.

Spojite kamkorder na zidnu utičnicu pomoću isporučenog AC adaptera (str. 14). Također pogledajte upute za uporabu ureñaja koje namjeravate spojiti.

 $\bullet$  Za pohranu snimaka na računalo ili na DVD uporabom računala, pogledajte str. 80, 84.

- Ne možete koristiti i.LINK kabel.
- Budući da se na drugi ureñaj presnimavaju analogni signali, može se smanjiti kvaliteta slike.

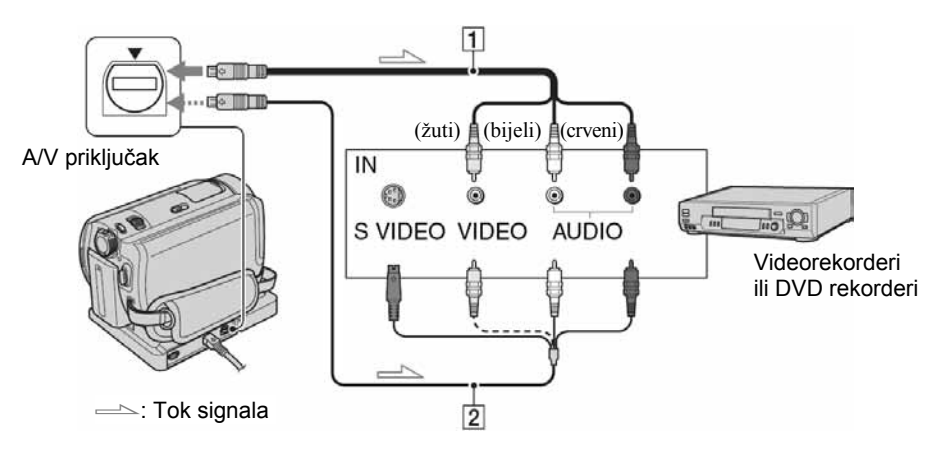

#### $\boxed{1}$  A/V priključni kabel (isporučen)

Spojite ga na ulazni priključak drugog uređaja.

#### **2 A/V priključni kabel sa S VIDEO** priključkom (opcija)

Kad spajate drugi uređaj putem S VIDEO priključka, koristeći A/V spojni kabel sa S VIDEO kabelom (opcija), slike će se reproducirati vjernije nego kod povezivanja isporučenim A/V kabelom. Spojite bijeli i crveni priključak (lijevi/desni audio) i S VIDEO priključak (S VIDEO kanal) A/V kabela (opcija). U tom slučaju nije potreban žuti (standardni video) utikač. Spojite li samo S VIDEO utikač, zvuk se neće čuti.

- Za isključenje prikaza indikatora (poput brojača vrpce, itd.) na zaslonu spojenog ureñaja, podesite [DISP OUTPUT] na [LCD PANEL] (tvorničko podešenje, str. 60).
- Za snimanje datuma/vremena i podataka o podešenju kamkordera, uključite njihov prikaz na zaslonu (str. 58).
- Kad spajate kamkorder na mono uređaj, spojite žuti utikač A/V kabela na ulazni video priključak, a crveni (desni kanal) ili bijeli (lijevi kanal) utikač na ulazni audio priključak videorekordera ili TV prijemnika.

### 1 Pomaknite preklopku POWER za uključenje žaruljice D (PLAY/ EDIT).

Podesite [TV TYPE] (str. 39) u skladu s ureñajem za reprodukciju (TV, itd.).

# 2 Uložite medij za snimanje u videorekorder ili DVD rekorder.

Ako ureñaj za snimanje ima preklopku za odabir ulaza, postavite je na ulaz.

- 3 Spojite kamkorder na videorekorder ili DVD rekorder A/V spojnim kabelom (isporučen)  $\overline{1}$  ili A/V spojnim kabelom sa S VIDEO priključkom (opcija) 2.
	- Spojite kamkorder na ulazne priključke videorekordera ili DVD rekordera.

### 4 Pokrenite reprodukciju na kamkorderu i snimanje na videorekorderu/DVD rekorderu.

Pogledajte upute za uporabu uređaja koji snima.

### 5 Po završetku, zaustavite kamkorder i ureñaj koji snima.

● Preporučamo vam da nakon presnimavanja izbrišete nepotrebne snimke s tvrdog diska kamkordera (str. 42).

# Snimanje zapisa iz TV prijemnika ili videorekordera/ DVD uređaja (DCR-SR60E/SR80E)

Možete snimiti zapise ili TV program iz videorekordera, TV prijemnika ili DVD ureñaja na tvrdi disk kamkordera.

Spojite kamkorder u zidnu utičnicu za ovaj postupak pomoću isporučenog AC adaptera (str. 14). Pogledajte upute za uporabu isporučene uz odgovarajuće uređaje.

● Na kamkorderu ne možete gledati zapise kopirana iz računala.

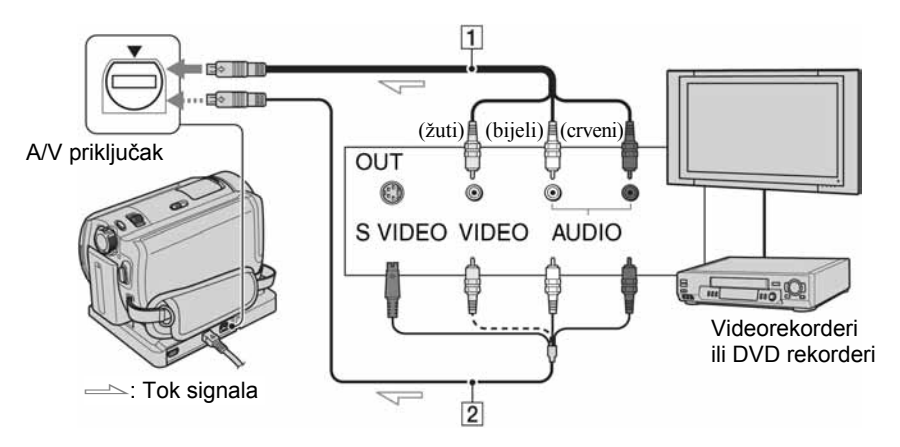

#### $\boxed{1}$  A/V prikliučni kabel (isporučen)

Handycam Station i kamkorder imaju A/V priključak (str. 73). Spojite A/V priključni kabel u Handycam Station ili kamkorder, ovisno o uvjetima.

#### $\boxed{2}$  A/V priključni kabel sa S VIDEO prikliučkom (opcija)

Kad spajate drugi uređaj putem S VIDEO priključka, koristeći A/V spojni kabel sa S VIDEO kabelom (opcija), slike će se reproducirati vjernije nego kod povezivanja isporučenim A/V kabelom. Spojite bijeli i crveni priključak (lijevi/desni audio) i S VIDEO priključak (S VIDEO kanal) A/V kabela (opcija). U tom slučaju nije potreban žuti (standardni video) utikač. Spojite li samo S VIDEO utikač, zvuk se neće čuti.

- Nije moguće snimanje iz TV prijemnika bez izlaznih priključaka.
- Nije moguće snimanje TV programa koji se mogu snimiti samo jednom ili su zaštićeni od kopiranja.
- Kad spajate kamkorder na mono uređaj, spojite žuti utikač A/V kabela na ulazni video priključak, a crveni (desni kanal) ili bijeli (lijevi kanal) utikač na ulazni audio priključak videorekordera ili TV prijemnika.
- Vaš kamkorder može snimati samo iz PAL izvora. Primjerice, nije moguće snimati francuske TV programe (SECAM). Pogledajte str. 114 za podrobnosti o sustavu TV boja.
- Ako upotrebljavate 21-pinski adapter za ulaz iz PAL izvora, potreban vam je dvosmjerni 21 pinski adapter (opcija).
- 1 Spojite kamkorder na TV ili videorekorder/DVD ureñaj pomoću A/V priključnog kabela (isporučen)  $\overline{1}$ ili A/V priključnog kabela sa S VIDEO priključkom (opcija) 2.
	- Spojite kamkorder na izlazne priključke TV-a ili videorekordera/DVD uređaja.
- 2 Ako snimate iz videorekordera/ DVD ureñaja, umetnite kasetu ili DVD disk u ureñaj za reprodukciju.
- 3 Pomaknite preklopku POWER tako da se uključi žaruljica **E** (PLAY/EDIT).
- 4 Dodirnite  $\overline{P-MENU} \rightarrow$  [REC CTRL].

Ako ste spojili kamkorder na S VIDEO priključak, dodirnite [SET] → [VIDEO  $INPUT$   $\rightarrow$  [S VIDEO]  $\rightarrow$  [OK].

- Dodirnite [SET] za promjenu načina snimanja ili podešavanje glasnoće.
- Dodirnite [SET]  $\rightarrow$  [ $\uparrow \downarrow \downarrow$ ] REMAIN]  $\rightarrow$ [ON] za stalan prikaz preostalog slobodnog prostora na tvrdom disku.

#### 5 Pokrenite reprodukciju kasete ili DVD diska na ureñaju za reprodukciju ili odaberite TV program.

Slika koja se reproducira na spojenom ureñaju prikazuje se na LCD zaslonu kamkordera.

### 6 Dodirnite [REC] na mjestu gdje želite pokrenuti snimanje.

7 Dodirnite  $\square$  na mjestu gdje želite zaustaviti snimanje.

# 8 Dodirnite [END].

- Može doći do vremenske odgode izmeñu mjesta gdje pritisnete [REC] i stvaranog mjesta gdje započinje ili završava snimanje.
- Nije moguće snimati fotografije čak i ako pritisnete tipku PHOTO tijekom snimanja.

# Ispis snimljenih fotografija (PictBridge-kompatibilan pisač)

Fotografije možete bez uporabe računala jednostavno otisnuti izravnim spajanjem kamkordera na pisač koji podržava funkciju PictBridge.

# A PictBridge

● Za ispis fotografija nakon kopiranja na računalo, pogledajte str. 90.

# Spajanje kamkordera na pisač

- 1 Uključite pisač.
- 2 Spojite Handycam Station u zidnu utičnicu pomoću isporučenog AC adaptera.
- $\bf 3$  Postavite kamkorder sigurno na Handycam Station i zatim pomaknite preklopku POWER za uključivanje.
	- Kod postavljanja kamkordera na Handycam Station, sigurno spojite kamkorder na priključak Handycam Station postolja (str. 73).
	- Ovaj postupak možete izvoditi dok je uključena bilo koja žaruljica: (videozapisi),  $\bullet$  (fotografije) ili  $\bullet$ (PLAY/EDIT).

4 Spojite pisač na  $\psi$  (USB) priključnicu Handycam Station postolja uporabom USB kabela (isporučen).

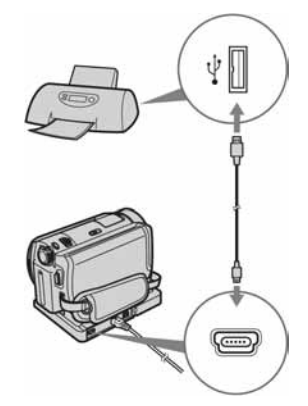

Na LCD zaslonu se pojavi [USB SELECT].

# 5 Dodirnite [PictBridge PRINT].

Kad je uspostavljena veza, na zaslonu se pojavi **Z** (PictBridge veza).

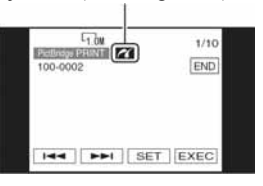

Pojavi se fotografija.

- Možete također otvoriti izbornik [USB  $SELECT$ ] dodirom  $P-MENU$   $\rightarrow$   $[SETUP]$   $\rightarrow$  $PICTAPPLI. \rightarrow [USD SELECT].$
- Nije zajamčeno da će svi modeli biti PictBridge-kompatibilni.

## Ispis

Odaberite fotografije za ispis  $p$ omoću  $\overline{|\cdot|}$  $\overline{|\cdot|}$ .

# 2 Dodirnite [SET]  $\rightarrow$  [COPIES].

## 3 Odaberite broj primjeraka pomoću  $\boxed{-1}$  $\boxed{+}$ .

Za ispis jedne fotografije možete podesiti najviše 20 primjeraka.

# 4 Dodirnite  $\overline{\text{OK}}$   $\rightarrow$  [END].

Za ispis datuma na slici, dodirnite  $[SET] \rightarrow [DATE/TIME] \rightarrow [DATE]$  ili  $[DAY&TIME] \rightarrow \boxed{OK}$ .

# 5 Dodirnite [EXEC]  $\rightarrow$  [YES].

Kad je ispis dovršen, nestane [Printing...] i ponovno se pojavi izbornik snimaka. Možete prijeći na ispis druge fotografije.

### 6 Kad ispis završi, dodirnite [END]  $\rightarrow$  [END].

- Pogledajte također upute za uporabu pisača koji ćete koristiti.
- Kad je na zaslonu vidljiv indikator **Z**, ne pokušavajte izvoditi sljedeće postupke:
	- koristiti preklopku POWER
	- skidati kamkorder s Handycam Station postolja
	- odspajati USB kabel (isporučen) s pisača
	- odspajati USB kabel (isporučen) s
- Handycam Station postolja ● Ako pisač prestane raditi, odspojite USB kabel
- (isporučen), isključite i ponovno uključite pisač te opet započnite postupak otpočetka.
- Ovisno o modelu pisača, možda se neće ispisati sva četiri kuta fotografije. Pri ispisu fotografije snimljene u formatu 16:9 (wide) mogu nedostajati lijevi i desni dio slike.
- Neki modeli pisača možda neće podržavati funkciju ispisa datuma. Za detalje pogledajte upute za uporabu pisača.
- Nije moguć ispis fotografija snimljene drugim ureñajima koje su velike 2 MB ili veće, ili imaju više od  $2304 \times 1728$  piksela.
- PictBridge se temelji na standardu CIPA (Camera & Imaging Products Association). Ispis fotografija možete izvoditi bez uporabe računala, izravnim spajanjem digitalne videokamere ili digitalnog fotoaparata, bez obzira na model ili proizvoñača.

### Za odspajanje USB kabela s kamkordera i pisača

- A Dodirnite [END].
- B Odspojite USB kabel s Handycam Station postolja i pisača.

# Priključci za spajanje vanjskih uređaja

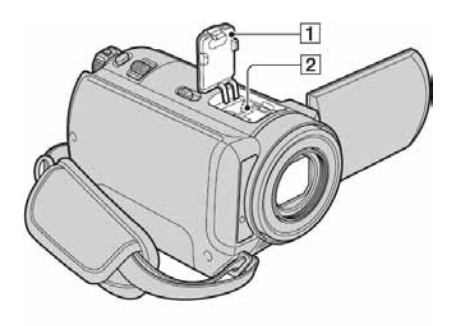

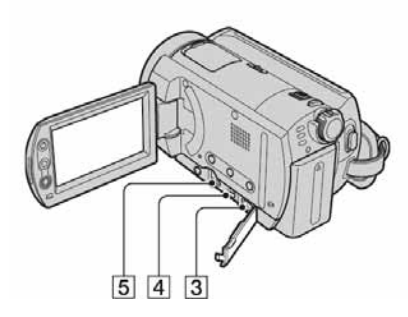

2...Otvorite pokrov priključka za pribor. 3 4 5. Otvorite pokrov priključaka.

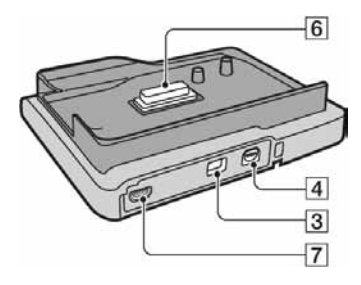

- A Pokrov priključaka za pribor (DCR-SR50E/SR60E/SR70E/SR80E)
- **2** Active Interface Shoe **d** Active (DCR-SR50E/SR60E/SR70E/SR80E) Priključak Active Interface Shoe napaja dodatni pribor, primjerice video-svjetlo, bljeskalicu ili mikrofon. Pribor možete isključiti ili uključiti preklopkom POWER na kamkorderu. Pogledajte pripadajuće upute za uporabu za detalje.
	- Priključak Active Interface Shoe ima sigurnosni sklop za dobro pričvršćenje pribora. Za spajanje pribora potisnite ga dolje i gurnite dokraja te zategnite vijak. Za skidanje pribora olabavite vijak, zatim potisnite pribor prema dolje i izvucite ga.
	- Kad snimate koristeći vanjsku bljeskalicu (opcija), isključite je kako biste spriječili snimanje zvuka punjenja.
	- Kad je spojen vanjski mikrofon (isporučen ili dodatno nabavljiv), ima prednost pred ugrađenim (str. 34).
- 3 DC IN priključak (str. 14)
- $\overline{4}$  A/V (audio/video) priključak (str. 39, 67, 69)
- E REMOTE priključak (DCR-SR50E/ SR60E/SR70E/SR80E)
	- Spajanje ostalih dodatnih ureñaja.
- 6 Spojni priključak
- $\overline{7}$   $\overline{\Psi}$  (USB) priključak (str. 71, 81)

# Uporaba računala Što sve možete postići spajanjem kamkordera s računalom

Ako instalirate "ImageMixer for HDD Camcorder" s isporučenog CD-ROM diska na svoje računalo (str. 77), možete upotrebljavati različite funkcije kad spojite kamkorder s računalom.

## ■ Kreiranje DVD diska pomoću funkcije One Touch (str. 80)

Pritiskom na tipku DVD BURN na Handycam Station postolju možete automatski pohraniti snimke iz kamkordera na DVD disk. Možete upotrijebiti funkciju jednostavnog kreiranja DVD diska.

### $\blacksquare$  Kopiranie i gledanje snimaka na računalu (str. 84, 89)

Možete gledati snimke snimljene pomoću kamkordera tako da ih kopirate na računalo. Možete ispisati fotografije preko računala.

### **E** Kreiranje DVD diska s editiranim snimkama (str. 91, 93)

Možete editirati kopirane videozapise na računalu. Takoñer možete kreirati DVD odabirom kopiranih snimaka na računalu. Kvaliteta snimaka ostaje očuvana čak i kod presnimavanja na DVD disk.

### Osnovne funkcije isporučenog softvera

● Na raspolaganju su i druge funkcije koje nisu opisane dolje. Podrobnosti pogledajte u opciji Help isporučenog softvera.

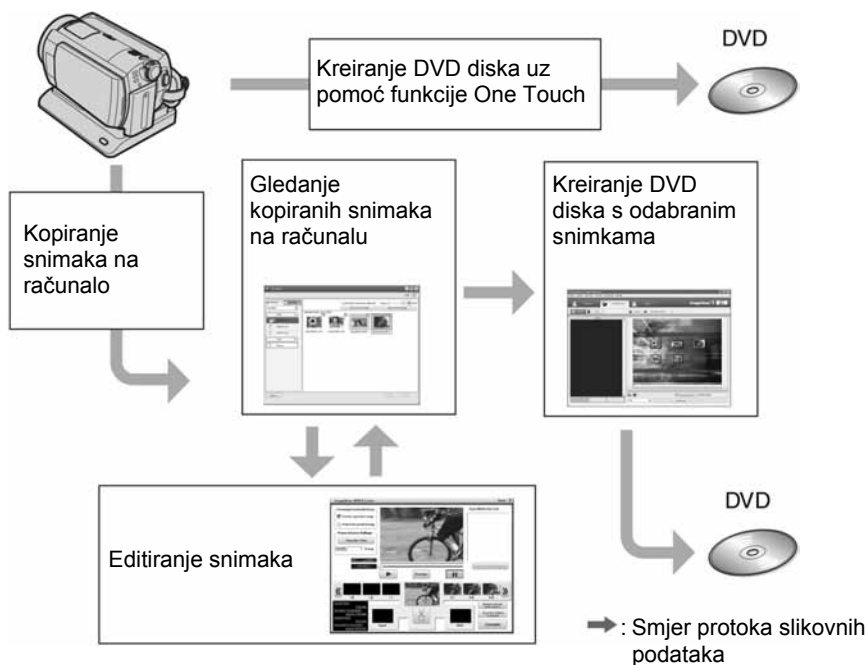

● Na računalu takoñer možete gledati snimke pohranjene na tvrdom disku kamkordera.
# Sistemski zahtjevi

Kod uporabe isporučenog softvera, potreban vam je sljedeći sustav.

- OS : Windows 2000 Professional (Service pack 3 ili noviji)/Windows XP Home Edition/Windows XP Professional
	- Potrebna je standardna instalacija. Nije zajamčeno funkcioniranje ako se nadogradi gore navedeni OS.
- Procesor : Intel Pentium III 800 MHz ili brži (preporučen Pentium 4 1.7 GHz ili brži) ili ekvivalentni CPU
- Aplikacija : DirectX 9.0c ili noviji (Ovaj proizvod se temelji na DirectX tehnologiji. Nužno mora biti instaliran DirectX.)
- Audio sustav : 16-bitna stereo zvučna kartica i stereo zvučnici.
- Memorija : Za Windows 2000 Professional: 128 MB ili više (preporučeno 256 MB ili više)

Za Windows XP Home Edition / Professional Edition: 256 MB ili više (preporučeno 512 MB ili više)

Tvrdi disk : Potrebna memorija za instaliranje: 300 MB ili više

> Potreban slobodni prostor na tvrdom disku za rad: 14 GB ili više (potrebno 28 GB ili više za dvoslojne DVD sustave)

● Kod kopiranja snimaka na računalo, potreban je dodatan prostor osim gore navedenog za pohranjivanje snimaka.

Grafički sustav : 4 MB VRAM video kartica, najmanje  $1024 \times 768$  točaka, High color (16-bitna boja, 65 000 boja). Ovaj proizvod neće raditi na manje od  $800 \times 600$  točaka i manje od 256 boja.

#### USB priključak : Standardna oprema (preporučen USB 2.0)

● Kamkorder je kompatibilan s Hi-Speed USB (USB 2.0). Podatke možete prebacivati većom brzinom pomoću računala kompatibilnog s Hi-Speed USB (USB 2.0). Ako spojite sučelje koje nije kompatibilno s Hi-Speed USB (USB 2.0), prijenos podataka imat će brzinu jednaku USB 1.1 (USB full speed).

## Disk pogon : DVD snimač

● Nije zajamčena uporaba na računalima koja ispunjavaju gore navedene zahtjeve.

## Informacije o softveru

## Pixela User Support Center

Početna stranica Pixela ImageMixer for HDD Camcorder: http://www.pixela.co.jp/oem/sony/e/

## Spajanje s Macintoshom

Isporučeni softver "ImageMixer for HDD Camcorder" nije kompatibilan s Macintosh računalima. Funkcije koje omogućuje "ImageMixer for HDD Camcorder", kao što je One Touch DVD Burn, ne mogu se upotrebljavati uz Macintosh.

Za uporabu kamkordera s Macintosh računalom, upotrijebite odgovarajući softver koji se nalazi na sljedećoj web stranici.

• Sistemski zahtjevi za Macintosh su također prikazani na navedenoj web stranici.

Početna stranica Pixela:

http://www.pixela.co.jp/oem/sony/e/ Odgovarajući softver:

- Capty MPEG Edit EX (softver za video editiranie)
- Capty DVD/VCD 2 (softver za kreiranje DVD)

## Kopiranje snimaka iz kamkordera na Macintosh računalo

A Uključite Macintosh.

- B Spojite Handycam Station u zidnu utičnicu pomoću isporučenog AC adaptera.
- C Postavite kamkorder na Handycam Station i zatim pomaknite preklopku POWER za uključivanje kamkordera.
- $\overline{A}$  Spojite  $\Psi$  (USB) priključak na Handycam Station postolju s Macintosh računalom pomoću isporučenog USB kabela.

[USB SELECT] se prikazuje na LCD zaslonu kamkordera.

E Dodirnite [! HDD] u izborniku [USB SELECT].

Sada možete pristupiti tvrdom disku kamkordera pomoću Macintosha.

#### Ako se pojavi izbornik s upitom želite li formatirati tvrdi disk, odaberite [NO].

**6** Pomoću Macintosh računala kopirajte slikovne datoteke iz kamkordera.

Možete editirati kopirane snimke i snimiti ih na DVD disk pomoću odgovarajućeg softvera.

- Informacije o strukturi mapa na kamkorderu pogledajte na str. 116.
- Kod kopiranja slikovnih datoteka na Macintosh, nemojte brisati datoteke na kamkorderu izravno pomoću Macintosha.

## Posebno pripazite kako biste spriječili oštećenie i pogrešan rad kamkordera

- Kod spajanja kamkordera pomoću USB kabela ili drugih kabela, pripazite na umetanje priključka u pravilnom smjeru. Nemojte priključivati priključak na silu jer se može oštetiti kabel ili kamkorder.
- Nemojte brisati datoteke na kamkorderu pomoću računala jer može doći do problema u radu.

## Slike zaslona

- Prikazane slike zaslona su iz sustava Windows XP. Izgled se može razlikovati ovisno o operativnom sustavu računala.
- Slike zaslona u ovom priručniku su na engleskom jeziku. Kad instalirate aplikaciju, možete odabrati drugi jezik (str. 77).

## O zaštiti autorskih prava

Glazbeni i zvučni zapisi, te glazbeni sadržaji treće strane do kojih se može doći s CD-a, Interneta ili drugih izvora ("Glazbeni sadržaji") su u posjedu odgovarajućih vlasnika i stoga su zaštićeni zakonom o autorskim pravima i drugim važećim zakonima pojedine zemlje. Osim ako to nije izričito zakonski dopušteno, zabranjeno je koristiti bilo koji od glazbenih sadržaja bez dozvole vlasnika autorskih prava (to uključuje neograničeno kopiranje, izmjene, reprodukciju, uporabu na web stranicama, te distribuciju u obliku posudbe, prodaje ili objavljivanja materijala). Licenca za softver ImageMixer for HDD Camcorder tvrtke Sony ne podrazumijeva neovlaštenu uporabu gore spomenutih glazbenih sadržaja.

# Instaliranje softvera

Na Windows računalo potrebno je instalirati softver. Instaliranje je potrebno izvesti samo jednom.

## 1 Provjerite da kamkorder nije spojen s računalom.

# 2 Uključite računalo.

- Prijavite se kao administrator za instaliranje.
- Zatvorite sve pokrenute aplikacije prije instaliranja softvera.

## 3 Stavite isporučeni CD-ROM u pogon računala.

Prikazuje se izbornik za odabir instalacije.

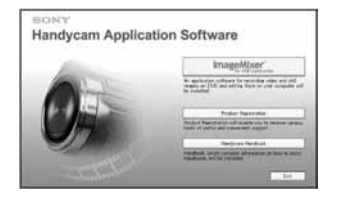

## 4 Kliknite [ImageMixer for HDD Camcorder].

Prikazuje se instalacijski izbornik.

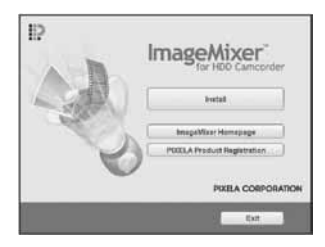

Ako se ne prikaže sljedeći izbornik, postupite na sljedeći način.

A Kliknite [start] i zatim kliknite [My Computer] (kod Windows 2000, dvaput kliknite [My Computer] na radnoj površini.)

- B Dvaput kliknite [CAMCORDERSOFT  $(E:)] (CD-ROM)*$ 
	- \* Nazivi pogona (kao što je (E:) razlikuju se od kompjutera do kompjutera.
- C Dvaput kliknite [install.exe].

# 5 Kliknite [Install].

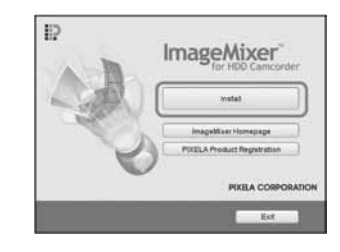

 $\bf 6$  Odaberite željeni jezik za aplikaciju i zatim kliknite [Next].

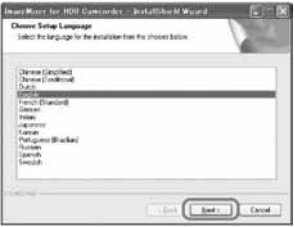

# 7 Kliknite [Next].

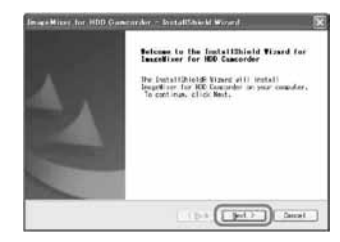

8 Pročitajte [License Agreement], označite [I accept the terms of the license agreement1 ako se slažete s uvjetima i zatim kliknite [Next].

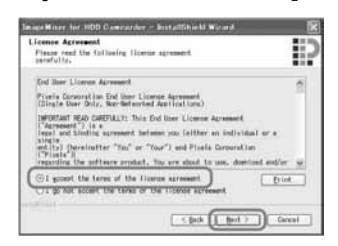

9 Odaberite mapu u koju će se pohraniti softver i zatim kliknite [Next].

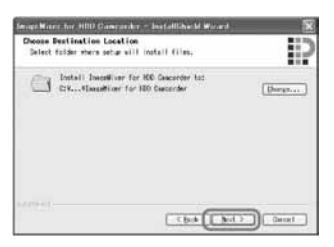

## 10Odaberite [PAL] i zatim kliknite [Next].

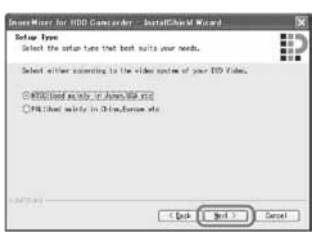

11 Kliknite [Install] u izborniku [Ready to install the Program].

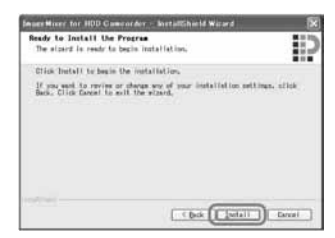

Počinje instaliranje "ImageMixer for HDD Camcorder" aplikacije.

- 12Ako se prikaže izbornik [Installing Microsoft (R) DirectX (R)], slijedite dolje opisane korake za instaliranje DirectX 9.0c. Ako se ne prikaže, prijeñite na korak 13.
	- A Pročitajte [License Agreement] i zatim kliknite [Next].

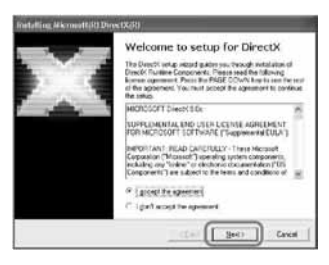

2 Kliknite [Next].

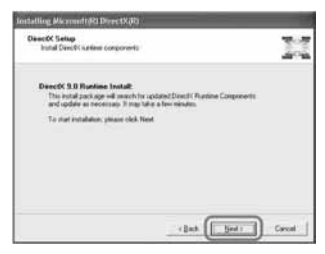

C Kliknite [Finish].

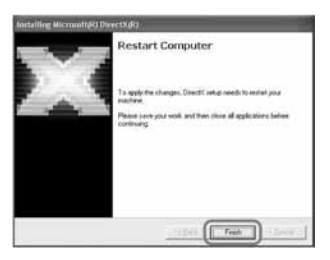

13Provjerite je li označena opcija [Yes, I want to restart my computer now.] i zatim kliknite [Finish].

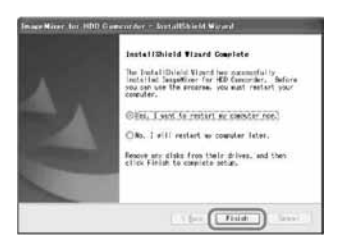

Računalo se isključuje i ponovno automatski uključuje (resetiranje).

Kad je instaliranje dovršeno, na radnoj površini se prikazuju ikone prečaca za [ImageMixer for HDD Camcorder] i [ImageMixer destination folder].

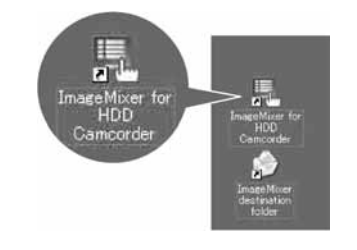

## 14 Izvadite CD-ROM iz pogona računala.

# Kreiranje DVD diska pomoću funkcije One Touch

Možete jednostavno pohraniti snimke pritiskom na tipku DVD BURN na Handycam Station postolju (One Touch DVD Burn funkcija) bez složenih postupaka na računalu.

- Snimke koje nisu pohranjene na DVD pomoću funkcije One Touch DVD Burn mogu se automatski snimiti.
- Podaci o nastanku svake snimke (History) pohranjuju se ovisno o korisničkom identitetu. Ako upotrebljavate drugi identitet, snimke koje su već pohranjene na DVD, ponovno će se snimiti na DVD.
- Snimljeni DVD možete reproducirati na DVD uređaju ili drugim sustavima.
- Na DVD se prvo snimaju fotografije. Ako snimate snimke na više DVD diskova, fotografije se pohranjuju na prvi DVD.
- Fotografije snimljene na DVD kreiran pomoću One Touch DVD Burn funkcije ne mogu se reproducirati na DVD ureñaju. Reproducirajte ih na računalu.
- Videozapisi su organizirani po datumu prema naslovima kreiranim na DVD disku. Ovisno o upotrijebljenom ureñaju, na završetku svakog naslova može se pojaviti pauza od nekoliko sekundi.

## Koje DVD diskove možete upotrebljavati?

Uz isporučeni softver možete upotrebljavati sljedeće DVD diskove.

DVD diskovi koje možete upotrebljavati ovise o računalu. Pogledajte upute za uporabu računala za podatak koje DVD diskove možete upotrebljavati uz računalo. Neke DVD diskove možda neće biti moguće reproducirati, ovisno o raspoloživom ureñaju. Dodatne podatke o kompatibilnosti pogledajte u odgovarajućim uputama za uporabu.

## DVD diskovi kompatibilni s isporučenim softverom

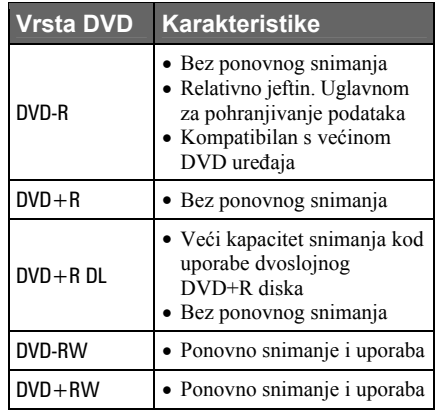

- Mogu se upotrebljavati samo DVD diskovi promjera 12 cm. Ne može se upotrebljavati DVD promjera 8 cm.
- Kod kreiranja DVD diska pomoću funkcije One Touch DVD Burn, postupak se ne razlikuje kod različitih vrsta diskova, osim za DVD-RW/ DVD+RW jer se mogu ponovno upotrijebiti.
- Kod kreiranja DVD diska od editiranih snimaka na računalu, neke funkcije će se razlikovati ovisno o vrsti DVD diska.
- Kod snimanja podataka na DVD+RW, podaci se snimaju u VIDEO formatu. Nije moguće dodati još podataka na DVD+RW.
- Upotrebljavajte DVD diskove renomiranih proizvoñača. Ako su DVD diskovi loše kvalitete, snimke se možda neće dobro snimiti.

## Snimanje na DVD pomoću One Touch (One Touch DVD Burn)

Osim slikovnih podataka snimljenih na tvrdi disk kamkordera, pohranite snimke koje nisu pohranjene na DVD pomoću ove funkcije.

- Pomoću ove funkcije mogu se snimiti slikovni podaci iz kamkordera na DVD samo jednom. Za snimanje na DVD drugi put, kopirajte snimke na računalo (str. 84) i kreirajte DVD.
- Ako ne možete kopirati sve snimke na jedan DVD, snimanje se automatski vrši na više diskova. Potreban broj DVD diskova se prikazuje na zaslonu u koraku 7.

● Kod reprodukcije snimljenog DVD diska, na završetku svakog videozapisa pojavljuje se pauza od nekoliko sekundi. No, može se podesiti neprekidna reprodukcija (Seamless) u ImageMixer izborniku tako da se pauza ne pojavljuje na kraju zapisa. Prije spajanja kamkordera s računalom, pogledajte "Podešavanje Seamless reprodukcije" (str. 83).

## 1 Provjerite je li Handycam Station postolje spojeno s računalom.

# 2 Uključite računalo.

● Isključite sve pokrenute aplikacije na računalu.

## $\bf 3$  Stavite DVD disk za snimanje u DVD snimač na računalu.

- Preporučuje se uporaba novog DVD diska za snimanje.
- Ako se pokrene bilo kakav program na računalu, isključite ga.

4 Spojite Handycam Station u zidnu utičnicu pomoću isporučenog AC adaptera.

## $\bf 5$  Stavite kamkorder na Handycam Station i pomaknite preklopku POWER kako biste ga uključili.

- Kod postavljanja kamkordera na Handycam Station, sigurno spojite kamkorder na priključak Handycam Station postolja (str. 73).
- Ovaj postupak možete izvoditi dok je uključena bilo koja žaruljica: (videozapisi),  $\bullet$  (fotografije) ili  $\bullet$ (PLAY/EDIT).

## 6 Pritisnite tipku DVD BURN na Handycam Station postolju.

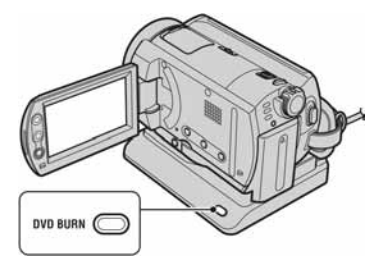

[Check the connected device] se prikazuje na LCD zaslonu kamkordera.

Spojite  $\psi$  (USB) priključak Handycam Station postolja s računalom pomoću isporučenog USB kabela.

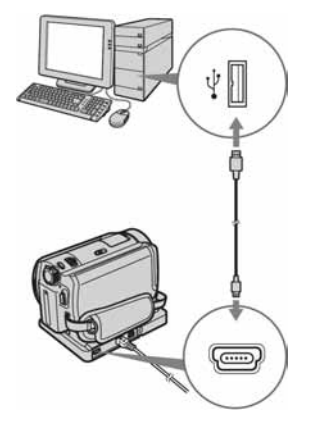

Započinje kreiranje DVD diska.

- Tijekom snimanja DVD diska, nemojte uzrokovati vibracije jer se snimanje može prekinuti.
- Ako umetnete već snimljeni DVD-RW/ DVD+RW u snimač u koraku 3, prikazuje se poruka s upitom ako želite obrisati snimke s DVD diska.
- S računalom ne smiju biti spojeni drugi USB uređaji.

● Ako vaše računalo ima USB tipkovnicu i USB miša kao standardne ureñaje, ostavite ih spojene i spojite Handycam Station na dostupan USB priključak pomoću USB kabela.

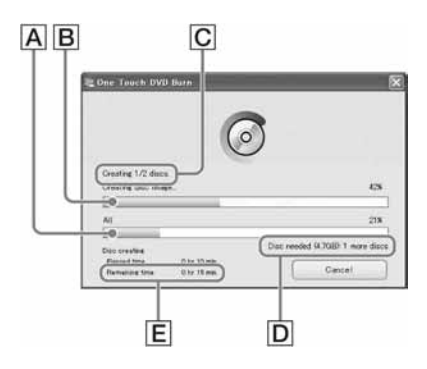

- A Trenutni status kreiranja DVD diska
- **B** Trenutni status za DVD
- C Broj kreiranih DVD diskova
- D Potreban broj DVD diskova
- E Preostalo vrijeme (približno)

Kad je kreiranje završeno, postupak se automatski zaključuje.

- Ako se svi snimljeni podaci ne mogu pohraniti na jedan DVD, slijedite upute na zaslonu kada treba umetnuti novi DVD u snimač.
- Maksimalan broj videozapisa za snimanje je ograničen. Ako se prekorači taj broj, ostali zapisi se pohranjuju na novi DVD.
- Ponekad je potrebno više vremena za kreiranje DVD diska ako je video datoteka mala.

## 8 Kad se pojavi završni izbornik za DVD kreiranje, kliknite [Close].

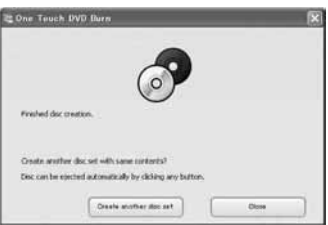

- Za kreiranje drugog DVD diska, kliknite [Create another disc set].
- Nakon kreiranja DVD diska, provjerite može li se reproducirati na DVD uređaju ili drugom sustavu. Ako se DVD ne može pravilno reproducirati, kopirajte zapise na računalo slijedeći korake na str. 84. Nakon toga snimite zapise na DVD pomoću uputa u poglavlju "Kreiranje DVD diska od odabranih snimaka" (str. 93).
- Ako utvrdite da se DVD disk može pravilno reproducirati, savjetujemo da obrišete snimke iz kamkordera pomoću postupka opisanog na str. 42. Tako se povećava slobodan prostor na tvrdom disku kamkordera.
- Za kopiranje kreiranog DVD diska, upotrijebite softver za kreiranje DVD diskova instaliran na računalo. Nije moguće kreirati kopiju DVD diska pomoću isporučenog softvera.
- Nije moguće snimiti slikovne zapise na tvrdi disk kamkordera ovim postupkom.
- Nije moguće obrisati slikovne zapise s tvrdog diska kamkordera ovim postupkom.
- Nije moguće editirati snimke na kreiranom DVD disku pomoću računala. Ako želite editirati snimke na računalu, kopirajte ih na računalo (str. 84).
- Ako se kreiranje DVD diska iznenada prekine, zadnja pravilno snimljena datoteka se dovršava. Kad kreirate DVD pomoću One Touch DVD Burn funkcije sljedeći put, snimke koje nisu pohranjene se snimaju prve.
- Videozapisi se organiziraju po datumima pod istim naslovom kreiranim na DVD disku. Ipak, u sljedećim uvjetima će se naslov podijeliti čak i ako su zapisi snimljeni istog datuma.
	- Kad je videozapis snimljen, a format slike je zamijenjen s 16:9 (wide) na 4:3 ili obrnuto prije snimanja drugog videozapisa.
	- Kad je format slike podešen na 4:3 i način snimanja ne promijenjen s [LP] na [HQ] ili [SP] i obrnuto.
	- Kad je broj videozapisa snimljenih istog datuma veći od 99.
- Snimke kopirane na računalo pomoću Easy PC Back-up takoñer se snimaju na DVD pomoću One Touch DVD Burn funkcije.

## Podešavanje Seamless reprodukcije

Kad reproducirate kreirani DVD, na završetku svakog videozapisa pojavljuje se pauza od nekoliko sekundi. Ako podesite Seamless reprodukciju, pauza se na pojavljuje na kraju svakog videozapisa. Nakon podešavanja ove postavke, više je nije potrebno podešavati.

- A Dvaput kliknite [ImageMixer for HDD Camcorder] na radnoj površini. Prikazuje se ImageMixer izbornik.
- B Kliknite [Options].

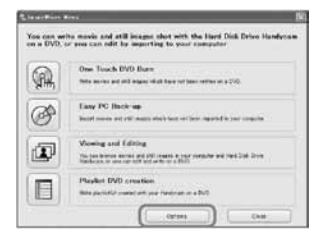

C Označite kvadratić [Seamless playback] i zatim kliknite [OK].

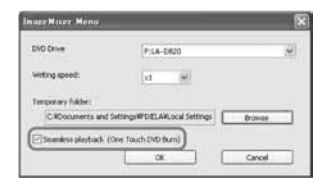

- Ako odaberete ovu postavku, potrebno je više vremena za kreiranje DVD diska.
- Čak i ako izvršite ovo podešavanje, na kraju svakog naslova pojavljuje se pauza od nekoliko sekundi.

## Odspajanje USB kabela

1 Kliknite & ([Unplug or eject hardware]) ikonu u statusnom retku i zatim kliknite kad se pojavi "Safely Remove USB Mass Storage Device".

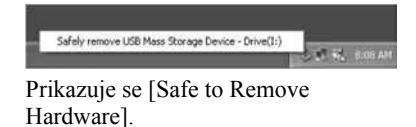

2 Odspojite USB kabel iz Handycam Station postolja i računala.

- Nemojte odspajati USB kabel dok svijetli žaruljica ACCESS.
- Obavezno odspojite USB kabel prije isključivanja računala.
- ${\bf 3}$  Dodirnite [END] na LCD zaslonu kamkordera.

# Kopiranje snimaka na računalo

Možete gledati i editirati snimke kopirane iz kamkordera na svom računalu. Takoñer možete kreirati DVD od kopiranog materijala. Možete odabrati željeni način kopiranja snimaka između ponuđenih.

## Kopiranje snimaka koje nisu pohranjene (Easy PC Back-up) (str. 84):

Snimke koje nisu kopirane na računalo, mogu se automatski kopirati na računalo.

#### Kopiranje odabranih snimaka (str. 86):

Možete odabrati željene snimke i kopirati ih na računalo.

## Mape za pohranjivanje snimaka

Snimke se pohranjuju u novokreiranu mapu unutra [ImageMixer3] mape [My Pictures].

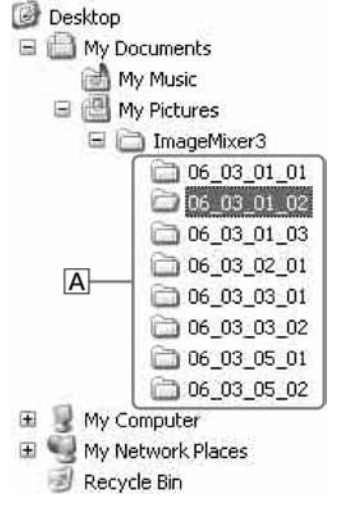

A Mape za snimanje slikovnih datoteka

- Videozapisi i fotografije se snimaju u istu mapu.
- Za nazive slikovnih datoteka pogledajte str. 116.
- Možete promijeniti odredišne mape u koje želite kopirati snimke (str. 85, 88).
- Informacije o redoslijedu datoteka i mapa na tvrdom disku kamkordera, pogledajte str. 116.

## Nazivi datoteka kreiranih pomoću Easy PC Back-up

Svaki put kad kopirate snimke, kreira se nova mapa. Naziv svake mape je "YY\_MM\_DD (datum kopiranja) + broj kopija (podbrojevi)".

- Primjer: Ako ste kopirali snimke 1. ožujka 2006.:
	- Prva kopija "'06\_03\_01\_01"
	- $-$  Druga kopija  $106-03-01-02$ "
	- $-$  Treća kopija  $106.03.01.03$ "

## Nazivi mapa kreiranih kopiranjem odabranih snimaka

Svakog dana kad kopirate snimke, kreira se nova mapa. Naziv svake mape je "YY\_MM\_DD (datum kopiranja)+00". Ako kopirate snimke nekoliko puta istog dana, dodaju se nove datoteke u mapu kreiranu tog dana.

- Primjer: Ako ste kopirali snimke 1. ožujka 2006.:
	- "'06\_03\_01\_00"
- Ako naziv datoteke u mapi kreiranoj istog dana i nova datoteka imaju jednak naziv, novoj datoteci se dodaju podbrojevi.

## Kopiranje snimaka koje nisu pohranjene (Easy PC Back-up)

Snimke koje nisu kopirane na računalo mogu se automatski kopirati na računalo.

## 1 Provjerite je li Handycam Station postolje spojeno s računalom.

## 2 Uključite računalo.

● Isključite sve pokrenute aplikacije na računalu.

- 3 Spojite Handycam Station u zidnu utičnicu pomoću isporučenog AC adaptera.
- 4 Postavite kamkorder na Handycam Station i zatim pomaknite preklopku POWER za njegovo uključivanje.
	- Kod postavljanja kamkordera na Handycam Station, sigurno spojite kamkorder na priključak Handycam Station postolja (str. 73).
	- Ovaj postupak možete izvoditi dok je uključena bilo koja žaruljica: (videozapisi),  $\bullet$  (fotografije) ili  $\bullet$ (PLAY/EDIT).

## 5 Spojite  $\psi$  (USB) priključak Handycam Station postolja s računalom pomoću isporučenog USB kabela.

[USB SELECT] se prikazuje na LCD zaslonu kamkordera.

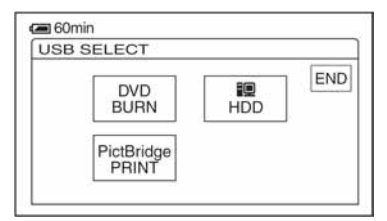

- Za spajanje pomoću USB kabela pogledajte str. 81.
- Na računalo ne smiju biti priključeni drugi USB ureñaji.
- Ako vaše računalo ima USB tipkovnicu i USB miša kao standardne ureñaje, ostavite ih spojene i spojite Handycam Station na dostupan USB priključak pomoću USB kabela.

## **6** Dodirnite [ **I** HDD] na LCD zaslonu kamkordera.

ImageMixer izbornik se pojavljuje na zaslonu računala.

- Ako se pojavi izbornik koji nije ImageMixer, zatvorite ga.
- 7 Kliknite [Easy PC Back-up] na zaslonu računala.

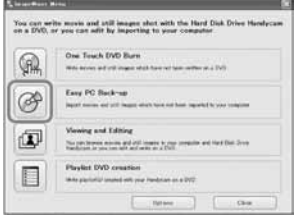

Prikazuje se izbornik za podešavanje.

## $\bm{8}$  Izvršite podešavanje za kopiranje snimaka i kliknite [Start importing].

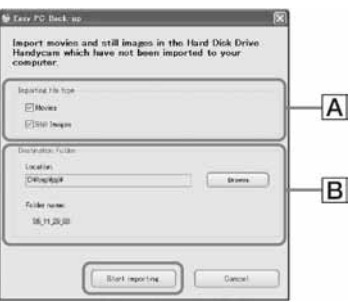

#### A Snimke koje će se kopirati

Odaberite ako želite kopirati videozapise i fotografije zasebno. Standardno je podešenje istovremeno kopiranje videozapisa i fotografija.

#### **B** Odredišna mapa

Prikaz odredišnih mapa. Za promjenu odredišta, kliknite [Browse] i zatim odaberite željenu mapu. Svaki put kad kopirate snimke u mapu prikazanu na zaslonu, kreira se nova mapa s kopiranim snimkama kreiranim u mapi (str. 84).

Snimke koje nisu kopirane na računalo, automatski se kopiraju na računalo.

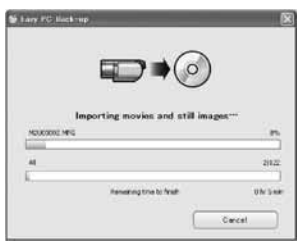

● Tijekom kopiranja snimaka, nemojte izlagati kamkorder vibracijama jer bi se kopiranje moglo prekinuti.

## 9 Kad se pojavi završni izbornik, kliknite [OK].

Prikazuju se kopirane snimke.

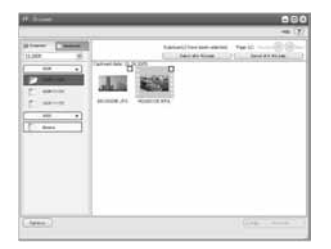

- Pogledajte str. 83 za postupak odspajanja USB kabela iz Handycam Station postolja i računala.
- Snimke pohranjene na DVD pomoću funkcije One Touch DVD Burn također se kopiraju na računalo pomoću Easy PC Back-up.
- Podaci o svakoj snimci (History) se pohranjuju ovisno o korisničkim postavkama. Ako promijenite korisnika, snimke koje ste već kopirali na računalo, kopirat će se ponovno.
- Kopiranje podataka se prekida ako ostane manje od 500 MB slobodnog prostora na tvrdom disku računala. U tom slučaju, povećajte slobodan prostor na disku tako da obrišete nepotrebne datoteke i zatim ponovite Easy PC Back-up.

● Ako se postupak iznenada prekine, uključujući i poruku o nedostatku slobodnog prostora na tvrdom disku, pohranjuje se zadnja pravilno kopirana datoteka. Kad ponovno pokrenete postupak, sljedeća snimka će se kopirati.

## Kopiranje odabranih snimaka

Možete kopirati odabrane snimke na računalo.

## 1 Provjerite je li Handycam Station postolje spojeno s računalom.

## 2 Uključite računalo.

● Zatvorite sve aplikacije koje su pokrenite na računalu.

## 3 Spojite Handycam Station u zidnu utičnicu pomoću isporučenog AC adaptera.

## 4 Postavite kamkorder na Handycam Station postolje i pomaknite preklopku POWER za uključivanje.

● Ovaj postupak možete izvoditi dok je uključena bilo koja žaruljica: (videozapisi),  $\bullet$  (fotografije) ili  $\bullet$ (PLAY/EDIT).

## $\bf 5$  Spojite  $\rm \psi$  (USB) priključnicu Handycam Station postolja s računalom pomoću USB kabela.

[USB SELECT] se prikazuje na LCD zaslonu kamkordera.

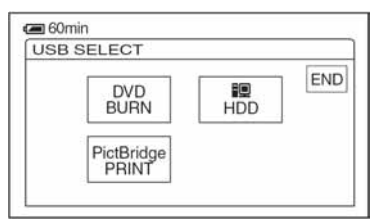

- Za spajanje pomoću USB kabela, pogledajte str. 81.
- S računalom ne smiju biti spojeni ostali USB uređaji.
- Ako vaše računalo ima USB tipkovnicu i USB miša kao standardne ureñaje, ostavite ih spojene i spojite Handycam Station na dostupan USB priključak pomoću USB kabela.

## **6** Dodirnite [III HDD] na LCD zaslonu kamkordera.

Na zaslonu računala se prikazuje ImageMixer izbornik.

- Ako se prikaže neki drugi izbornik osim ImageMixer izbornika, zatvorite ga.
- Tijekom postupka nemojte izlagati kamkorder vibracijama jer bi se postupak mogao prekinuti.

## 7 Kliknite [Viewing and Editing] na zaslonu računala.

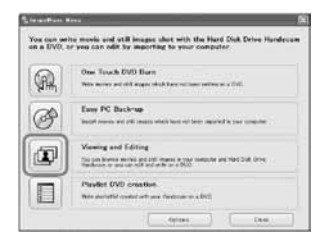

Pokreće se program za pretraživanje.

8 Kliknite karticu [Handycam].

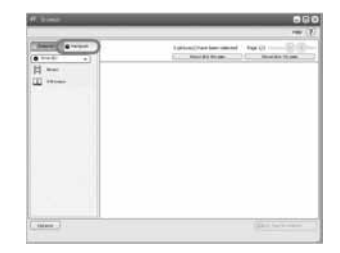

- Možete gledati snimke na tvrdom disku kamkordera.
- $9$  Za kopiranje videozapisa, kliknite [Movies], a za kopiranje fotografija, kliknite [Still Images].

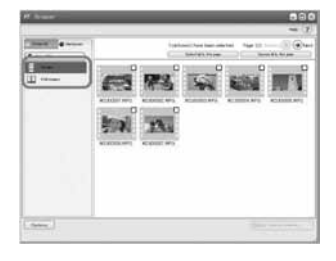

● Ako se prikaže poruka o Hi-Speed USB, kliknite [OK]. Zatim odaberite [Preview directly from the Hard Disk Drive Handycam] na prikazanom izborniku Options i kliknite [OK].

## 10Kliknite snimke koje želite kopirati.

Odabrane snimke koje ste odabrali označene su znakom  $\checkmark$ . Označite sve željene snimke znakom  $\checkmark$ .

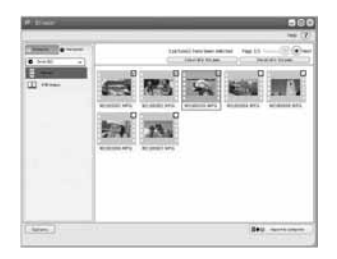

- Takoñer možete kliknuti kvadratiće u izborniku za pregled snimaka.
- Možete istovremeno odabrati videozapise i fotografije.
- Za promjenu odredišne mape, kliknite [Options] i zatim odaberite željenu mapu.

## 11 Kliknite [ $\blacksquare$ ) Import to computer].

Odabrane snimke se kopiraju na tvrdi disk računala.

● Pogledajte str. 83 za odspajanje USB kabela iz Handycam Station postolja i računala.

# Gledanje kopiranih slika na računalu

Možete gledati snimke kopirane na računalo.

## 1 Dvaput kliknite [ImageMixer for HDD Camcorder] na radnoj površini.

Prikazuje se ImageMixer izbornik.

• Također možete pokrenuti ImageMixer izbornik tako da kliknete  $[start] \rightarrow [All]$  $Programs] \rightarrow [PIXELA] \rightarrow [ImageMixer]$ for HDD Camcorder $] \rightarrow$  [ImageMixer for HDD Camcorder].

# 2 Kliknite [Viewing and Editing].

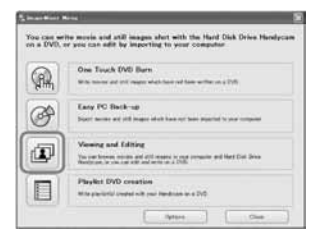

Pokreće se program za pretraživanje.

# 3 Kliknite karticu [Computer].

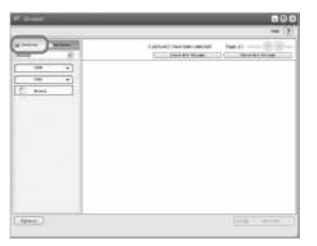

## 4 Kliknite mapu koja sadrži željene snimke.

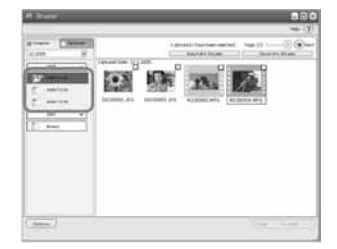

● Ako kliknete desnom tipkom na sličicu (Thumbnail), možete vidjeti informacije o videozapisu ili fotografiji.

## 5 Dvaput kliknite željenu snimku.

Prikazuje se prozor za prikaz snimke.

## Videozapisi

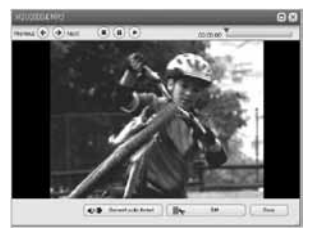

Možete pokrenuti, zaustaviti i pauzirati reprodukciju tipkam na vrhu zaslona.

● Ovisno o računalu koje upotrebljavate, slika ili zvuk koji se reproduciraju mogu se nakratko zaustaviti.

## Fotografije

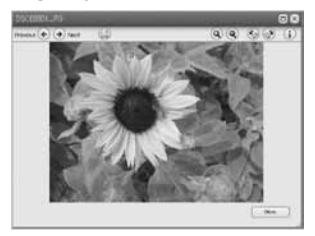

Možete ispisati i povećati fotografije pomoću tipaka na gornjoj strani zaslona.

 $\bullet$  Kod podataka kompatibilnih s Exif, kliknite  $\hat{U}$  (Exif) za prikaz uvjeta snimanja kao što je brzina zatvarača, ekspozicija, otvor blende i sl.

# Ispis fotografija

Kliknite (Print) u koraku 5.

# Editiranje snimaka

Možete obrisati neželjene scene iz videozapisa kopiranih na računalo.

# 1 Uključite računalo.

## 2 Dvaput kliknite <u>黒</u> [ImageMixer for HDD Camcorder] na radnoj površini.

Prikazuje se ImageMixer izbornik.

• Također možete pokrenuti ImageMixer izbornik tako da kliknete  $[start] \rightarrow [All]$  $Programs] \rightarrow [PIXELA] \rightarrow [ImageMixer]$ for HDD Camcorder]  $\rightarrow$  [ImageMixer for HDD Camcorder].

# 3 Kliknite [Viewing and Editing].

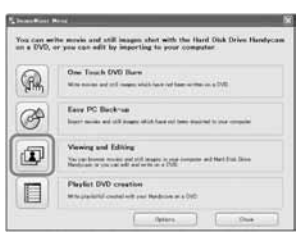

Pokreće se program za pretraživanje.

## 4 Kliknite karticu [Computer].

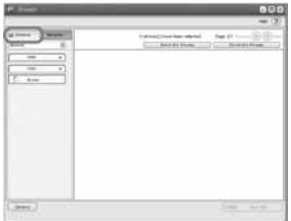

5 Kliknite mapu u kojoj je videozapis kojeg želite editirati.

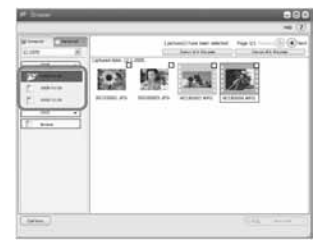

## 6 Dvaput kliknite videozapis kojeg želite editirati.

Prikazuje se prozor za prikaz snimke.

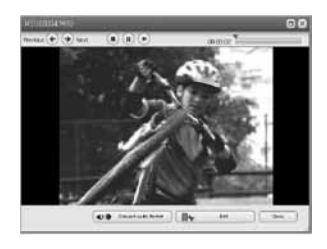

# $7$  Kliknite  $\rightarrow$  Edit].

Pokreće se ImageMixer MPEG Cutter.

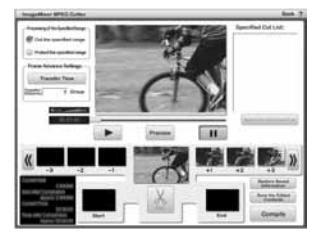

## 8 Označite [Cut the specified range].

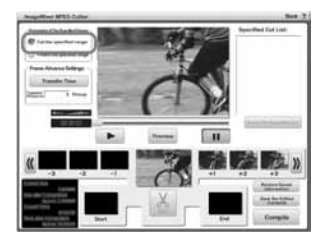

9 Potražite scenu koju želite obrisati tako da kliknete  $\mathbb N$  ili  $\mathbb N$ .

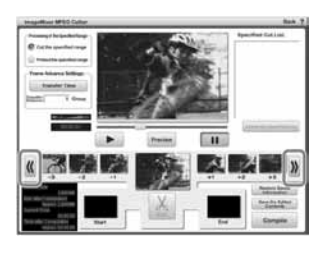

## 10 Povucite ili spustite prvu sliku scene koju želite obrisati na [Start].

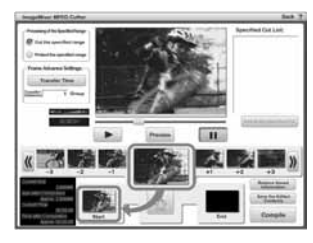

11 Prikažite zadnju sliku scene koju želite obrisati na sredini okvira tako da kliknete  $\mathbb N$  ili  $\mathbb N$  i zatim povucite i spustite sliku na [End].

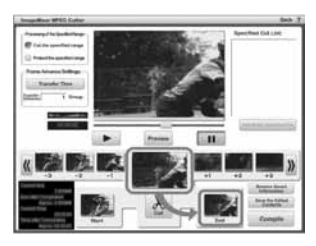

# 12Kliknite [Cut].

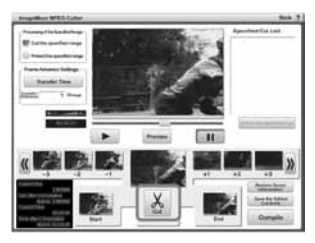

● Ako želite obrisati više slika, ponovite korake od 9 do 12.

# 13Kliknite [Compile].

Na računalu se kreira nova datoteka bez obrisanog dijela.

- Na računalo se pohranjuju podaci o snimci kao materijal o editiranju.
- 14Kad se prikaže [Save as] na zaslonu, odaberite mjesto za snimanje i naziv datoteke te kliknite [Save].
- Podrobnosti potražite u opciji Help programa ImageMixer MPEG Cutter.

# Kreiranje DVD diska s odabranim snimkama

Možete kreirati DVD disk pomoću indeksnog izbornika dodavanjem slika kao osnovnog materijala na računalo. Također možete upotrijebiti editirane snimke (str. 91) na računalu kao materijal za DVD.

- Kad se reproducira kreirani DVD, na mjestu editiranja pojavljuje se pauza od nekoliko sekundi, ovisno o upotrijebljenom uređaju.
- Za raspoložive vrste DVD diskova, pogledajte str. 80.

## 1 Uključite računalo.

● Zatvorite sve aplikacije na računalu.

## 2 Stavite DVD disk za snimanje u DVD snimač na računalu.

- Preporučuje se uporaba novog diska za snimanje.
- Zatvorite sve programe koje se automatski pokrenu na računalu.

## 3 Dvaput kliknite [ImageMixer for HDD Camcorder] na radnoj površini.

Prikazuje se ImageMixer.

• Također možete pokrenuti ImageMixer izbornik tako da kliknete [start]  $\rightarrow$  [All  $Programs] \rightarrow [PIXELA] \rightarrow [ImageMixer]$ for HDD Camcorder]  $\rightarrow$  [ImageMixer for HDD Camcorder].

## $\boldsymbol{4}$  Kliknite [Viewing and Editing].

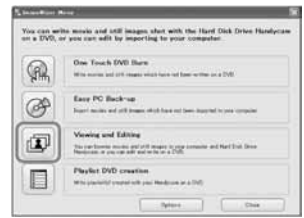

● Ako kliknete [Options], možete promijeniti postavke za DVD Drive, Writing speed (brzinu snimanja) ili Temporary folder (mapu za privremeno snimanje).

Pokreće se program za pretraživanje.

5 Kliknite karticu [Computer] i zatim kliknite mapu koja sadrži snimku koju želite snimiti na DVD.

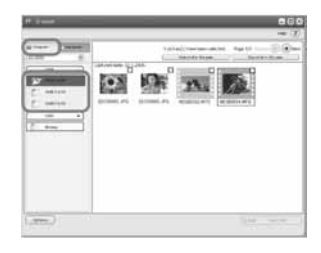

## 6 Kliknite željenu snimku za snimanje na DVD.

Odabrane snimke su označene znakom  $\checkmark$ . Označite sve željene snimke znakom  $\sqrt{\ }$ .

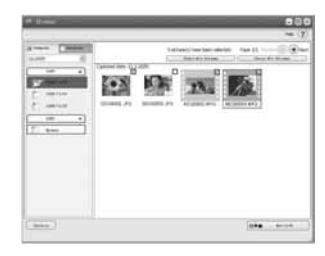

# 7 Kliknite [**BI B**urn DVD].

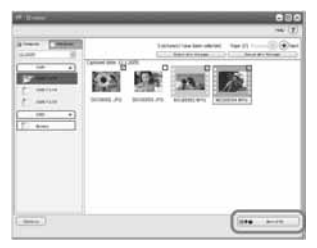

Prikazuje se izbornik [Project Settings].

● Osim ako je nužno, nije potrebno mijenjati postavke.

# 8 Kliknite [OK].

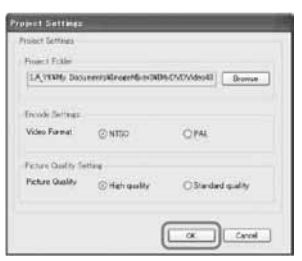

Pokreće se ImageMixer3 DVD Authoring.

9 Kliknite karticu [ $\blacktriangleright$  Write]  $\rightarrow$ [Write] u prozoru ImageMixer3 DVD Authoring.

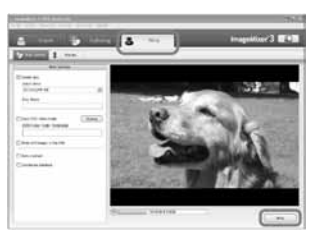

Prikazuje se izbornik [Write settings].

# 10Kliknite [OK].

Pokreće se kreiranje DVD diska.

- Ako umetnete već snimani DVD-RW/ DVD+RW u snimač u koraku 2, prikazuje se poruka s upitom želite li obrisati snimke s DVD diska.
- Maksimalan broj videozapisa koji se mogu snimiti je 98.
- DVD izbornici mogu se editirati. Pogledajte opciju Help isporučenog softvera.

## 11 Nakon što se pojavi završna obavijest, kliknite [No].

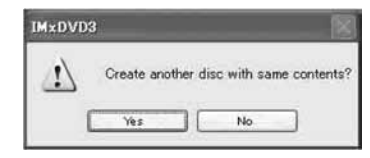

- Za kreiranje sljedećeg DVD diska, kliknite [Yes].
- Nakon kreiranja DVD diska, provjerite može li se DVD pravilno reproducirati na DVD ureñaju ili drugom sustavu.
- Ako utvrdite da se DVD može normalno reproducirati, preporučuje se brisanje slikovnih podataka iz kamkordera slijedeći korake na str. 42. Na taj način se povećava slobodan prostor na tvrdom disku kamkordera.
- Za kopiranje kreiranog DVD diska, upotrijebite softver za kreiranje DVD diskova instaliran na vaše računalo. Isporučenim softverom ne može se kopirati kreirani DVD.
- Nije moguće editirati snimke na kreiranom DVD disku pomoću računala.
- Kod presnimavanja fotografija na DVD, fotografije se automatski konvertiraju iz Photomovie u DVD format. Na taj način se mogu prikazivati pomoću DVD ureñaja. Photomovie @ Rječnik (str. 121)

# Snimanje Playlist snimaka na DVD

Možete pohraniti snimke iz Playliste na kamkorderu na DVD disk.

● Za kreiranje Playliste, pogledajte str. 63.

## 1 Provjerite je li Handycam Station postolje spojeno s računalom.

## 2 Uključite računalo.

● Zatvorite sve aplikacije koje su pokrenute na računalu.

## $\bf 3$  Stavite DVD disk za snimanje u snimač.

- Preporučuje se uporaba novog diska za snimanje.
- Zatvorite sve programe koje se automatski pokrenu na računalu.

## 4 Spojite Handycam Station u zidnu utičnicu pomoću isporučenog AC adaptera.

- 5 Postavite kamkorder na Handycam Station i pomaknite preklopku POWER za njegovo uključivanje.
	- Ovaj postupak možete izvoditi dok je uključena bilo koja žaruljica: (videozapisi),  $\bullet$  (fotografije) ili  $\bullet$ (PLAY/EDIT).

## 6 Spojite  $\psi$  (USB) priključnicu Handycam Station postolja s računalom pomoću isporučenog USB kabela.

[USB SELECT] se prikazuje na LCD zaslonu kamkordera.

● Za spajanje USB kabela, pogledajte str. 81.

## 7 Dodirnite [ ] HDD] na LCD zaslonu kamkordera.

ImageMixer izbornik se prikazuje na zaslonu računala.

## 8 Kliknite [Playlist DVD creation] na zaslonu računala.

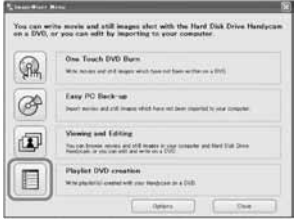

Prikazuje se izbornik [Project Settings].

- Postavke nije potrebno mijenjati osim ako je nužno.
- Tijekom postupka nemojte izlagati kamkorder vibracijama jer se postupak može prekinuti.

## 9 Kliknite [OK].

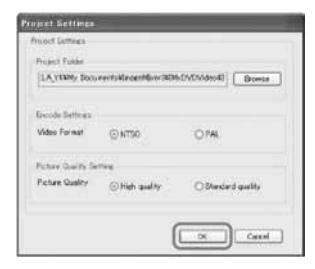

Pokreće se ImageMixer3 DVD Authoring te vam omogućuje odabir snimaka u Playlisti kreiranoj na kamkorderu.

• Uporabom ImageMixer3 DVD Authoring programa, možete kreirati indeksni izbornik ili odabrati snimke koje želite pohraniti na DVD. Podrobnosti potražite pod opcijom Help navedenog softvera.

10Kliknite karticu [ $\blacktriangleright$  Write]  $\rightarrow$ [Write] u prozoru programa ImageMixer3 DVD Authoring.

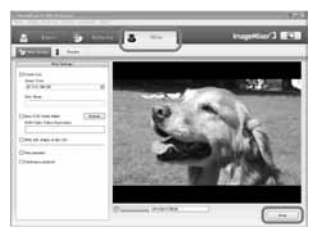

Prikazuje se izbornik [Write Settings].

# 11 Kliknite [OK].

Započinje kreiranje DVD diska.

● Ako umetnete već snimani DVD-RW/ DVD+RW u snimač u koraku 3, prikazuje se poruka s upitom želite li obrisati snimke s DVD diska.

## 12Nakon što se pojavi završna obavijest, kliknite [No].

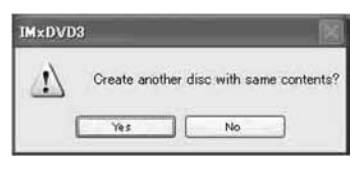

- Za kreiranje sljedećeg DVD diska, kliknite [Yes].
- Pogledajte str. 83 za odspajanje USB kabela od Handycam Station postolja i računala.

# Brisanje slikovnih podataka iz računala

Zbog ograničenog prostora na tvrdom disku računala, preporučuje se brisanje slikovnih datoteka s tvrdog diska nakon snimanja na DVD disk ili neki drugi medij.

- Prije brisanja snimaka s računala, provjerite mogu li se snimke na DVD disku ili drugom mediju pravilno reproducirati.
- Nije moguće editirati snimke na kreiranom DVD disku pomoću isporučenog softvera. Ako želite editirati snimke nakon snimanja na DVD, preporučuje se da ne brišete snimke s računala.
- Postupak opisan dolje odnosi se na situaciju gdje nije promijenjena odredišna mapa za slikovne podatke. Ako ste promijenili odredišnu mapu, obrišite snimke iz zadnje odredišne mape.
- Nemojte brisati slikovne podatke na tvrdom disku kamkordera pomoću računala.

## 1 Ako upotrebljavate Windows XP, kliknite [start]  $\rightarrow$  [My Pictures].

Prikazuje se sadržaj mape [My Pictures].

• Kod Windows 2000, dvaput kliknite [My  $Document] \rightarrow [My Pictures]$  na radnoj površini računala.

## 2 Dvaput kliknite mapu [ImageMixer3].

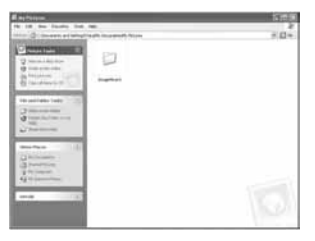

 $\bf 3$  Dvaput kliknite mapu koja sadrži nepotrebne slikovne datoteke.

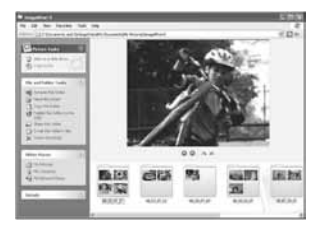

● Podrobnosti o nazivima datoteka pogledajte na str. 84.

## 4 Povucite i spustite nepotrebne datoteke u [Trash].

● Kad obrišete mapu s nepotrebnim datotekama, povucite i spustite mapu u koraku 3.

## U slučaju problema U slučaju problema

Ako u radu s kamkorderom naiñete na bilo kakav problem, pomoću sljedeće tablice provjerite mogući kvar. Ako problem postoji i dalje, odspojite izvor napajanja kamkordera i obratite se ovlaštenom Sony servisu.

## Napomene prije slanja kamkordera na popravak

- Ovisno o problemu, možda će se trebati formatirati ili zamijeniti tvrdi disk kamkordera. U tom slučaju ćete izgubiti podatke s tvrdog diska. Napravite sigurnosnu kopiju podataka s tvrdog diska (str. 41) na drugom mediju prije slanja kamkordera na popravak. Ne možemo jamčiti za podatke na tvrdom disku.
- Kod popravka kamkordera možda ćemo provjeriti minimalnu količinu podataka pohranjenih na tvrdi disk kako bismo poboljšali stanje. Međutim, Sony neće nikad kopirati ili spremiti vaše podatke.

## **Općenito/Easy Handycam**

## Kamkorder ne radi čak ni kad je uključen.

- Odspojite AC adapter iz zidne utičnice ili odvojite akumulatorsku bateriju i zatim spojite ponovo nakon jedne minute. Ako funkcije i dalje ne rade, šiljatim predmetom pritisnite tipku RESET (str. 34). (Pritisnete li tipku RESET, sva podešenja, osim opcija izbornika Personal, vraćaju se na početne vrijednosti.)
- Kamkorder se jako zagrijao. Isključite ga i ostavite neko vrijeme na hladnom mjestu.
- Kamkorder se jako ohladio. Stavite ga na toplo mjesto i nakon nekog vremena uključite.

#### Tipke ne rade.

• Tijekom Easy Handycam postupaka nisu raspoložive sve tipke. Isključite funkciju Easy Handycam (str. 26).

#### Ne možete isključiti ili uključiti Easy Handycam mod.

• Tijekom snimanja ili komunikacije s drugim ureñajem putem USB kabela ne možete uključiti ili isključiti Easy Handycam mod.

## Postavke se mijenjaju kad uključite Easy Handycam mod.

• Neka podešenja kamkordera se vraćaju na tvorničke vrijednosti kad uključite Easy Handycam mod (str. 24). Podešenja se vrate na ona prije Easy Handycam postupka kad isključite funkciju Easy Handycam (str. 26).

#### [DEMO MODE] se ne pokreće.

- Prikaz mogućnosti nije moguć kad je preklopka NIGHTSHOT podešena na ON. Podesite preklopku NIGHTSHOT na OFF (str. 32).
- Podesite preklopku POWER na  $\Box$  (videozapis).

#### Tijekom rukovanja kamkorderom osjetite vibraciju u ruci ili čujete slab zvuk.

• To je normalno.

#### Kamkorder se zagrije.

• To je stoga što je kamkorder bio uključen dugo vrijeme. To nije kvar. Isključite kamkorder i ostavite ga neko vrijeme na hladnom mjestu.

## Baterije/Izvori napajanja

## Nije moguće uključiti kamkorder.

- Akumulatorska baterija nije pričvršćena na kamkorder. Pričvrstite je (str. 14).
- Akumulatorska baterija je ispražnjena ili slaba. Napunite je (str. 14).
- Utikač AC adaptera je odspojen iz zidne utičnice. Spojite ga u zidnu utičnicu (str. 14).
- Sigurno postavite kamkorder na Handycam Station postolie (str. 15).

## Napajanje se iznenada isključuje.

- Kad prođe otprilike 5 minuta, a vi ne dodirnete nijednu tipku kamkordera, on se automatski isključuje (A.SHUT OFF). Promijenite postavku [A.SHUT OFF] (str. 60) ili ponovno uključite kamkorder ili koristite AC adapter.
- Baterija je ispražnjena ili slaba. Napunite je (str. 14).

## Žaruliica CHG (punienie) ne svijetli tijekom punjenja baterije.

- Preklopku POWER postavite na OFF (CHG) (str. 14).
- Ispravno uložite bateriju u kamkorder (str. 14).
- Pravilno spojite mrežni kabel u zidnu utičnicu.
- Punjenje je dovršeno (str. 14).
- Sigurno postavite kamkorder na Handycam Station postolie (str. 15).

## Žaruliica CHG (punjenje) trepće tijekom punjenja baterije.

• Pravilno stavite bateriju na kamkorder (str. 14). Ako to ne rješava problem, odspojite AC adapter iz utičnice i obratite se Sony prodavatelju. Baterija je možda oštećena.

#### Često dolazi do prekida napajanja iako indikator kapaciteta baterije pokazuje da je dovoljno napunjena.

• Došlo je do problema u prikazu indikatora kapaciteta ili baterija nije dovoljno napunjena. Potpuno je napunite kako bi se promijenio prikaz indikatora (str. 14).

## Indikator preostalog kapaciteta baterije nije točan.

- Temperatura okoliša je preniska ili previsoka ili baterija nije dovoljno napunjena. To nije kvar.
- Baterija se nije dovoljno napunila. Ponovo napunite bateriju dokraja. Ako to ne rješava problem, zamijenite bateriju novom (str. 14).
- Prikazani kapacitet možda nije točan ovisno o mjestu uporabe. Kad otvorite ili zatvorite LCD zaslon, potrebna je otprilike jedna minuta za točan prikaz kapaciteta baterije.

## Baterija se brzo prazni.

- Temperatura okoliša je preniska ili previsoka ili baterija nije dovoljno napunjena. To nije kvar.
- Ponovo napunite bateriju u potpunosti. Ako to ne rješava problem, zamijenite bateriju novom (str. 14).

## Problemi u radu kad je kamkorder spojen na AC adapter.

• Isključite kamkorder i odspojite AC adapter iz zidne utičnice te ga zatim ponovo spojite.

## LCD zaslon

#### Na zaslonu je nepoznata slika.

• Kamkorder je u [DEMO MODE] načinu rada (str. 55). Dodirnite LCD zaslon.

#### Na zaslonu je nepoznat indikator.

• Pogledajte tablicu s indikatorima i porukama upozorenja (str. 110).

#### Slika ostaje na LCD zaslonu.

• To se dogaña ako odspojite AC adapter iz zidne utičnice ili izvadite bateriju bez prethodnog isključenja kamkordera, no u tom slučaju je to uobičajena pojava.

#### Ne možete isključiti pozadinsko osvjetljenje LCD zaslona.

• Kad je uključen Easy Handycam mod (str. 24), ne možete uključiti/isključiti pozadinsko osvjetljenje zaslona tipkom DISP/BATT INFO. Isključite funkciju Easy Handycam (str. 26.)

#### Na zaslonu osjetljivom na dodir se ne pojavljuju tipke.

- Lagano dodirnite LCD zaslon.
- Pritisnite DISP/BATT INFO (ili DISPLAY na daljinskom upravljaču (DCR-SR50E/ SR60E/SR70E/SR80E)) (str. 21, 38).

#### Tipke na zaslonu osjetljivom na dodir ne rade ispravno ili uopće ne rade.

- Podesite zaslon ([CALIBRATION]) (str. 119).
- Promijenite li format slike, format tipaka zaslona osjetljivog na dodir i indikatori promijenit će se u odabrani format (str. 23).

## Snimanje

Također pogledajte "Podešavanje slike tijekom snimanja" (str. 102).

#### Kad pritisnete START/STOP ili PHOTO, ne počne snimanje videozapisa/ fotografija.

- Pomaknite preklopku POWER za uključenje žaruljice  $\Box$  (videozapisi) ili  $\Box$  (fotografije).
- Kamkorder pohranjuje na tvrdi disk kamkordera scenu koju ste upravo snimili. Ne možete pritisnuti PHOTO dok je na LCD zaslonu vidljiva oznaka [CAPTURE] ili **IIII** (str. 26, 29).
- Na tvrdom disku kamkordera nema više mjesta. Izbrišite nepotrebne snimke, ili izvedite [HDD FORMAT] (str. 55).
- Kamkorder se jako zagrijao. Isključite ga i ostavite neko vrijeme na hladnom mjestu.
- Kamkorder se jako ohladio. Uključite kamkorder pomoću preklopke POWER i ostavite ga neko vrijeme. Ako i dalje ne radi, stavite ga na toplo mjesto. Ostavite ga tako neko vrijeme i zatim uključite.
- Broj direktorija iznosi 999, a broj datoteke 9 999. Izbrišite snimke (str. 42) ili izvedite [HDD FORMAT] (str. 55).
- Kad se aktivira [DROP SENSOR] (str. 56), ne možete snimati videozapise/fotografije.

## Žaruljica ACCESS svijetli čak i kad prestanete snimati.

• Kamkorder pohranjuje na disk scenu koju ste upravo snimili. Nemojte odvajati bateriju ili odspajati AC adapter dok je žaruljica uključena.

#### Kut snimanja razlikuje se ovisno o podešenju preklopke POWER.

• Kut snimanja za fotografije je širi od kuta za videozapise.

#### Kod snimanja fotografije ne čuje se zvuk zatvarača.

• Podesite [BEEP] na [ON] (str. 60).

#### Vanjska bljeskalica (opcija) ne radi (DCR-SR50E/SR60E/SR70E/SR80E).

- Snimanje s bljeskalicom nije moguće uz uporabu sljedećih funkcija:
	- − tijekom snimanja videozapisa
	- − [SUPER NSPLUS]
	- − [COLOR SLOW S]
	- − [D. EFFECT]
	- $\blacksquare$  BURST]
- Bljeskalica se ne aktivira u sljedećim slučajevima čak i ako ste odabrali [AUTO] ili [REDEYE REDUC] u [FLASH SET]:
	- − NightShot plus
	- − [SPOTLIGHT], [SUNSET&MOON] ili [LANDSCAPE] u [PROGRAM AE]
	- − [EXPOSURE]
	- − [SPOT METER]
- Vanjska bljeskalica (opcija) je isključena ili nije ispravno spojena.

#### Stvarno vrijeme snimanja videozapisa je manje od očekivanog približnog vremena snimanja.

• Kad snimate objekt koji se brzo kreće, vrijeme raspoloživo za snimanje može se skratiti (str. 16, 57).

#### Snimanje se zaustavi.

- Kamkorder se jako zagrijao. Isključite ga i ostavite neko vrijeme na hladnom mjestu.
- Kamkorder se jako ohladio. Uključite kamkorder i ostavite ga na toplom mjestu. Ostavite ga tako neko vrijeme i zatim ga uključite.
- Maksimalno kontinuirano vrijeme snimanja iznosi 13 sati.
- Nastavite li kamkorder izlagati vibracijama, snimanje se može zaustaviti.
- Pojavila se fragmentacija. Izvedite [HDD FORMAT] (str. 55).

#### Postoji vremenska razlika izmeñu pritiska na tipku START/STOP i mjesta na kojem počne/završava snimanje videozapisa.

• Pri uporabi kamkordera može postojati blaga razlika između mjesta na kojem ste pritisnuli tipku START/STOP i stvarnog mjesta početka/završetka snimanja videozapisa. To nije kvar.

## Podešavanje slike tijekom snimanja

Također pogledajte "Izbornik" (str. 104).

#### Automatsko izoštravanje ne radi.

- Podesite [FOCUS] na [AUTO] (str. 50).
- Uvjeti snimanja nisu pogodni za automatsko izoštravanje. Izoštrite sliku ručno (str. 50).

## Funkcija [STEADYSHOT] ne radi.

- Podesite opciju [STEADYSHOT] na [ON] (str. 52).
- Funkcija [STEADYSHOT] ponekad ne radi uslijed prevelikog potresanja kamkordera čak i kad je podešena na [ON].

## Ne radi funkcija pozadinskog osvjetljenja.

- Funkcija BACK LIGHT se poništava kad [EXPOSURE] podesite na [MANUAL] (str. 49) ili odaberete [SPOT METER] (str. 48).
- Funkcija pozadinskog osvjetljenja ne radi u Easy Handycam modu. Isključite Easy Handycam mod (str. 26).

#### Tijekom snimanja svijetlih objekata (poput svijeća) na tamnoj pozadini pojavljuju se okomite pruge.

• Preveliki kontrast izmeñu objekta i pozadine. To nije neispravnost.

## Tijekom snimanja jako svijetlih objekata pojavljuju se okomite pruge.

• Pojava fenomena "razmazivanja". To nije neispravnost.

## Na zaslonu se pojavljuju male bijele, crvene, plave ili zelene točkice.

• Točkice se pojavljuju kod snimanja u [SUPER NSPLUS] ili [COLOR SLOW S] modu. To nije neispravnost.

## Boje slike nisu prikazane pravilno.

• Podesite preklopku NIGHTSHOT PLUS na OFF (str. 32).

## Slika je previše svijetla i objekt se ne pojavljuje na zaslonu.

• Podesite preklopku NIGHTSHOT PLUS na OFF (str. 32).

## Slika je pretamna i objekt se ne pojavljuje na zaslonu.

• Osvjetljenje LCD zaslona je isključeno. Pritisnite i zadržite DISP/BATT INFO na nekoliko sekundi za uključenje pozadinskog osvjetljenja (str. 20).

## Slika titra ili su zamjetne promjene boja.

• To se dogaña kod snimanja pod umjetnom rasvjetom uz funkcije [PORTRAIT] ili [SPORTS]. U tom slučaju isključite funkciju [PROGRAM AE] (str. 48).

## Kod snimanja TV ili računalnog zaslona pojavljuju se crne pruge.

• Podesite opciju [STEADYSHOT] na [OFF] (str. 52).

## Daljinski upravljač (DCR-SR50E/SR60E/SR70E/SR80E)

#### Isporučeni daljinski upravljač ne radi.

- Opciju [REMOTE CTRL] na [ON] (str. 59).
- Uložite bateriju u nosač tako da polariteti  $+/-$  budu usklađeni s oznakama  $+/-$  (str. 120).
- Uklonite prepreke između daljinskog upravljača i senzora na kamkorderu.
- Senzor ne usmjeravajte prema izvorima jake svjetlosti, primjerice izravnoj sunčevoj svjetlosti ili osvjetljenju u prostoriji, jer daljinski upravljač možda neće raditi ispravno.
- Uklonite konverzijsku leću (opcija) jer može blokirati senzor daljinskog upravljača.

#### Ostali problemi u radu DVD ureñaja kod uporabe isporučenog daljinskog upravljača.

• Za DVD ureñaj odaberite način upravljanja koji nije DVD 2 ili prekrijte senzor DVD ureñaja crnim papirom.

## Reprodukcija

## Na slici u VISUAL INDEX prikazu je vidljiva oznaka "[?]".

- Možda nije uspjelo učitavanje podataka. Pokušajte isključiti i ponovno uključiti kamkorder.
- Odspojili ste AC adapter ili bateriju prije no što se uključila žaruljica ACCESS nakon snimanja. Tako se mogu oštetiti vaši slikovni podaci te će se pojaviti oznaka [?].

## Na slici u VISUAL INDEX prikazu je vidljiva oznaka "**3"**.

• Slikovni podaci su oštećeni. Izbrišite snimku označenu s  $\blacktriangleright$  (str. 42).

#### Tijekom reprodukcije ne čuje se zvuk ili je zvuk tih.

- Podesite [MULTI-SOUND] na [STEREO] (str. 57)
- Pojačajte glasnoću (str. 30).
- Zvuk se ne čuje kad je zatvoren LCD zaslon. Otvorite LCD zaslon.
- Kad snimate zvuk s opcijom [MICREF LEVEL] (str. 57) podešenom na [LOW], teško će se čuti snimljeni zvuk.

## Slikovni podaci

#### Nije moguće izbrisati snimke.

• Nije moguće izbrisati zaštićene snimke. Isključite zaštitu snimke (str. 66).

#### Naziv datoteke nije prikazan pravilno.

- Ukoliko struktura mape ne podliježe univerzalnom standardu, prikazan je samo naziv datoteke.
- Datoteka je oštećena.
- Kamkorder ne podržava format datoteke (str. 116).

#### Trepće naziv datoteke.

- Datoteka je oštećena.
- Kamkorder ne podržava format datoteke (str. 116).

## Izbornik

#### Zasieniene su opcije iz izbornika.

• Ne možete odabrati zasjenjene opcije u trenutnim uvjetima.

#### Prikazan je indikator P-MENU.

• Tijekom Easy Handycam postupka je upravljanje kamkorderom ograničeno. Isključite funkciju Easy Handycam (str. 26).

#### Ne možete koristiti [PROGRAM AE].

- Ne možete koristiti [PROGRAM AE] s funkcijama:
	- − NightShot plus
	- − [SUPER NSPLUS]
	- − [COLOR SLOW S]
	- − [OLD MOVIE]
- [SPORTS] ne radi kad je preklopka POWER podešena na  $\bullet$  (fotografije).

#### Ne možete koristiti [SPOT METER].

- Ne možete koristiti [SPOT METER] s funkcijama:
	- − NightShot plus
	- − [SUPER NSPLUS]
	- − [COLOR SLOW S]
- Ako podesite [PROGRAM AE], [SPOT METER] se automatski podešava na [AUTO].

#### Ne možete koristiti [EXPOSURE].

- Ne možete koristiti [EXPOSURE] s funkcijama:
	- − NightShot plus
	- − [SUPER NSPLUS]
	- − [COLOR SLOW S]
- Ako podesite [PROGRAM AE], [EXPOSURE] se automatski podešava na [AUTO].

## Ne možete koristiti [WHITE BAL.].

- Ne možete koristiti [WHITE BAL.] s funkcijama:
	- − NightShot plus
	- − [SUPER NSPLUS]

### Ne možete koristiti [SPOT FOCUS].

• Ne možete koristiti [SPOT FOCUS] zajedno s [PROGRAM AE].

#### Ne možete koristiti [SUPER NSPLUS].

- Preklopka NIGHTSHOT PLUS je podešena na ON.
- Ne možete koristiti [SUPER NSPLUS] s funkcijama:
	- − [FADER]
	- − [D.EFFECT]

#### [COLOR SLOW S] ne radi ispravno.

- Funkcija [COLOR SLOW S] možda neće raditi ispravno u uvjetima potpune tame. Koristite NightShot plus ili [SUPER NSPLUS].
- Ne možete koristiti [COLOR SLOW S] s funkcijama:
	- − [FADER]
	- − [D.EFFECT]
	- − [PROGRAM AE]
	- − [EXPOSURE]
	- − [SPOT METER]

#### Ne možete koristiti [H] SELF-TIMER].

• Ne možete koristiti [ $\Box$ ] SELF-TIMER] zajedno s funkcijom [FADER].

#### Ne možete koristiti [FADER].

- Ne možete koristiti [FADER] s funkcijama:
	- − [SUPER NSPLUS]
	- − [COLOR SLOW S]
	- − [D.EFFECT]

#### Ne možete koristiti [D. EFFECT].

- Ne možete koristiti [D. EFFECT] zajedno s:
	- − [SUPER NSPLUS]
	- − [COLOR SLOW S]
	- − [FADER]
- Ne možete koristiti [OLD MOVIE] zajedno s:
	- − [PROGRAM AE]
	- − [PICT.EFFECT]

## Ne možete koristiti [PICT.EFFECT].

• Ne možete koristiti [PICT.EFFECT] zajedno s [OLD MOVIE].

#### Ne možete podesiti [LCD BL LEVEL].

• Ne možete podesiti [LCD BL LEVEL] kad se kamkorder napaja putem AC adaptera.

## Editiranje videozapisa i fotografija

#### Snimke nije moguće dodati u Playlistu.

• Playlisti je već dodano 99 snimaka. Izbrišite nepotrebne snimke (str. 42, 63).

#### Nije moguće izbrisati scenu.

• Nije moguće izbrisati zaštićene snimke. Isključite zaštitu snimke (str. 66).

## Naknadno snimanje zvuka/spajanje na druge uređaje

#### Snimke iz priključenih ureñaja se ne prikazuju na LCD zaslonu (DCR-SR50E/ SR60E/SR70E/SR80E).

• Dodirnite  $\overline{P-MENU} \rightarrow \overline{[REC \, CTRL]}$  (str. 70).

#### Format reproducirane slike nije pravilan kad je kamkorder spojen na TV prijemnik.

• Podesite [TV TYPE] ovisno o TV prijemniku (DCR- SR50E/SR60E/SR70E/SR80E) (str. 39).

#### Slike sa spojenih ureñaja se ne mogu uvećati (DCR- SR50E/SR60E/SR70E/ SR80E).

• Ne možete uvećati slike s ureñaja spojenih na kamkorder.

#### Kod reprodukcije se ne čuje zvuk.

• Kad je uređaj spojen samo putem S VIDEO kabela, ne čuje se zvuk. Spojite također bijeli i crveni utikač priključnog A/V kabela (str. 39, 67).

## Ne možete ispravno naknadno snimiti zvuk pomoću A/V priključnog kabela.

• A/V spojni kabel nije ispravno priključen. Provjerite je li spojen u ispravnu utičnicu, npr. na izlaz ureñaja s kojeg snimate sliku ili na ulazni priključak drugog ureñaja za snimanje slike s kamkordera (str. 67, 69).

## Spajanje s računalom

## Računalo ne prepoznaje kamkorder

- Instalirajte isporučeni softver "ImageMixer for HDD Camcorder" (str. 77).
- Sigurno postavite kamkorder na Handycam Station postolie (str. 15).
- Odspojite USB kabel iz Handycam Station postolja i računala i zatim ga ponovno pravilno spojite.
- Odspojite ostale USB ureñaje iz računala, osim USB tipkovnice, miša i Handycam Station postolja.
- Odspojite USB kabel iz Handycam Station postolja i računala, resetirajte računalo i zatim ga ponovno pravilno spojite.
- Provjerite pojavljuje li se [DVD BURN] ili [ $\blacksquare$  HDD] na LCD zaslonu kamkordera. Ako ne, odspojite USB kabel iz Handycam Station postolja i računala te isključite kamkorder. Zatim ga ponovno uključite i ponovite postupak.

#### Pojavljuje se poruka pogreške kad umetnete isporučeni CD-ROM u računalo.

- Podesite zaslon računala na sljedeći način:
	- $-1024 \times 768$  točaka ili više. High Color (16 bitova, 65 000 boja) ili više.

#### Nije moguće upotrebljavati isporučeni softver na Macintosh računalu.

• Isporučeni softver "ImageMixer for HDD Camcorder" nije kompatibilan s Macintoshom.

#### [Cannot start Easy Handycam] ili [Cannot cancel Easy Handycam] se prikazuje na zaslonu kamkordera.

• Nije moguće pokrenuti ili prekinuti Easy Handycam postupak tijekom USB spajanja. Prvo odspojite USB kabel iz Handycam Station postolja (str. 83) i zatim dodirnite [END] na LCD zaslonu kamkordera.

#### Nije moguće gledati snimke iz kamkordera na računalu.

- Odspojite USB kabel iz Handycam Station postolja i računala i zatim ga ponovno pravilno spojite.
- Odspojite ostale USB ureñaje iz računala, osim USB tipkovnice, miša i Handycam Station postolja.
- Dodirnite [ $\blacksquare$  HDD] kad se pojavi [USB SELECT] na LCD zaslonu kamkordera.

## Nije moguće kopirati slikovne podatke iz kamkordera na računalo.

• Podesite [USB SPEED] na [FULL SPEED] u izborniku za podešavanje (str. 58).

#### Slika ili zvuk se ne mogu reproducirati pravilno na kamkorderu.

- Ako spojite kamkorder s računalom koje ne podržava Hi-Speed USB (USB 2.0), možda neće moći pravilno reproducirati. Ipak, to ne utječe na slike i zvuk kopirane na računalo.
- Ako podesite [USB SPEED] na [FULL SPEED] (str. 58), pravilna reprodukcija možda neće biti moguća. Ipak, to ne utječe na slike i zvuk kopirane na računalo.
- Ovisno o računalu koje upotrebljavate, reprodukcija slike ili zvuka može zastati na trenutak, no to ne utječe na slike i zvuk kopirane na računalo.

#### "ImageMixer for HDD Camcorder" ne radi pravilno.

• Zatvorite "ImageMixer for HDD Camcorder" i resetirajte računalo.

#### Pojavljuje se poruka pogreške kod uporabe "ImageMixer for HDD Camcorder".

• Prvo zatvorite "ImageMixer for HDD Camcorder" i zatim pomaknite preklopku POWER tako da se uključi neka druga žaruljica.

#### Stvaran izgled i poruka izgledaju drugačije na računalu.

• Stvaran izgled i poruka se mogu razlikovati.

#### Na računalu se ne prikazuje ekstenzija datoteke.

- Za prikaz ekstenzije, postupite na sljedeći način.
	- $\Omega$  Kliknite [Tools] u mapi prozora  $\rightarrow$  [Folder option...]  $\rightarrow$  kartica [View].
	- B Uklonite oznaku ispred opcije [Hide file extensions for known file type] pod Advanced Settings.
	- 3) Kliknite [OK].

#### Kad pritisnete tipku DVD BURN na Handycam Station postolju, softver na računalu se ne pokreće.

- Sigurno postavite kamkorder na Handycam Station postolje (str. 15).
- Nakon što se u statusnom retku zaslona računala pojavi  $\mathbb{R}$ , ponovno pritisnite DVD BURN.

#### Dok izvodite Easy PC Back-up, prikazuje se poruka [Not enough space on destination hard disk.] na zaslonu računala.

• Obrišite nepotrebne datoteke iz računala kako biste oslobodili prostor na tvrdom disku (str. 97).

## Ne možete promijeniti status žaruljica koje svijetle na kamkorderu.

• Tijekom USB spajanja nije moguće promijeniti status žaruljica koje svijetle na kamkorderu. Prekinite USB vezu.

## Ostalo

## 5 sekundi se čuje zvučni signal.

- Kamkorder se jako zagrijao. Isključite ga i ostavite neko vrijeme na hladnom mjestu.
- Pojavili su se problemi u radu kamkordera. Izvadite disk i opet ga uložite, zatim nastavite rukovati kamkorderom.

# Indikatori i poruke upozorenja

## Dijagnostički pokazivač/ indikatori upozorenja

Ako se na zaslonu pojave indikatori, provjerite sljedeću tablicu. Neke probleme možete sami riješiti. Ako ne uspijete, obratite se prodavatelju ili ovlaštenom Sony servisu.

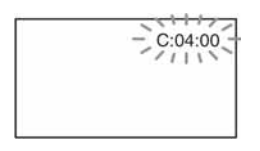

## C: (ili E:) □□:□□ (dijagnostički pokazivač)

## $C:0<4$ : $\square\square$

- Koristili ste akumulatorsku bateriju koja nije "InfoLITHIUM". Koristite "InfoLITHIUM" bateriju (str. 117).
- Čvrsto spojite DC utikač AC adaptera u DC IN priključnicu kamkordera (str. 14, 15).

## $C:13: \Box \Box / C:32: \Box \Box$

• Odspojite izvor napajanja. Nakon ponovnog uključenja rukujte kamkorderom.

#### $E:20:\square\square / E:31:\square\square / E:40:\square\square / E$  $E:61:\Box\Box /E:62:\Box\Box /E:91:\Box\Box /E$  $F:94: \square\square$

• Pojavila se greška koju ne možete riješiti sami. Obratite se Sony ovlaštenom servisu i navedite svih pet znakova koda koji počinje slovom "E".

## 100-0001 (indikator upozorenja za datoteke)

## Sporo trepće

- Datoteka je oštećena.
- Datoteka je nečitljiva.

## : (Upozorenje o tvrdom disku kamkordera)\*

## Brzo trepće

• Možda se pojavila greška na tvrdom disku kamkordera.

## $\bigotimes$  (Upozorenje o tvrdom disku kamkordera)\*

### Brzo trepće

- Tvrdi disk kamkordera je pun.
- Možda se pojavila greška na tvrdom disku kamkordera.

# $\triangle$  (indikator upozorenja za bateriju)

## Sporo trepće

- Baterija je gotovo prazna.
- Ovisno o uvjetima ili stanju baterije, indikator  $\heartsuit$  može treptati čak i ako je bateriji ostalo otprilike 20 minuta.

## $\left[\right]$  (upozorenje na porast temperature) Sporo trepće

• Kamkorder se zagrijava. Isključite ga i ostavite neko vrijeme na hladnom mjestu.

## Brzo trepće\*

• Kamkorder se jako zagrijao. Isključite ga i ostavite neko vrijeme na hladnom mjestu.

## 7 (upozorenje na nisku temperature) Brzo trepće\*

• Kamkorderu se jako ohladio. Zagrijte ga na toplom mjestu.

## ( (indikator upozorenja za bljeskalicu)\*

## Sporo trepće

• Tijekom punjenja.

## Brzo trepće

• Nešto nije u redu s bljeskalicom.
#### **WA** (indikator koji upozorava na vibracije)\*

- Osvjetljenje je nedovoljno pa je kamkorder osjetljiv na vibracije. Koristite bljeskalicu.
- Kamkorder može vibrirati ako količina svjetla nije dostatna. Držite ga mirno obadvjema rukama i snimajte. Međutim, imajte na umu na indikator upozorenja na vibracije ne nestaje.

\* Kad se na zaslonu pojavi indikator upozorenja, čuje se melodija (str. 60).

# Opis poruka upozorenja

Ako se na zaslonu pojave poruke, slijedite upute.

### ■ Baterija

Use "InfoLITHIUM" battery pack. (str. 117)

Battery level is low. (str. 14, 117)

Old Battery. Use a new one. (str. 117)

#### $\blacksquare$  Tvrdi disk

#### $\bigcirc$  **Drive error. Turn on power again.**

• Mogući su problemi s tvrdim diskom. Isključite i ponovno uključite ureñaj.

#### - Overheated. Cannot access HDD.

**[** $\sqrt{2}$ ] Low temperature. Cannot access HDD.

#### $\bigotimes$  HDD full. Cannot record.

• Izbrišite nepotrebne snimke (str. 42).

#### $\bigotimes$  Movie scene number is full. Cannot record.

• Izbrišite nepotrebne snimke (str. 42).

#### $\bigcirc$  Movie folder full. Cannot record movies.

• Izbrišite nepotrebne snimke (str. 42) ili izvedite [HDD FORMAT].

#### $\bigcirc$  Still scene number is full. Cannot record.

• Izbrišite nepotrebne snimke (str. 42).

#### $\bigcirc$  Still pic folder full. Cannot record stills.

• Izbrišite nepotrebne snimke (str. 42) ili izvedite [HDD FORMAT].

### $\bigotimes$  Movie recording disabled.

• Videozapise nije moguće snimati zbog nekih ograničenja tvrdog diska kamkordera. Međutim, možda možete snimati fotografije.

#### $\bigcirc$  Still recording disabled.

• Fotografije nije moguće snimati zbog nekih ograničenja tvrdog diska kamkordera. Međutim, možda možete snimati videozapise.

#### No applicable files available.

• Snimke su izbrisane.

#### Format error. Please format.

• Tvrdi disk kamkordera nije formatiran standardno. Pokušajte primijeniti [HDD FORMAT] (str. 55).

#### Data error.

• Tijekom čitanja ili snimanja diska pojavila se greška.

#### Access error.

• Tijekom čitanja ili snimanja diska pojavila se greška.

#### Management file damaged. Create new file?

• Oštećena je datoteka za upravljanje snimkama. Kad dodirnete [YES], kamkorder stvori novu datoteku za upravljanje snimkama. Kad se izradi nova upravljačka datoteka, nije moguća reprodukcija starih snimaka na tvrdom disku kamkordera. (Datoteke snimaka nisu oštećene.) U tom slučaju, kopirajte slikovne datoteke na računalo primjenom postupka na str. 84.

#### Buffer overflow

• Senzor za slučaj pada zabilježio je pad kamkorder pa ne možete snimati. Podesite tu funkciju na [OFF] i ponovno ćete moći snimati.

#### Recovering data  $\triangle$  Avoid any vibration.

• Kamkorder pokušava automatski obnoviti podatke ako upisivanje podataka nije izvedeno pravilno.

#### Cannot recover data.

• Nije uspjelo zapisivanje podataka na tvrdi disk kamkordera. Kamkorder je pokušao obnoviti podatke, no nije uspio.

# $\blacksquare$  PictBridge compliant printer

#### Check the connected device.

• Isključite pisač i ponovno ga uključite, zatim odspojite USB kabel (isporučen) i ponovno ga spojite.

#### Connect the camcorder to PictBridge compatible printer.

• Isključite pisač i ponovno ga uključite, zatim odspojite USB kabel (isporučen) i ponovno ga spojite.

#### Error. Cancel the task.

• Provjerite pisač.

#### Cannot print. Check the printer.

• Isključite pisač i ponovno ga uključite, zatim odspojite USB kabel (isporučen) i ponovno ga spojite.

### **Blieskalica**

#### Charging… Cannot record still images.

• Pokušavate snimati fotografiju dok se bljeskalica još puni.

#### Flash cannot charge. Not available.

• Pojavila se greška na bljeskalici i nije ju moguće puniti.

### $\blacksquare$  Pokrov objektiva

Lens cover not fully open. Turn power off then on. (str. 18)

Lens cover is not closed. Turn the power off once. (str. 18)

# $\blacksquare$  Easy Handycam

Cannot start Easy Handycam. (str. 24)

Cannot cancel Easy Handycam. (str. 24)

Cannot start Easy Handycam with USB connected. (str. 24)

Cannot cancel Easy Handycam with USB connected. (str. 24)

Invalid during Easy Handycam operation. (str. 24)

#### $\blacksquare$  Ostalo

#### $\Leftrightarrow$  Please connect AC adaptor.

• Pokušavate formatirati tvrdi disk kamkorder dok je baterija slaba. Koristite AC adapter kao izvor napajanja kako biste spriječili prekid napajanja tijekom formatiranja.

#### Playback prohibited.

• Možete reproducirati samo snimke izrañene ovim kamkorderom.

#### Playlist full.

• U Playlistu ne možete dodati više od 99 snimaka.

#### Data protected.

• Podaci su zaštićeni (str. 65).

#### Copy Inhibit.

• Ne možete kopirati scene sa signalom zaštite od kopiranja.

#### Already added to  $\sharp\sharp\sharp$  mode's P-MENU.

#### Drop sensor activated. USB function ended.

#### Press END button and end USB connection.

• Tijekom USB veze ne možete izvoditi One Touch DVD Burn.

# Korištenje kamkordera u inozemstvu

# Napajanje

Svoj kamkorder možete koristiti u bilo kojoj zemlji ili području s isporučenim AC adapterom pri 100 V do 240 V izmjenične struje, 50/60 Hz.

# O TV sustavima

Ovaj kamkorder je baziran na PAL sustavu. Želite li reproducirati sliku na TV prijemniku, on također mora imati PAL sustav i AUDIO/VIDEO ulazni priključak.

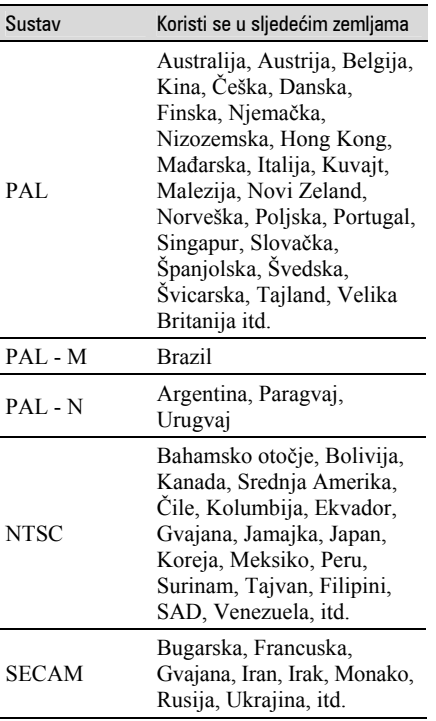

# Podešavanje sata prema vremenskoj zoni

Kad kamkorder koristite u inozemstvu, možete jednostavno podesiti sat na lokalno vrijeme podešavanjem vremenske zone. Podesite [AREA SET] i [SUMMERTIME] u TIME/LANGU (str. 22).

# Vremenske zone

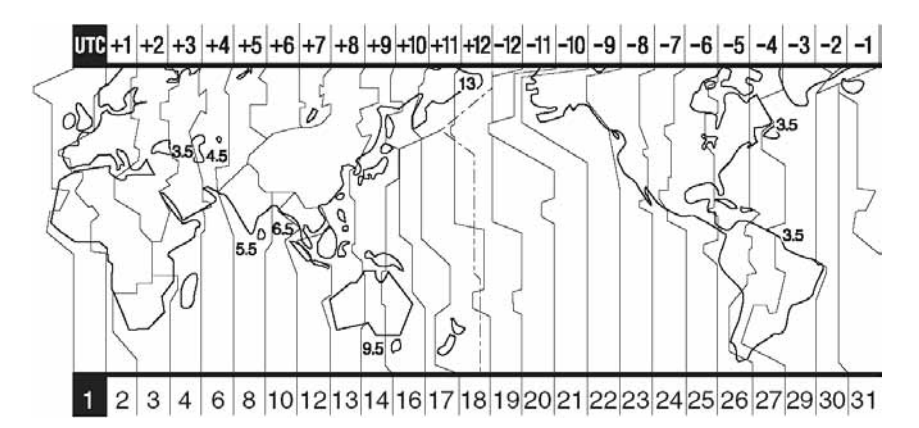

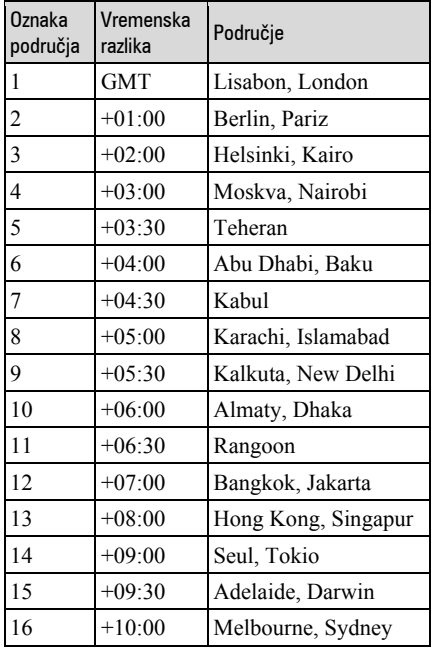

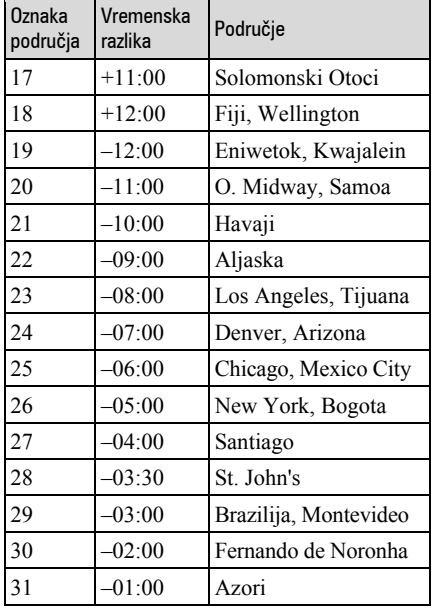

# Datoteke na tvrdom disku kamkordera/struktura direktorija

Datoteke/direktoriji imaju strukturu prikazanu u nastavku. Obično ne trebate poznavati strukturu datoteka/direktorija pri snimanju/reprodukciji na kamkorderu. Za uživanje u fotografijama ili videozapisima spajanjem na računalo pogledajte str. 74 i zatim upotrijebite isporučenu aplikaciju.

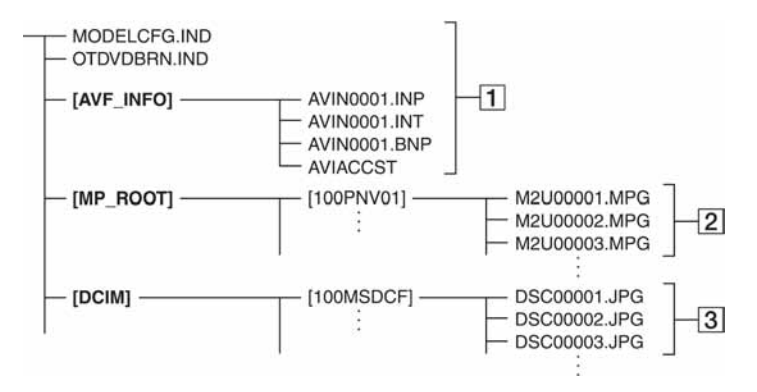

#### $\boxed{1}$  Upravljačke datoteke snimaka

Te datoteke su tvorničkim podešenjem skrivene te obično nisu prikazane. Kad izbrišete te datoteke, nije moguće pravilno snimanje/reprodukcija.

# **2** Datoteke videozapisa (MPEG2 datoteke)

Te datoteke imaju ekstenziju ".MPG". Njihova maksimalna veličina je 2 GB. Kad kapacitet datoteke prijeñe 2 GB, datoteka se podijeli.

Brojevi datoteke se povećavaju automatski. Kad brojevi datoteka prijeñu 9 999, stvori se drugi direktorij za pohranu novih videozapisa. Broj naziva datoteke raste ovako:  $[100PNV01] \rightarrow [101PNV01]$ .

#### **[3]** Datoteke fotografija (JPEG datoteke)

Te datoteke imaju ekstenziju ".JPG". Brojevi datoteke se povećavaju automatski. Kad brojevi datoteka prijeñu 9 999, stvori se drugi direktorij za pohranu novih videozapisa. Broj naziva datoteke raste ovako:  $[100MSDCF] \rightarrow [101MSDCF].$ 

● Povežete li kamkorder s računalom putem USB kabela, možete s računala pristupiti tvrdom disku kamkordera podesite li [USB SELECT]  $na \left[ \blacksquare \blacksquare$  HDD $\right]$  (str. 55).

- Datoteke ili direktorije na kamkorderu ne mijenjajte pomoću računala bez uporabe isporučenog softvera jer biste mogli oštetiti snimke ili ih nećete moći reproducirati.
- Izvedete li gornji postupak bez uporabe isporučenog softvera, nije zajamčeno pravilno funkcioniranje.
- Kad brišete slikovne datoteke, pogledajte korake na str. 42. Ne brišite slikovne datoteke na kamkorderu izravno s računala.
- Ne formatirajte tvrdi disk kamkordera uporabom računala. Možda neće raditi pravilno.
- Kad na zaslonu računala nisu prikazane ekstenzije datoteka, pogledajte str. 108.
- Ne kopirajte datoteke na tvrdi disk kamkordera s računala. Nije zajamčeno pravilno funkcioniranje.
- Kad broj direktorija pokazuje 999 te broj datoteke prijeñe 9 999, možda neće biti moguće snimanje. U tom slučaju izvedite [HDD FORMAT] (str. 55).

#### Samo DCR-SR30E/SR50E/SR70E:

● Podatke tvrdog diska kamkordera ne možete kopirati s računala.

# O "InfoLITHIUM" bateriji

Ovaj ureñaj je kompatibilan s

"InfoLITHIUM" akumulatorskom baterijom (serije P) i radi samo s "InfoLITHIUM" baterijom.

"InfoLITHIUM" baterije serije P imaju oznaku **D***mfourmnum* P

# Što je "InfoLITHIUM" baterija?

"InfoLITHIUM" baterija je litij-ionska baterija koja izmjenjuje informacije o komunikaciji izmeñu kamkordera i dodatnog AC adaptera/punjača. "InfoLITHIUM" baterija računa potrošnju energije u skladu s radom kamkordera i prikazuje preostalo vrijeme rada u minutama.

# Punjenje baterije

- Prije uporabe kamkordera uvijek napunite bateriju.
- Savjetujemo punjenje pri temperaturama između 10 i 30 °C, dok se CHG indikator ne isključi u znak da je baterija sasvim napunjena. Punite li bateriju van ovoga temperaturnog opsega, ona možda neće biti učinkovito napunjena.

# Učinkovita uporaba baterije

- $\bullet$  Pri niskim temperaturama (10 $\degree$ C ili manje) učinkovitost baterije je smanjena. Stoga je u takvim uvjetima vrijeme njezine uporabe skraćeno. Za bezbrižnu i dulju uporabu savjetujemo sljedeće:
	- Stavite je u džep blizu tijela kako bi je zagrijali i stavite je u kamkorder neposredno prije snimanja.
	- Koristite bateriju velikoga kapaciteta: NP-FP71/NP-FP90 (opcija).
- Česta uporaba LCD zaslona ili pokretanje reprodukcije, te pretraživanje diska brže troše bateriju. Preporuča se korištenje baterije velikoga kapaciteta: NP-FP71/NP-FP90 (opcija).
- Kad ne snimate ili reproducirate, uvijek postavite preklopku POWER na OFF (CHG). Baterija se troši kad je kamkorder u pripravnom stanju ili u pauzi reprodukcije.
- Pri ruci uvijek imajte rezervne baterije dostatne za dva do tri puta dulje snimanje od očekivanog i prije stvarnog snimanja načinite pokusne snimke.
- Ne izlažite bateriju vodi jer nije vodootporna.

# Indikator preostalog trajanja baterije

- Ako se kamkorder isključuje iako indikator pokazuje da je ostalo dovoljno vremena za snimanje, ponovo napunite bateriju u potpunosti tako da indikatori budu točni. Ipak, točan prikaz neće biti moguć ako dulje vrijeme koristite kamkorder pri visokim temperaturama ili ako učestalo koristite bateriju. Indikatori pokazuju približno vrijeme snimanja.
- $\bullet$  Oznaka  $\spadesuit$  ponekad trepće, ovisno o uvjetima snimanja ili temperaturi okoliša čak i ako je preostalo vrijeme snimanja približno 20 minuta.

# Pohranjivanje baterije

- Čak i ako bateriju ne koristite dulje vrijeme, jednom godišnje je sasvim napunite, ispraznite je u kamkorderu. Izvadite i pohranite je na suhom i hladnome mjestu.
- Bateriju ispraznite tako da podesite [A. SHUT OFF] u izborniku STANDARD SET na [NEVER] i ostavite kamkorder u pripravnom stanju snimanja bez uloženog diska dok se ne isključi (str. 60).

# Vijek trajanja baterije

- Vijek trajanja baterije je ograničen. Njezin kapacitet s vremenom pomalo opada. Kad primijetite značajno smanjenje vremena uporabe, vjerojatno je potrebno kupiti novu bateriju.
- Vijek trajanja baterije varira ovisno o načinu pohranjivanja i radnim uvjetima, te okolišu.

# Održavanje i mjere opreza

# O uporabi i održavanju

- Nemojte koristiti ili pohranjivati kamkorder na sljedećim mjestima.
	- Mjestima koja su izuzetno vruća ili hladna. Nikad ne izlažite kamkorder temperaturama iznad 60ºC, primjerice, blizu grijaćih tijela ili u vozilu parkiranom na suncu jer to može izazvati kvarove ili deformacije.
	- Blizu snažnih magnetskih polja ili pod utjecajem mehaničkih vibracija. To može izazvati kvarove.
	- Blizu snažnih radio valova ili zračenja. Tada možda neće biti moguće normalno snimanje.
	- Blizu AM prijemnika i video opreme jer može doći do smetnji.
	- Na pješčanoj plaži i prašnjavim mjestima. Ako u kamkorder dospije pijesak ili prašina, može doći do nepopravljivih kvarova.
	- Blizu prozora ili na otvorenom, gdje LCD zaslon ili leća mogu biti izloženi izravnom suncu. Na taj se način oštećuje unutrašnjost LCD zaslona.
- S kamkorderom možete raditi pri napajanju od 7,2 V (akumulatorska baterija) ili 8,4 V (AC adapter).
- Pri uporabi istosmjernog (DC) ili izmjeničnog (AC) napajanja, koristite samo dodatke koji se preporučuju u ovom priručniku.
- Pazite da se kamkorder ne smoči, primjerice, na kiši ili u morskoj vodi jer u tom slučaju može doći do nepopravljivih kvarova.
- Ako u kućište dospije bilo kakav strani predmet ili tekućina, isključite kamkorder i prije ponovne uporabe odnesite na provjeru u Sony servis.
- Izbjegavajte grubo rukovanje, rastavljanje, modificiranje i mehaničke udarce. Pazite da vam ureñaj ne ispadne i da ne stanete na njega. Budite posebno pažljivi s objektivom.
- Kad ne koristite kamkorder, prebacite preklopku POWER u položaj OFF (CHG).
- Nemojte umotavati kamkorder, primjerice, u ručnik i tako ga koristiti jer se unutrašnjost može zagrijati.
- Prilikom odspajanja mrežnog kabela prihvatite utikač, nemojte povlačiti sam kabel.
- Nemojte stavljati teške predmete na mrežni kabel jer se tako može oštetiti.
- Metalne kontakte uvijek držite čistima.
- Držite daljinski upravljač i bateriju izvan dohvata djece. Doñe li do slučajnog gutanja baterije, odmah se obratite liječniku (DCR-SR50SE/SR60E/SR70E/SR80E).
- U slučaju istjecanja elektrolita baterije:
	- Obratite se ovlaštenom servisu.
	- Obrišite tekućinu s kože.
	- Ako tekućina dospije u oči, isperite ih s mnogo vode i obratite se liječniku.

#### $\blacksquare$  Ako nećete koristiti kamkorder dulje vrijeme

- Povremeno ga uključite i aktivirajte reprodukciju ili snimanje oko tri minute.
- Prije pohrane potpuno ispraznite bateriju.

# Kondenzacija vlage

Ako se kamkorder unese izravno iz hladnog u topli prostor, unutar njega se može kondenzirati vlaga. U tom slučaju može doći do nepravilnosti u radu.

#### $\blacksquare$  Napomene o kondenzaciji vlage

Vlaga se može kondenzirati kad unesete kamkorder s hladnog na toplo mjesto (ili obrnuto) ili kad koristite kamkorder na toplim mjestima u sljedećim slučajevima:

- Kamkorder je unesen sa skijališta u umjetno zagrijani prostor.
- Kamkorder je iznesen iz klimatiziranog automobila ili sobe u otvoreni topli prostor.
- Kamkorder se koristi nakon olujnog nevremena ili pljuska.
- Kamkorder se koristi na vlažnom mjestu sa visokom temperaturom.

#### $\blacksquare$  Kako spriječiti kondenzaciju vlage

Pri prenošenju kamkordera s hladnog na toplo mjesto, stavite ga u plastičnu vrećicu i čvrsto je zatvorite. Uklonite vrećicu kad temperatura zraka u unutrašnjosti dosegne temperaturu okoline (približno nakon jednog sata).

#### $\blacksquare$  Ako se kondenzirala vlaga

Isključite kamkorder i ostavite ga otprilike 1 sat tako da vlaga ispari.

# LCD zaslon

- Nemojte suviše pritiskati LCD zaslon jer se tako može oštetiti.
- Koristite li kamkorder na hladnome mjestu, na LCD zaslonu se može pojaviti zaostala slika. To nije kvar.
- Tijekom uporabe kamkordera, poleñina LCD zaslona se može zagrijati, no to je uobičajeno.

# $\blacksquare$  Čišćenje LCD zaslona

Ako se LCD zaslon zaprlja od otisaka prstiju ili prašine, očistite ga odgovarajućom krpom (opcija). Koristite li pribor za čišćenje LCD zaslona (opcija), ne nanosite sredstvo za čišćenje izravno na zaslon. Čistite ga papirom za čišćenje navlaženim u tekućini za čišćenje.

#### **E** Podešavanie LCD zaslona (CALIBRATION)

Tipke na zaslonu možda neće raditi ispravno. U tom slučaju slijedite niže opisani postupak. Savjetujemo da tom prilikom koristite mrežno napajanje putem isporučenog AC adaptera.

- A Pomaknite preklopku POWER u smjeru strelice za uključenje žaruljice  $\blacksquare$ (PLAY/EDIT).
- B Odspojite sve kabele osim kabela AC adaptera s kamkordera.
- $\odot$  Dodirnite P-MENU  $\rightarrow$  [SETUP]  $\rightarrow \rightarrow$ STANDARD SET  $\rightarrow$  [CALIBRATION].

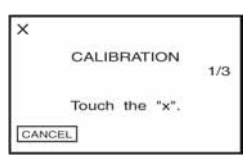

<sup>(4)</sup> Dodirnite oznaku "x" na zaslonu tankim predmetom poput kuta "Memory Stick Duo" kartice.

Položaj oznake "x" se mijenja. Dodirnite [CANCEL] za poništenje.

Ako niste pritisnuli pravu točku, ponovno pokušajte izvesti kalibriranje.

- Za kalibriranje LCD zaslona ne koristite šiljati predmet. Tako možete oštetiti površinu zaslona.
- Nije moguće kalibrirati LCD zaslon ako ste ga zakrenuli ili namjestili prema van.

# Čišćenie kućišta

- Ako je kućište zaprljano, očistite ga mekom krpom lagano navlaženom u vodi, a zatim ga posušite mekom suhom krpom.
- Izbjegavajte sljedeće jer tako se može oštetiti kućište:
	- Otapala poput razrjeñivača, benzina, alkohola, kemijskih krpa i hlapljivih sredstava poput insekticida.
	- Dodirivanje navedenih sredstava rukama.
	- Ne ostavljajte kućište u dugotrajnom kontaktu s gumenim ili vinilnim predmetima.

### Briga o objektivu i njegovo pohranjivanje

- Obrišite površinu leće objektiva mekom krpom u sljedećim slučajevima.
	- Kad su na leći otisci prstiju.
	- Na vrućim ili vlažnim mjestima.
	- Kod uporabe objektiva, primjerice, na plaži.
- Spremite objektiv na dobro prozračeno mjesto na kojem neće biti izložen nečistoći ili prašini.
- Za sprečavanje nastanka plijesni, redovito izvodite gore opisane postupke. Savjetujemo uključivanje i rukovanje kamkorderom približno jednom mjesečno za dugotrajni optimalan rad.

# Punjenje ugrađene baterije za čuvanie podataka

Vaš kamkorder je opremljen ugrađenom akumulatorskom baterijom koja služi pohranjivanju datuma i vremena itd., čak i ako je preklopka POWER postavljena na OFF (CHG). Baterija se puni tijekom svake uporabe kamkordera. Ipak, ona se postupno prazni kad ne koristite kamkorder, a potpuno se isprazni ako približno tri mjeseca uopće ne koristite kamkorder. Čak i ako akumulatorska baterija nije napunjena, to ne utječe na rad kamkordera sve dok ne snimate datum.

# **Postupci**

Spojite kamkorder na napajanje pomoću isporučenog AC adaptera i ostavite ga dulje od 24 sata s preklopkom POWER u isključenom položaju.

# Zamjena baterije daljinskog upravljača (DCR-SR50E/SR60E/ SR70E/SR80E)

- A Dok pritišćete graničnik, noktom izvadite baterijski pretinac.
- B Uložite novu bateriju s oznakom + prema gore.
- C Vratite baterijski pretinac u daljinski upravljač dok ne klikne na mjesto.

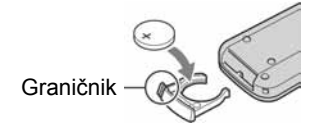

# UPOZORENJE

Baterija može eksplodirati ako se njome ne rukuje ispravno. Nemojte je puniti, rastavljati ili baciti u vatru.

- Okrugla litijeva baterija (CR2025) služi za daljinski upravljač. Ne koristite druge baterije.
- Kad litijeva baterija oslabi, može se smanjiti radni domet daljinskog upravljača ili isti možda neće raditi pravilno. U tom slučaju zamijenite bateriju Sony litijevom baterijom CR2025. Uporaba druge baterije može uzrokovati opasnost od požara ili eksplozije.

### O zaštitnim znakovima

- "Handycam" i **HANTIBYCAITI** su zaštitni znaci Sony Corporation.
- "InfoLITHIUM" je zaštićeni naziv tvrtke Sony Corporation.
- "Memory Stick Duo" je zaštićeni znak Sony Corporation.
- "ImageMixer for HDD Camcorder" je zaštićeni znak Pixela Corporation.
- Dolby i simbol dvostrukog D su zaštitni znaci tvrtke Dolby Laboratories.
- Dolby Digital Stereo Creator je zaštićen naziv tvrtke Dolby Laboratories.
- DVD-R, DVD-RW i DVD+RW logo su zaštitni znaci.
- Microsoft, Windows i Windows Media su registrirani za štitni znaci ili zaštitni znaci tvrtke Microsoft Corporation u SAD-u i/ili ostalim državama.
- Macintosh je zaštitni znak tvrtke Apple Computer, Inc. u SAD-u i ostalim državama.
- Pentium je zaštitni znak ili registrirani zaštitni znak tvrtke Intel Corporation.

Nazivi svih drugih proizvoda koji se spominju u ovom priručniku su zaštićeni nazivi odgovarajućih tvrtki. Nadalje, oznake ™ i "® " nisu uvijek navedene u ovom priručniku.

# Napomene o licenciji

BILO KAKVA UPORABA OVOG PROIZVODA OSIM ZA OSOBNU UPORABU U SKLADU S MPEG-2 STANDARDOM ZA KODIRANJE VIDEO-INFORMACIJA ZA PAKIRANE MEDIJE IZRIČITO JE ZABRANJENA BEZ LICENCIJE PREMA PRIMJENJIVIM PATENTIMA U MPEG-2 PATENTNOM RESORU. TA LICENCIJA JE RASPOLOŽIVA KOD MPEG LA, L.L.C., 250 STEELE STREET, SUITE 300, DENVER, COLORADO 80206.

# Riečnik Rječnik

# $\blacksquare$  Ekstenzija

Zadnja tri slova naziva datoteke nakon ".". Ekstenzija videozapisa snimljenog ovim kamkorderom je ".MPG", a za fotografije je ".JPG". Ako ne možete vidjeti ekstenziju datoteke, pogledajte "Computer Application Guide".

# $\blacksquare$  Formatiranje

Postupak brisanja svih snimaka s tvrdog diska kamkordera i uspostavljanja izvornog kapaciteta pohrane. Tvrdi disk kamkordera možete formatirati uporabom funkcije [HDD FORMAT] (str. 55).

# **Exercifilm (Photomovie)**

Fotofilm (Photomovie) označava niz fotografija JPEG formata konvertiranih u filmove MPEG formata kako bi se mogle reproducirati u drugim DVD ureñajima ili računalu. Izradite fotofilm radi reprodukcije fotografija na DVD ureñajima koji ne podržavaju JPEG reprodukciju. Konvertirane fotografije se reproduciraju u nizu poput projekcije dijapozitiva. Razlučivost je malo niža.

# $\blacksquare$  Fragmentacija

Stanje tvrdog diska pri kojem su datoteke podijeljene na komadiće raspršene po disku. Možda nećete moći pravilno pohraniti snimke. Problem možete riješiti funkcijom [HDD FORMAT] (str. 55).

# $\blacksquare$  JPEG

JPEG je kratica za Joint Photographic Experts Group, tj. standard formata kompresije (smanjenja kapaciteta podataka) fotografija. Handycam s tvrdim diskom snima fotografije u JPEG formatu.

# $MPEG2$

MPEG je kratica za Moving Picture Experts Group, skupinu standarda za kodiranje (kompresiju slike) videozapisa (filma) i zvuka. Postoje formati MPEG1 (standardna razlučivost) i MPEG2 (visoka razlučivost). Handycam s tvrdim diskom snima videozapise u MPEG2 formatu.

# **E** PictBridge

PictBridge je standard stvoren za izravni ispis s digitalnih kamkordera na pisače. Spajanjem PictBridge-kompatibilnog pisača možete tiskati fotografije bez uporabe računala (str. 71).

# $\blacksquare$  Playlist (reprodukcijska lista)

Lista vaših omiljenih odabranih izvornih videozapisa.

Omogućuje jednostavnu obradu izvornih snimaka, primjerice promjenu redoslijeda reprodukcije.

# $\blacksquare$  Recording mode (mod snimanja)

Podešavanjem ove opcije prije snimanja možete odabrati kvalitetu slike. Postoje 3 kvalitete: HQ (visoka kvaliteta), SP (standardna kvaliteta) i LP (duže snimanje). Što je kvaliteta snimanja viša, vrijeme snimanja je kraće.

# $\blacksquare$  Sličica (thumbnail)

Umanjene slike koje omogućuju prikaz više snimaka istovremeno. Izbornik VISUAL INDEX koristi sustav prikaza sa sličicama.

# $\blacksquare$  USB 2.0

USB 2.0 je standard za povezivanje s različitim ureñajima. Kad vaše računalo podržava USB 2.0 standard, moguć je brz prijenos podataka.

# $\blacksquare$  VBR

VBR je kratica za Variable Bit Rate (promjenjiva brzina bitova). Ta funkcija omogućuje Handycamu da automatski podesi brzinu bitova (tj. količinu podataka snimljenih u jedinici vremena) u skladu sa svakom snimljenom scenom. Za videozapis koji sadrži scene s brzim kretanjem, koristi se mnogo prostora na tvrdom disku kamkordera kako bi se dobila jasna slika pa je vrijeme snimanja kratko.

#### VISUAL INDEX

Ova funkcija prikazuje sličice snimljenih videozapisa i fotografija kako biste mogli odabrati scene koje želite reproducirati.

# **zaštita**

Podešenje kojim se sprečava brisanje snimaka.

Dodatne informacije o ovom proizvodu i odgovore na često postavljana pitanja (FAQ) možete pronaći na našim web stranicama za korisničku podršku.

http://www.sony.net/